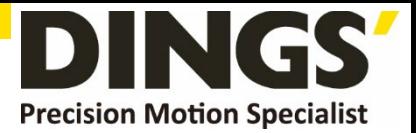

# a. M. **VER 1.1 Technical Manual**

# **DS-CL28-SA / DS-CL42-SA**

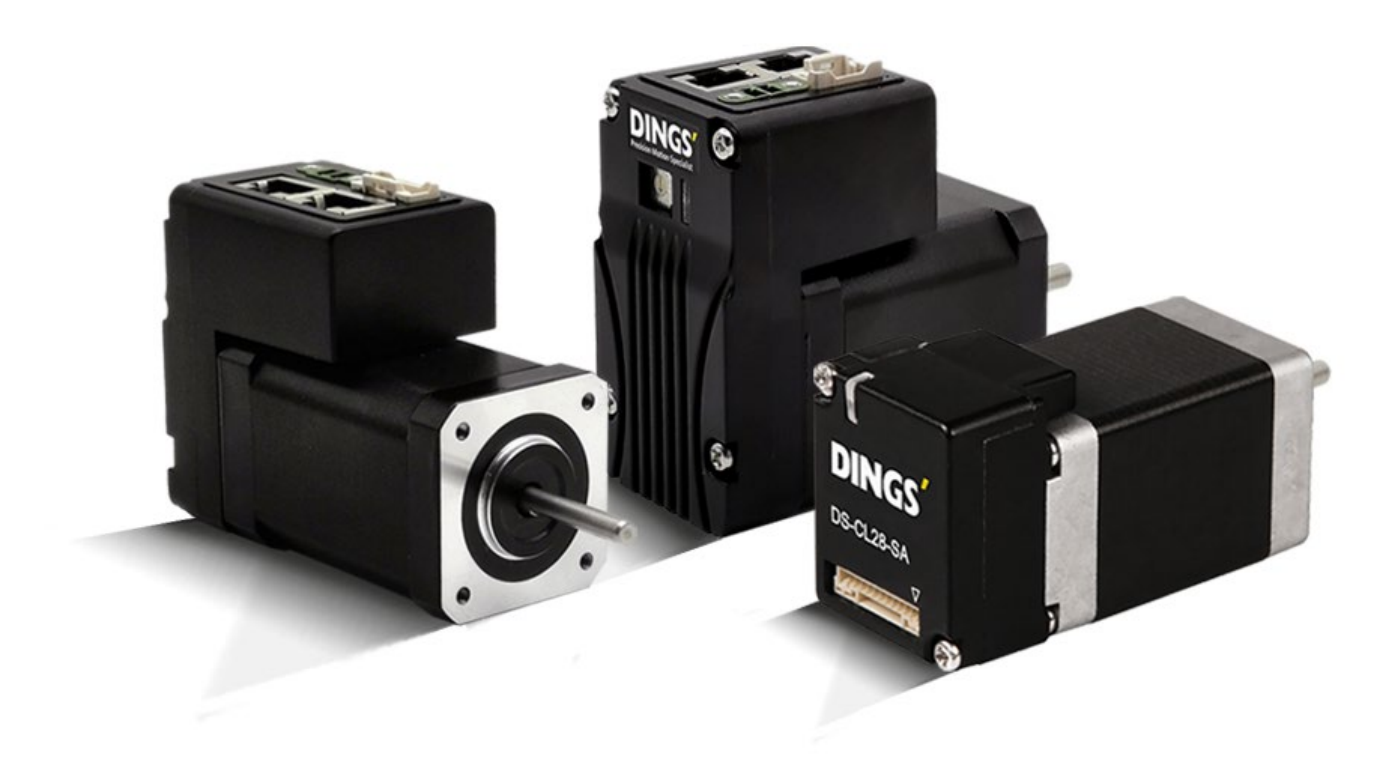

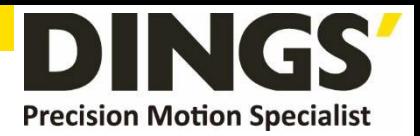

# **Table of Contents**

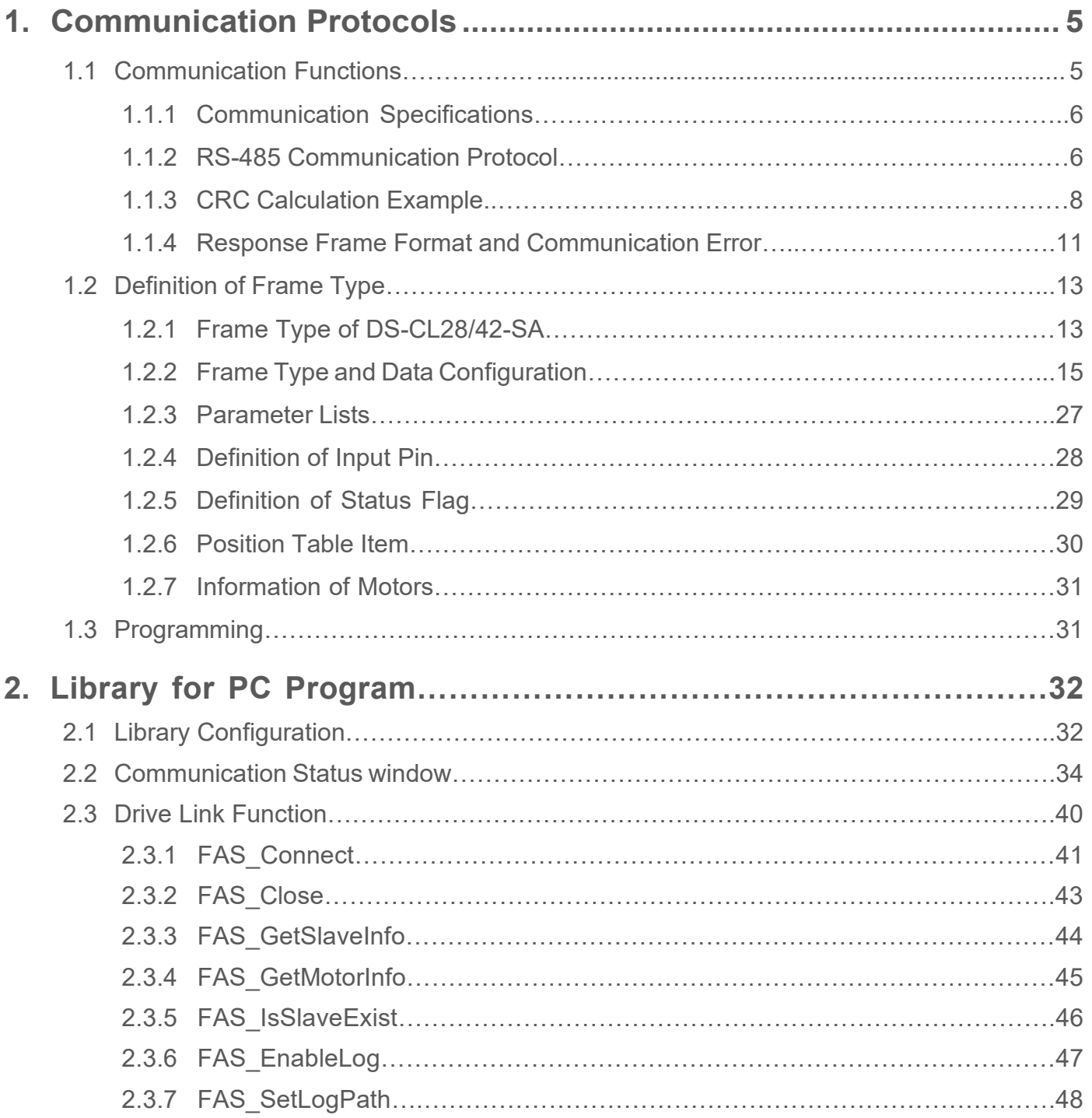

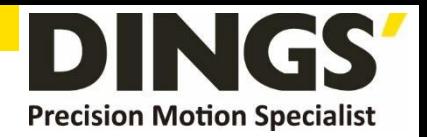

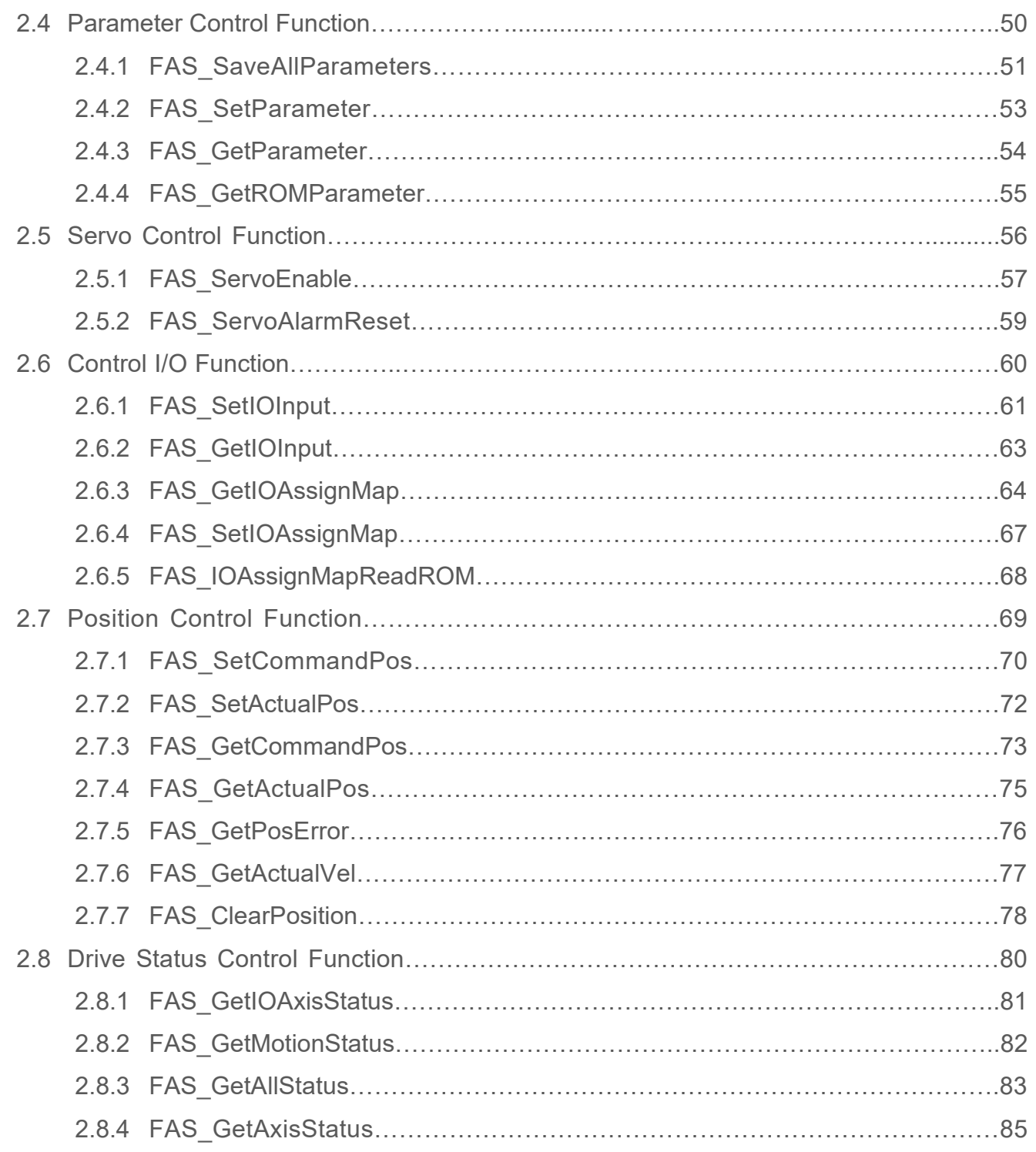

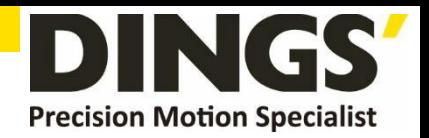

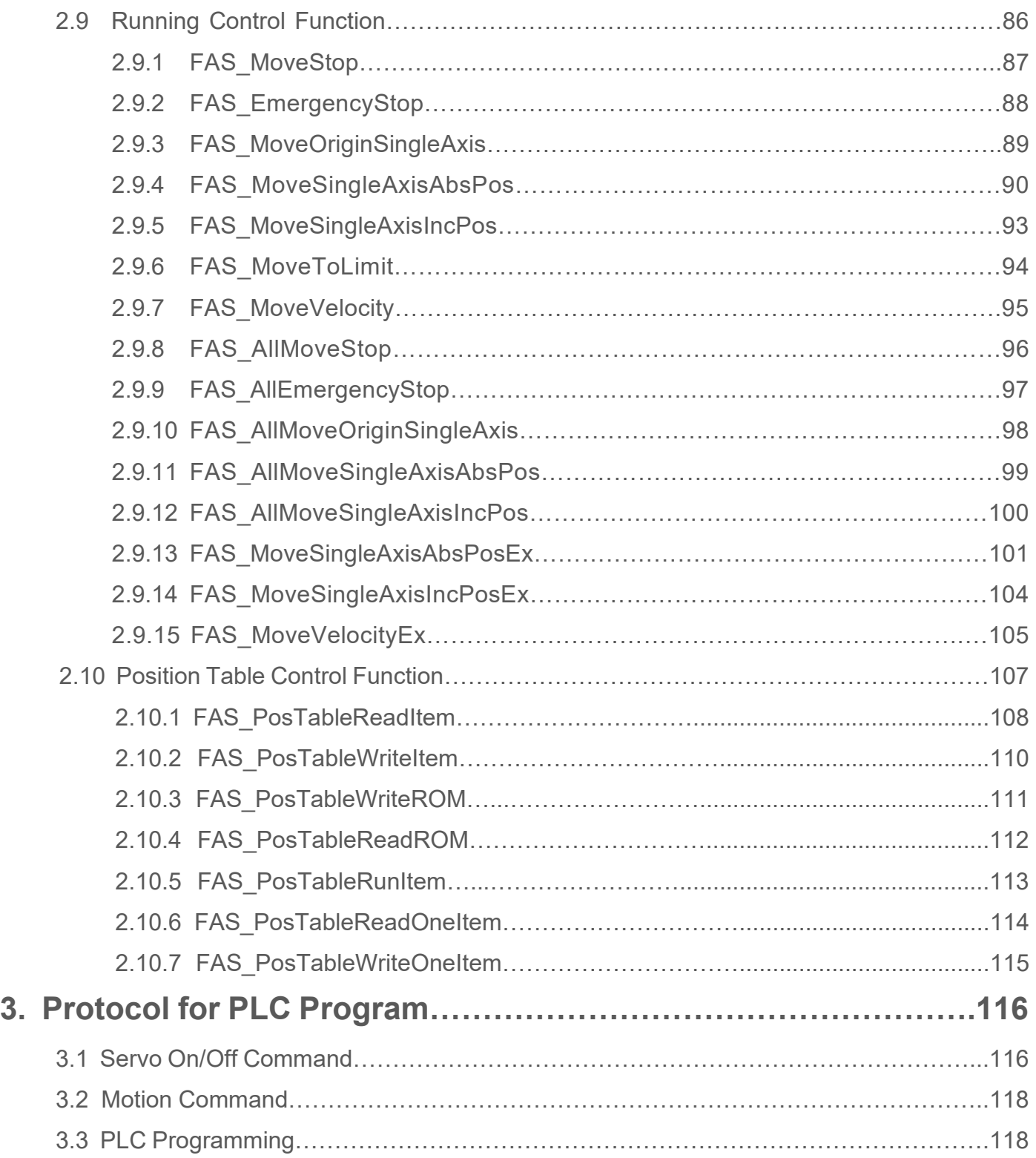

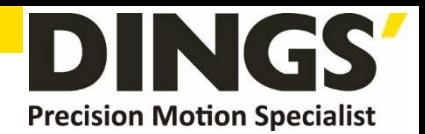

# <span id="page-4-0"></span>**1. Communication Protocols**

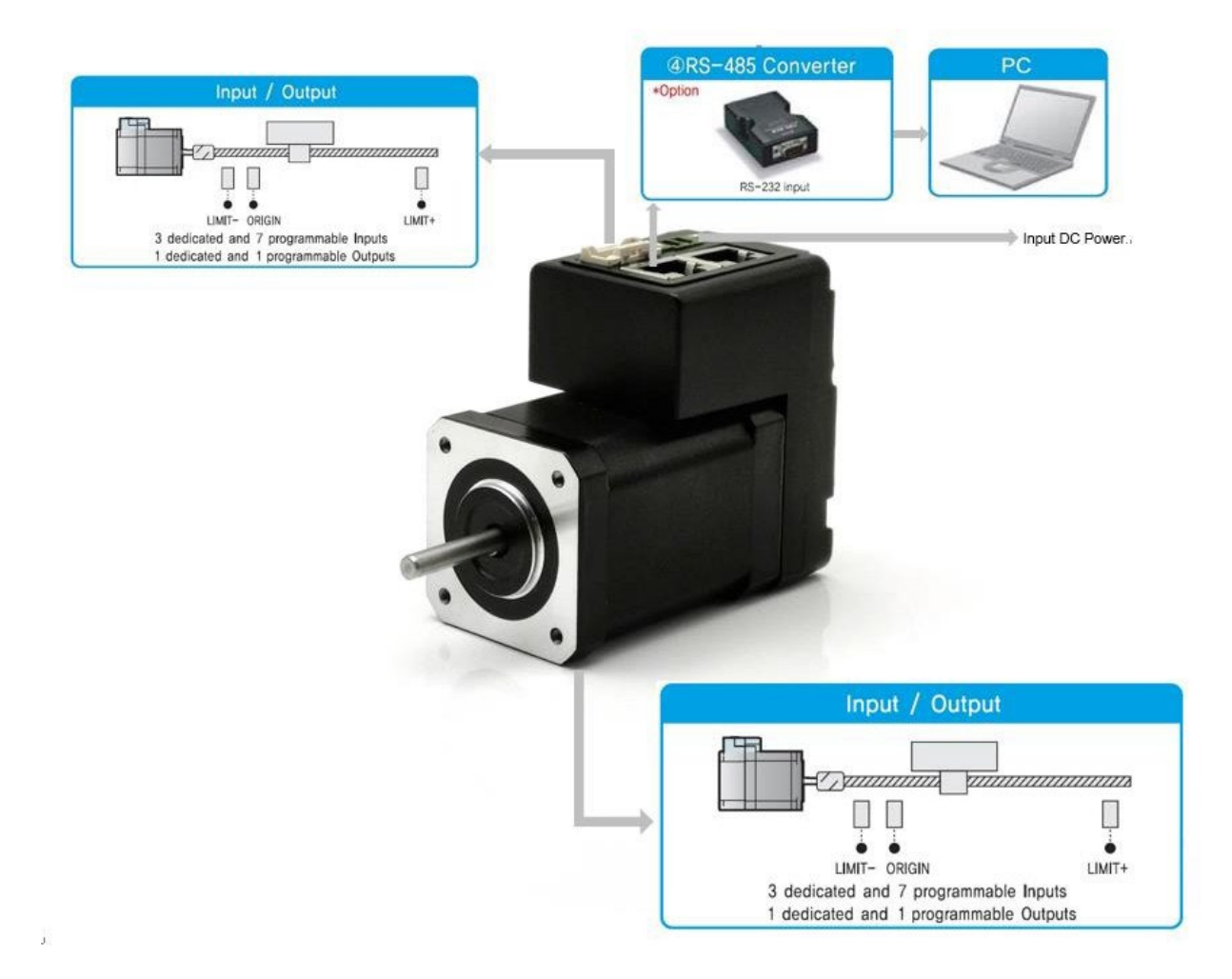

### <span id="page-4-2"></span><span id="page-4-1"></span>**1.1 Communication Functions**

DS-CL28/42-SA can control up to 16 axis by multidrop link at RS-485

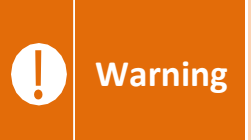

**Pay attention that when Windows goes into standby or power-save mode, serial communication might be disconnected. When the system is recovered from standby mode, it should be connected again with serial communication. This is also applicable to the library provided.**

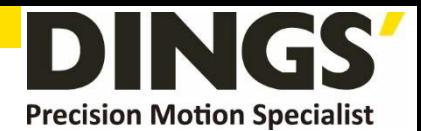

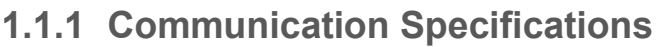

<span id="page-5-2"></span><span id="page-5-0"></span>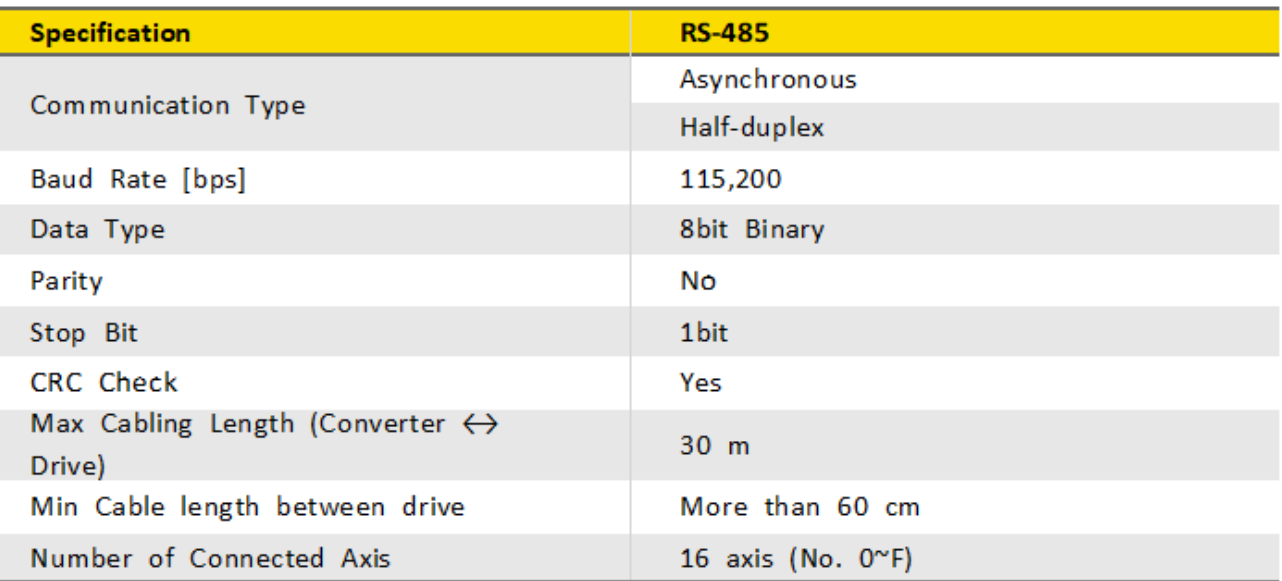

#### <span id="page-5-3"></span><span id="page-5-1"></span>**1.1.2 RS-485 Communication Protocol (Ver 6)**

There are 2 kinds of program version for DS-CL28/42-SA. This manual support for Version 6 level. (DS-CL28/42-SA support version 6 only.)

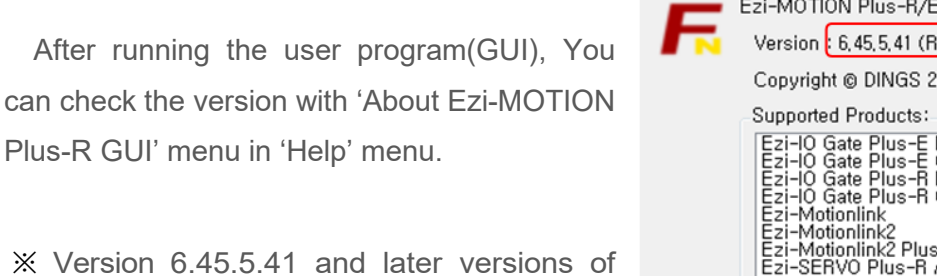

"Ezi-MOTION Plus-R GUI" supports DS-CL28/42-SA.

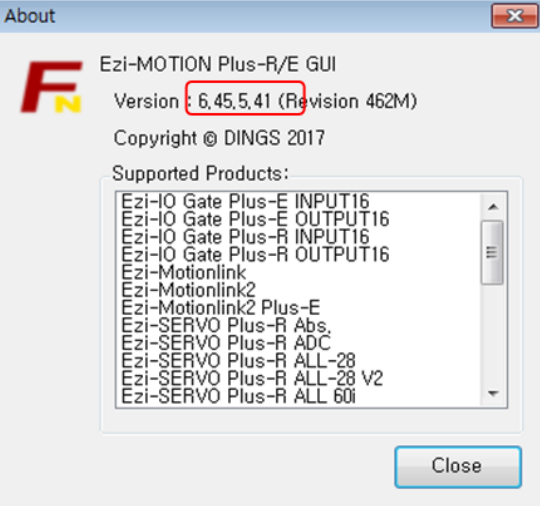

 $\sim$ 

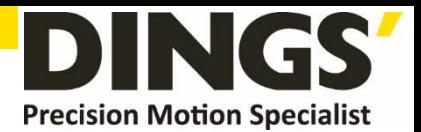

**(1) Overview of Communication Frame**

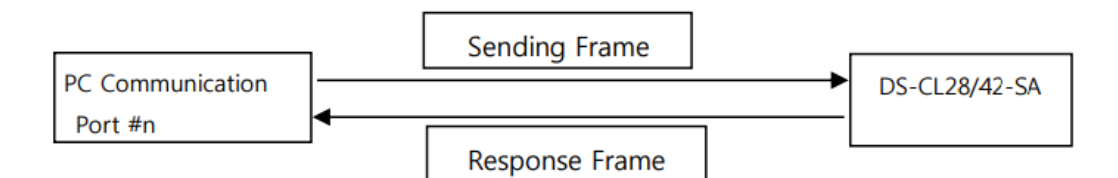

#### **(2) Format of Frame**

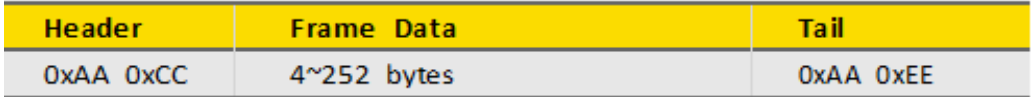

- ① 0xAA : Delimited byte
- ② 0xAA 0xCC : Displays that the Frame locates in header.
- ③ 0xAA 0xEE : Displays that the Frame locates in tail.
- ④ If any of the Frame data is '0xAA', '0xAA' should be added right after it. (byte stuffing  $(1)$ )
- ⑤ If any data following '0xAA' is not '0xAA', '0xCC' or '0xEE', it displays that an error has occurred.

#### **Detailed Frame Data is configured as follows:**

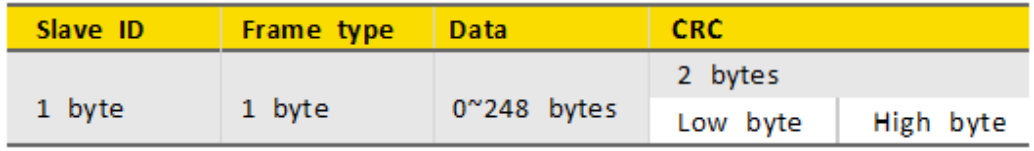

- $\Phi$  Slave ID : Dive module number (0~15) connected to the PC communication port.
- ② Frame type : To designate command type of relevant frames. For the command type, refer to 「Frame Type and Data Configuration」 section.
- ③ Data : Data format and length is determined by frame type. For more information, refer to 「Frame Type and Data Configuration」 section.
- **Conserved**  $YX16 +$ ④ CRC: To check that an error occurs during communication, '0xA001' of a polynomial factor in CRC16 (Cyclic Redundancy Check) is used. Or 'X16+X15+X2+1' of a polynomial factor in CRC-16-IBM (Cyclic Redundancy Check) is used. CRC calculation is performed for all items (Slave ID, Frame type, Data) Prior to CRC item.

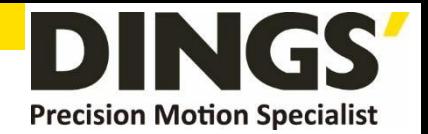

### <span id="page-7-1"></span><span id="page-7-0"></span>**1.1.3 CRC Calculation Example**

The following program source is included in a file (file name : CRC\_Checksum.c) provided with the product.

### **(1) '0xA001'of CRC16**

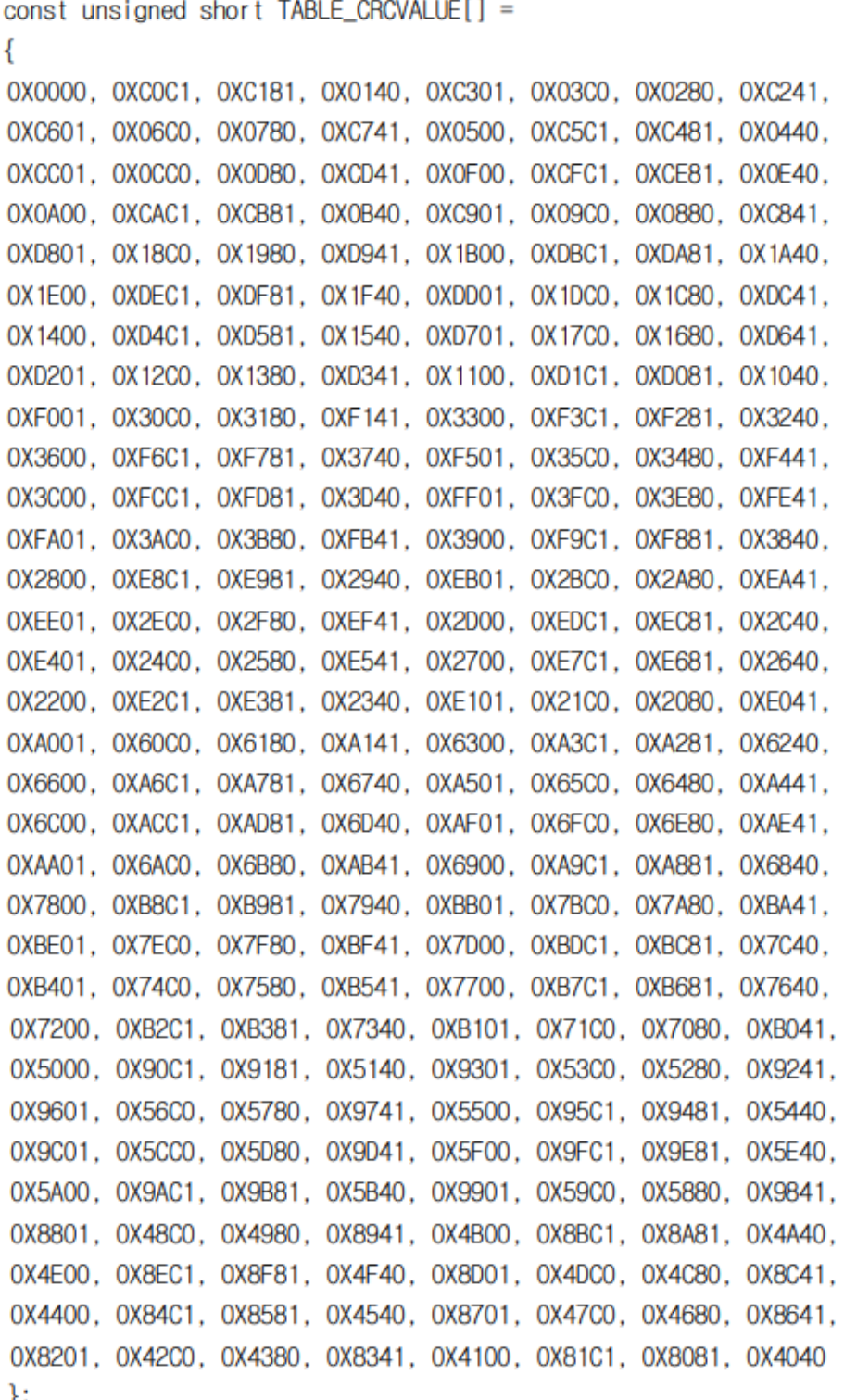

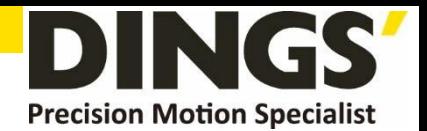

```
unsigned short CalcCRC(unsigned char* pDataBuffer, unsigned long usDataLen)
\overline{\mathcal{L}}unsigned char nTemp:
        unsigned short wCRCWord = 0xFFFF;
        while (usDataLen--)
        ł
                  nTemp = wCRCWord \wedge \star (pDataBuffer++);
                  wCRCWord >>= 8;
                  wCRCWord ^= TABLE_CRCVALUE[nTemp];
        Y
        return wCRCWord;
}
```
#### **(2) 'X16+ X15+ X2+ 1' of CRC-16-IBM**

```
unsigned short CalcCRCbyAlgorithm(unsigned char* pDataBuffer, unsigned long usDataLen)
Ł
```

```
const unsigned short POLYNOMIAL = 0xA001;
unsigned short wCrc;
int iByte, iBit;
/\star Initialize CRC \star/wCrc = 0xfftffor (iByte = 0; iByte < usDataLen; iByte\pm)
ł
   /* Exclusive-OR the byte with the CRC \star/
   wCrc \sim *(pDataBuffer + iByte);
   /* Loop through all 8 data bits */for (iBit = 0; iBit \le 7; iBit++)ł
      /* If the LSB is 1, shift the CRC and XOR the polynomial mask with the CRC */
```
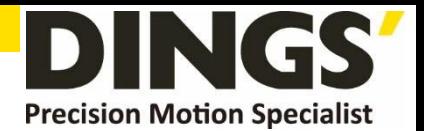

```
// Note - the bit test is performed before the rotation, so can't move the << here
                  if (wCrc & 0x0001)
                 \{wCrc \gg 1;
                            wCrc ^= POLYNOMIAL;
                  }
                 else
                  €
                            // Just rotate it
                            wCrc \gg 1:
                 }
          \boldsymbol{\}}\mathbf{R}return wCrc;
\pmb{\}}
```
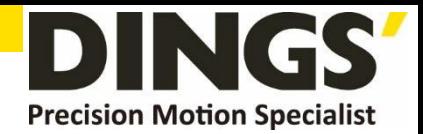

#### <span id="page-10-1"></span><span id="page-10-0"></span>**1.1.4 Response Frame Format and Communication Error(ver 6)**

When any command is sent, the basic format of Frame at the response side is same. However, there is a difference in case of Frame Data, which 'communication status' is added as shown below.

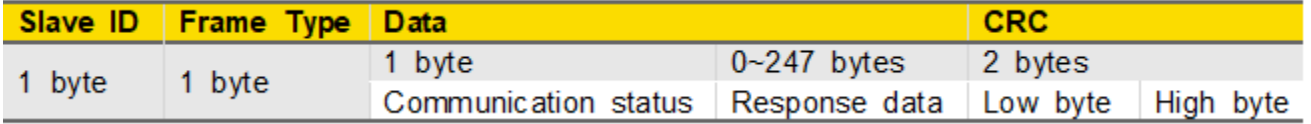

① Slave ID : Same to sending Frame.

(When this is not same to sending data, it should be recognized as the error status.)

② Frame type : Same to sending Frame.

(When this is not same to sending data, it should be recognized as the error status.)

③ Data : When simple executive instructions are sent, this data cannot be read. However, in case of response, 1 byte is added to display the communication status (error / normal).

#### **The code by bytes means the 'Communication status' as follows**

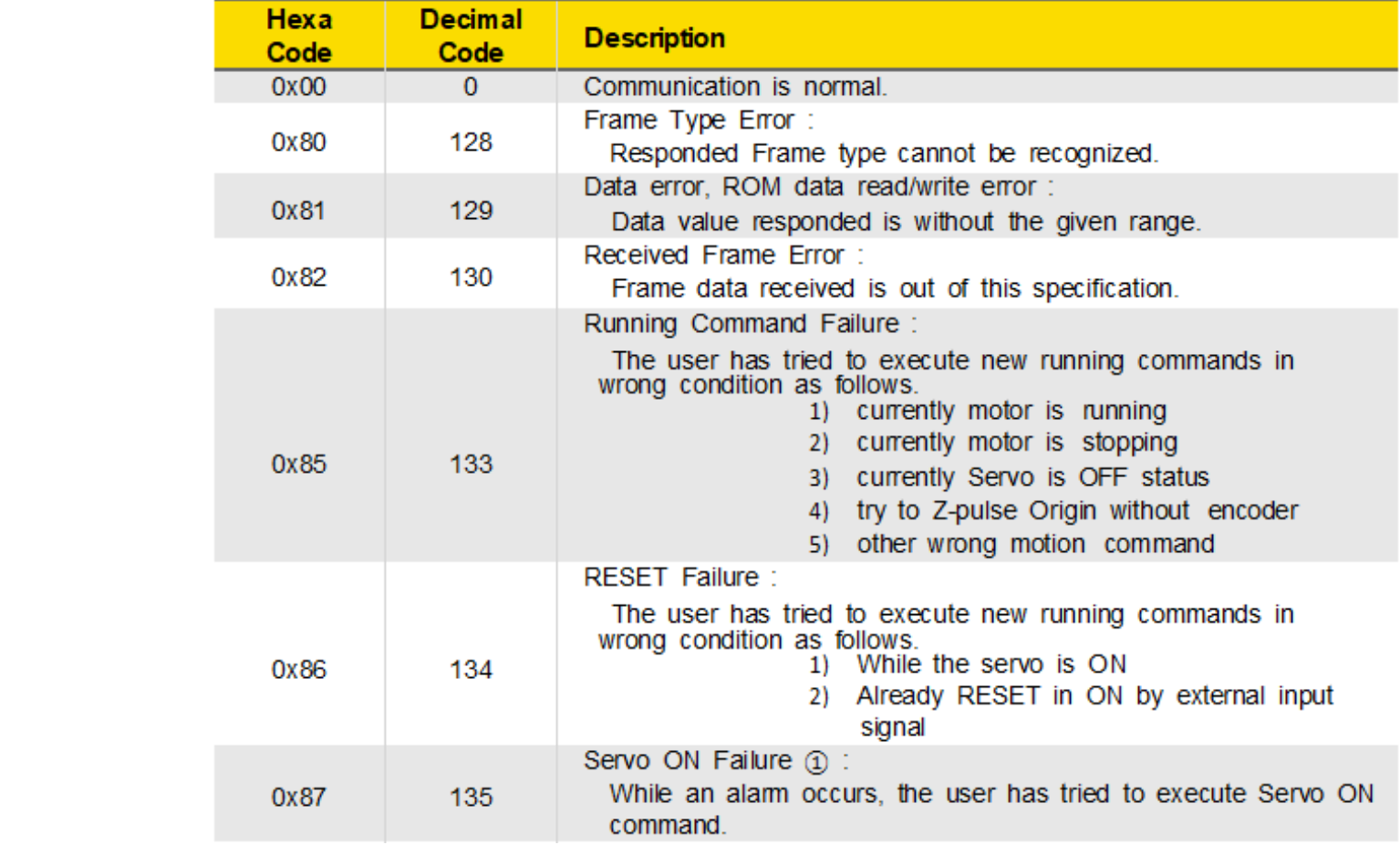

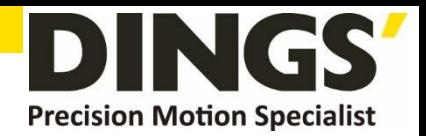

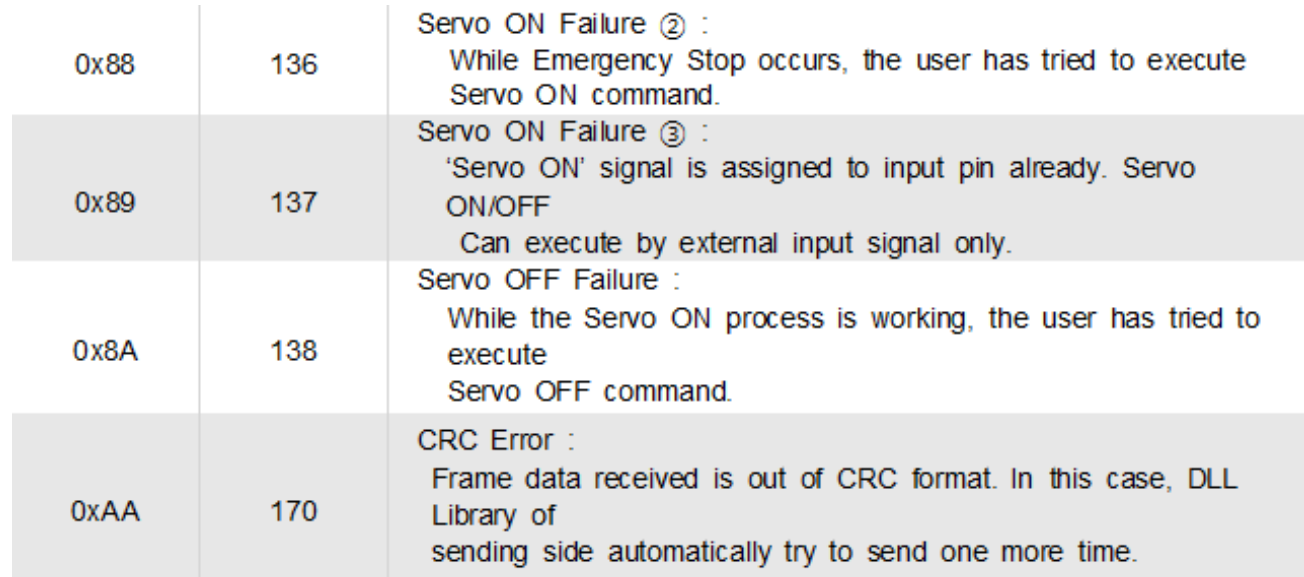

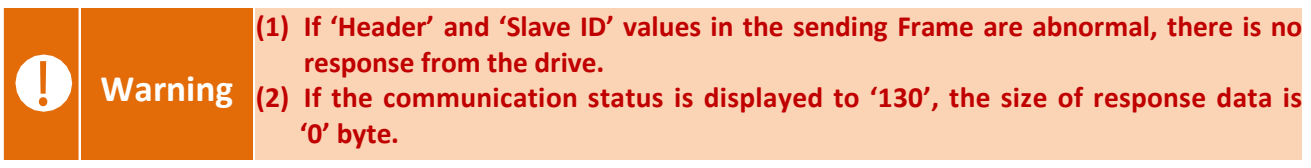

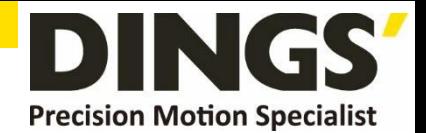

## <span id="page-12-1"></span><span id="page-12-0"></span>**1.2 Definition of Frame Type (Ver 6)**

### **1.2.1 Frame Type of DS-CL28/42-SA**

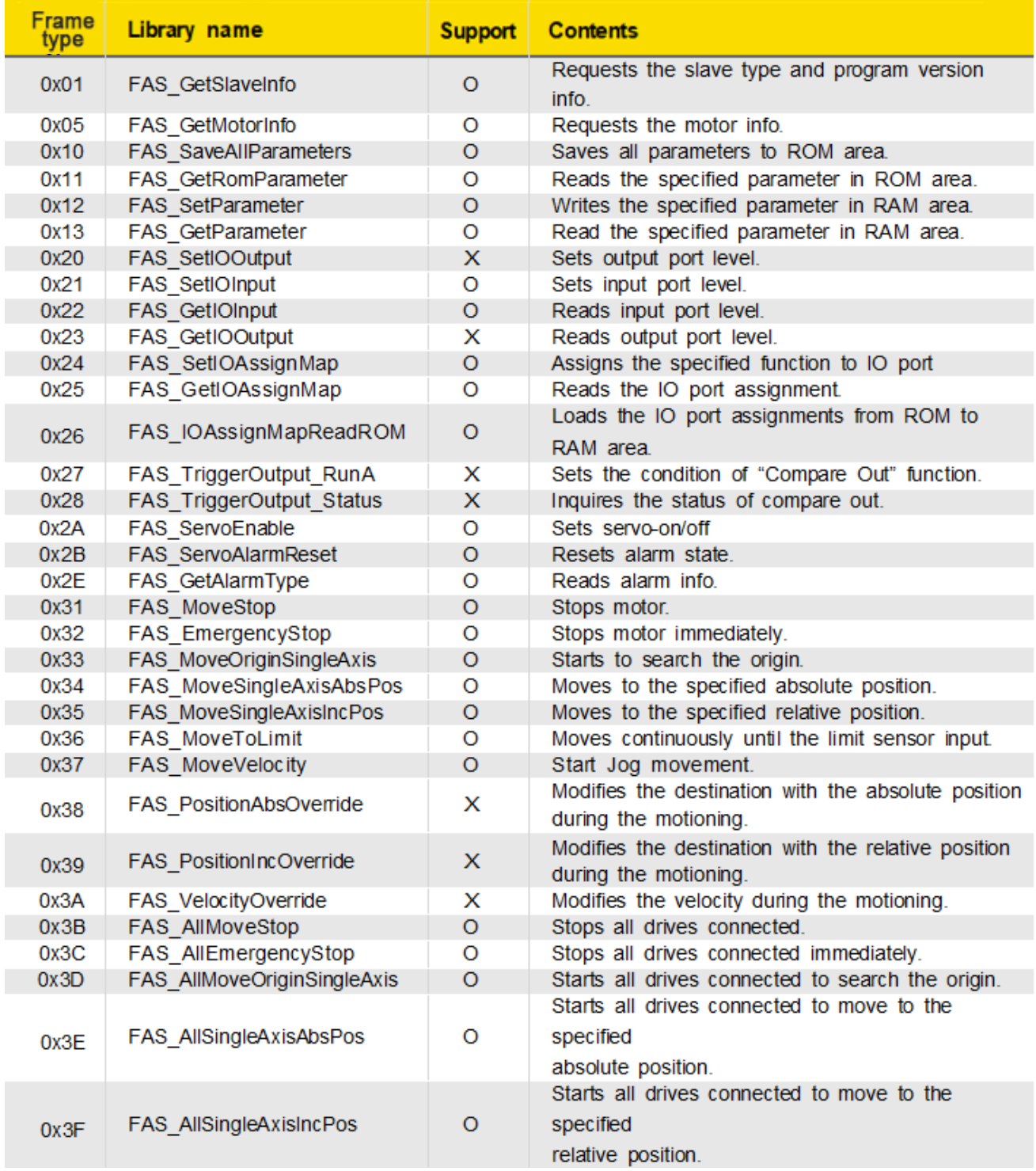

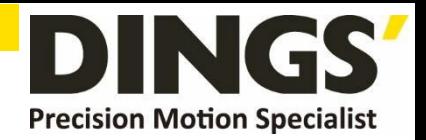

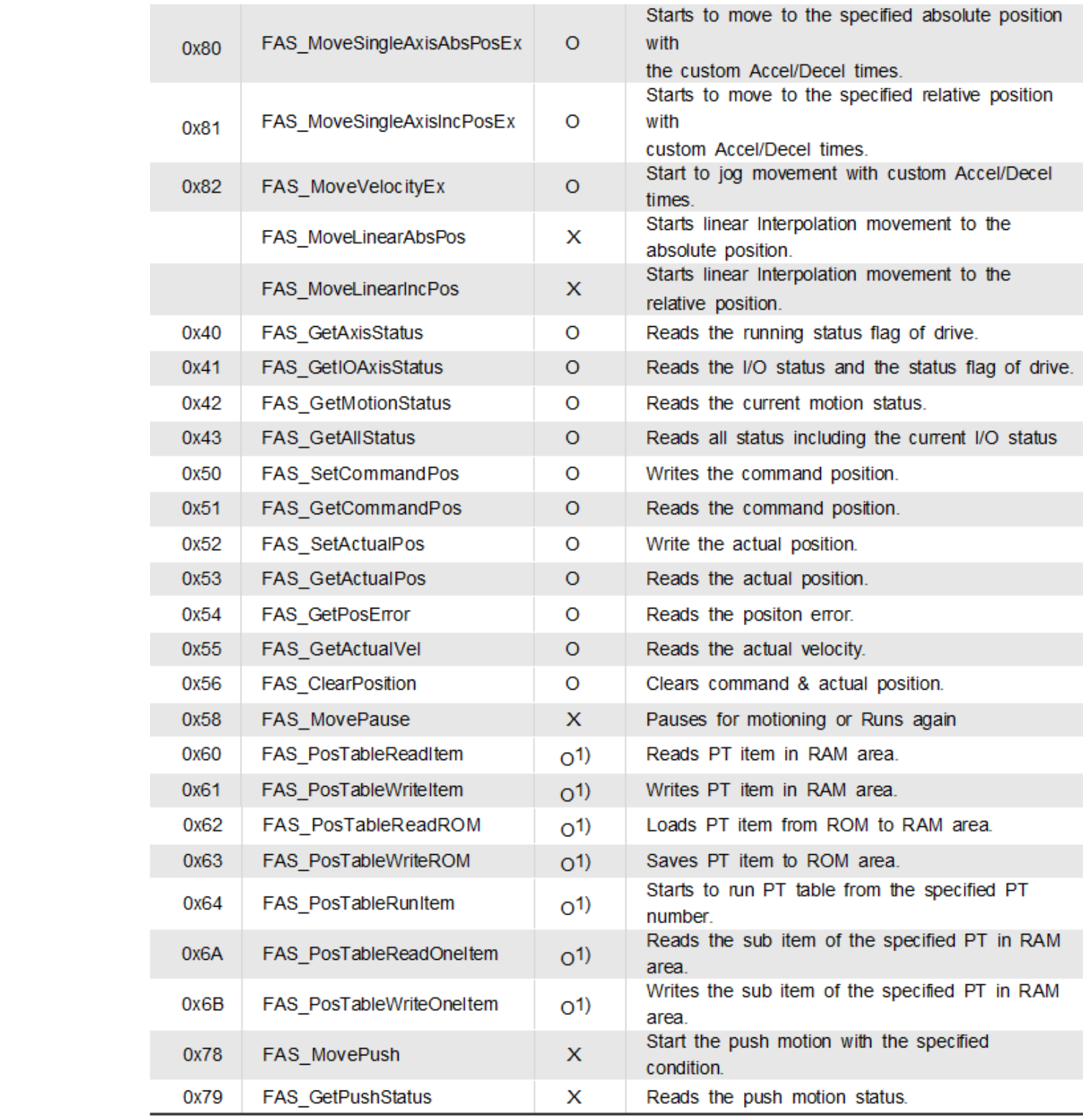

\*1) V06.01.30.22 and later versions(DS-CL28/42-SA) of firmware supports this functions.

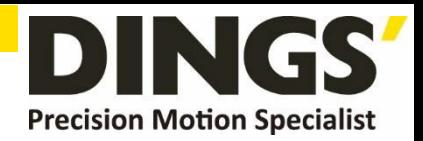

### <span id="page-14-0"></span>**1.2.2 Frame Type and Data Contiguration**

### **(1) The follow table displays the content and configuration of data by frame type**

<span id="page-14-1"></span>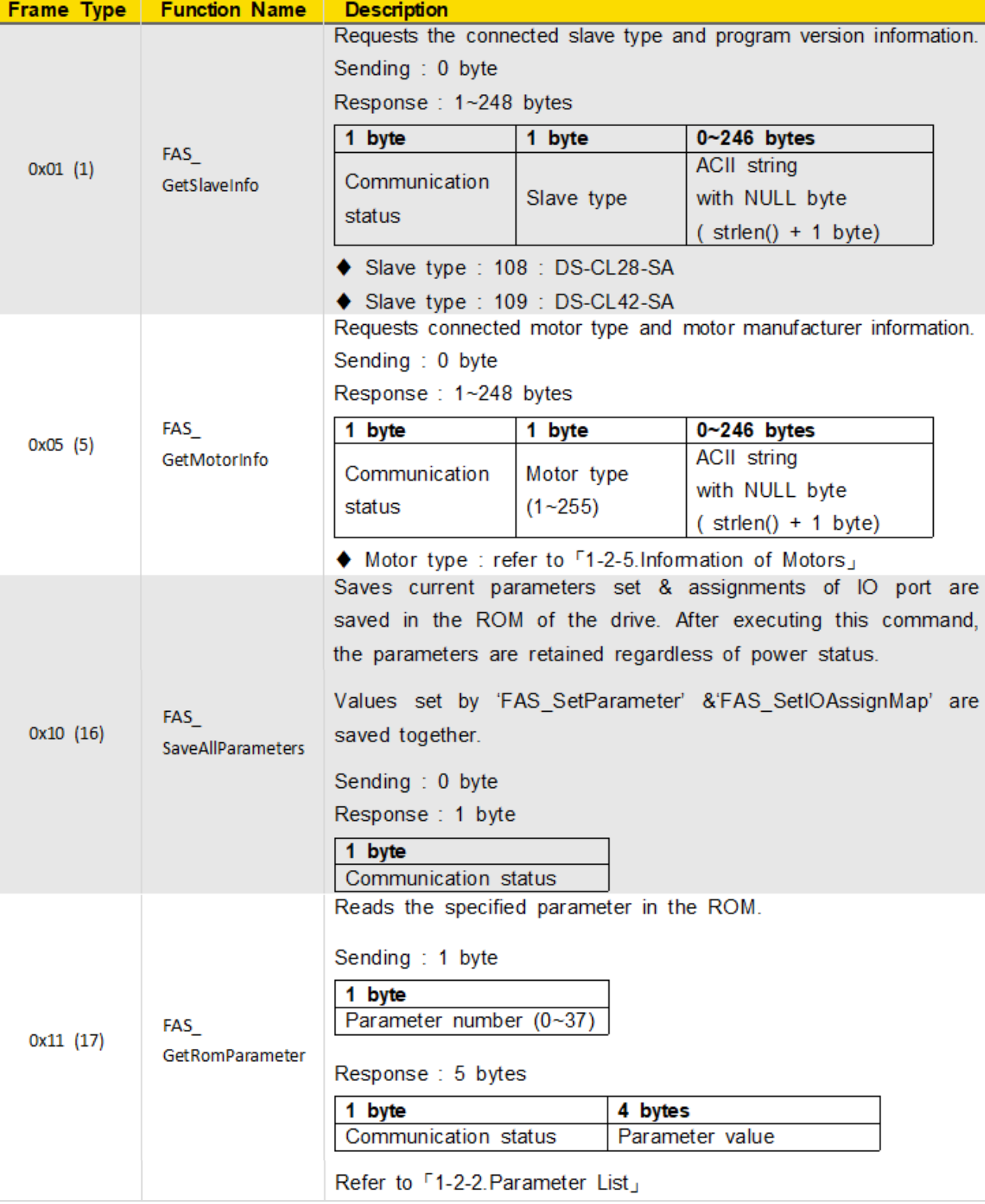

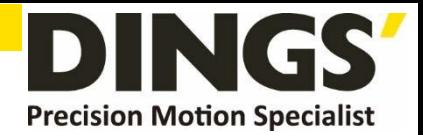

<span id="page-15-1"></span><span id="page-15-0"></span>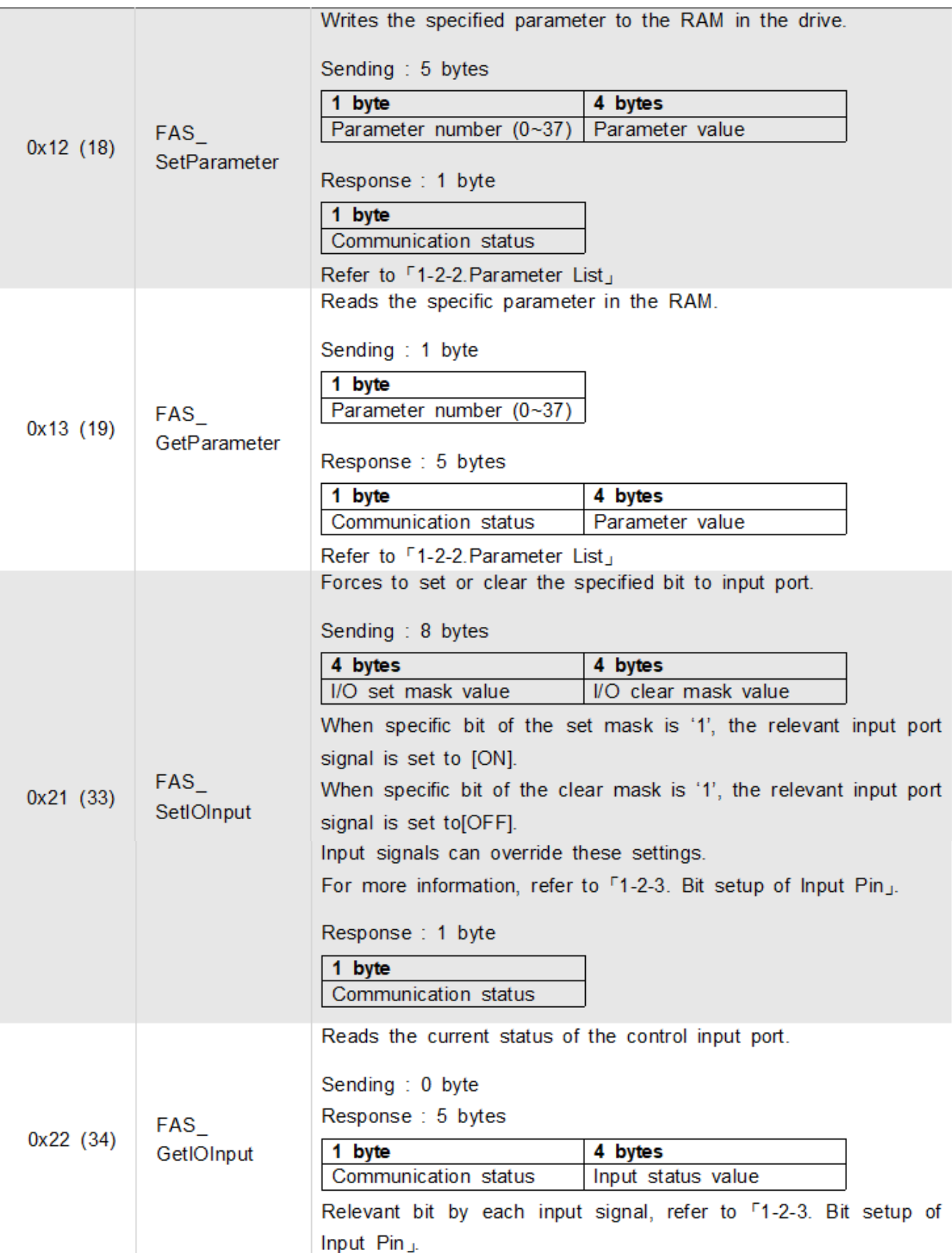

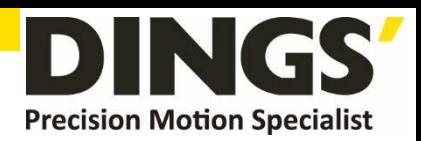

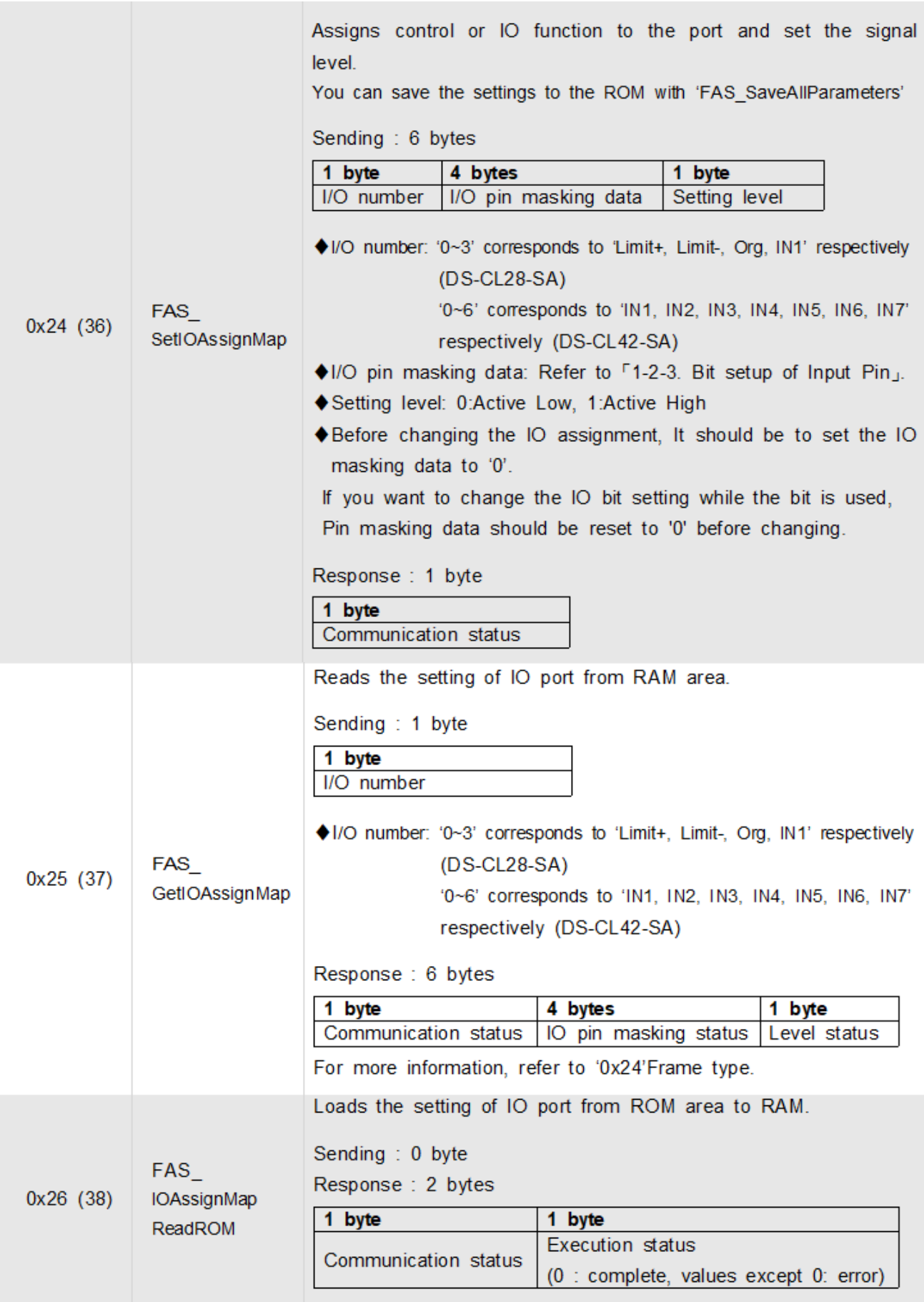

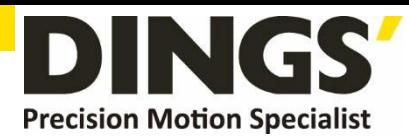

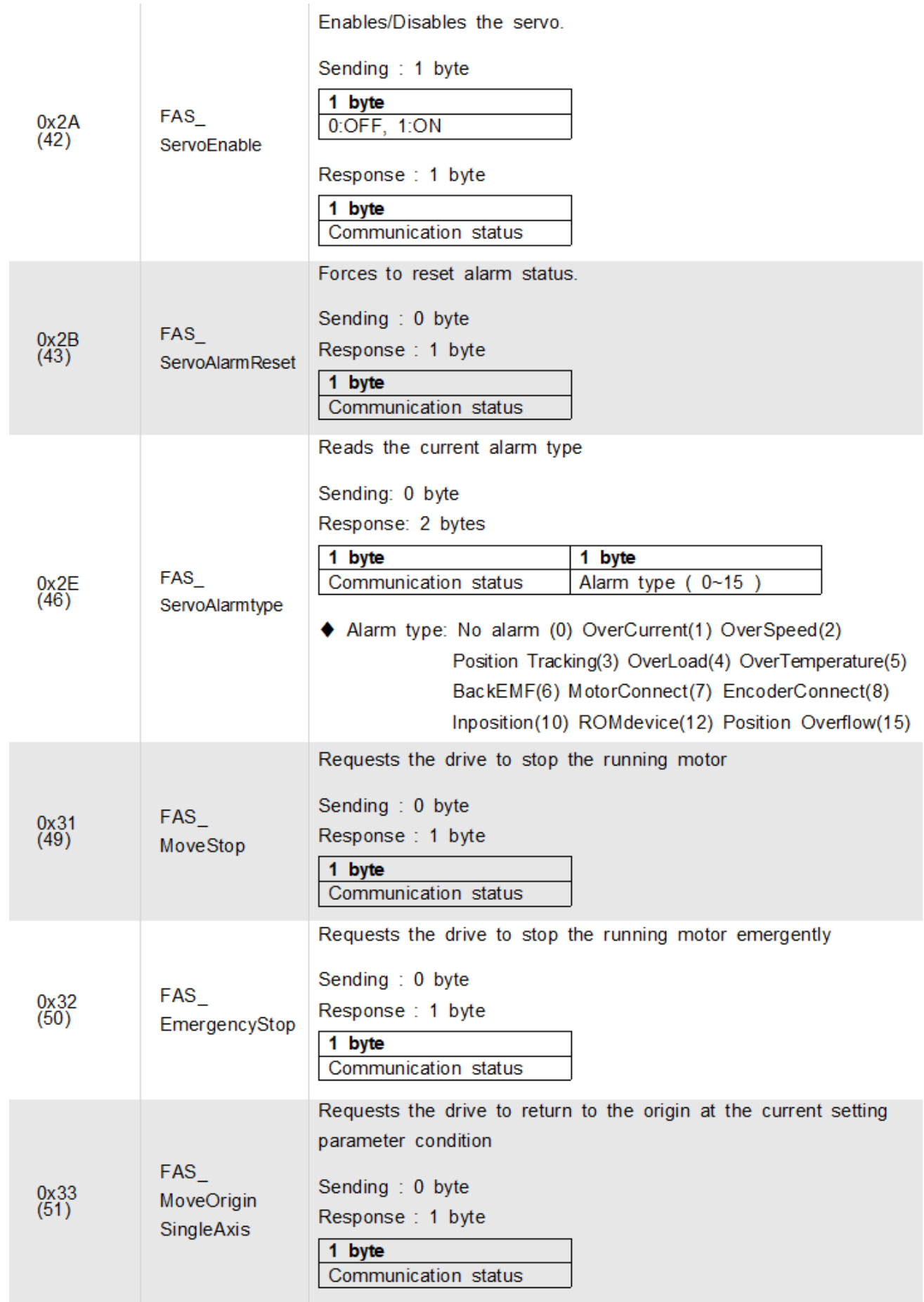

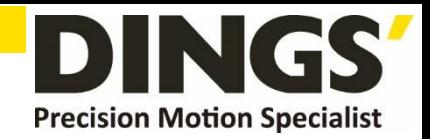

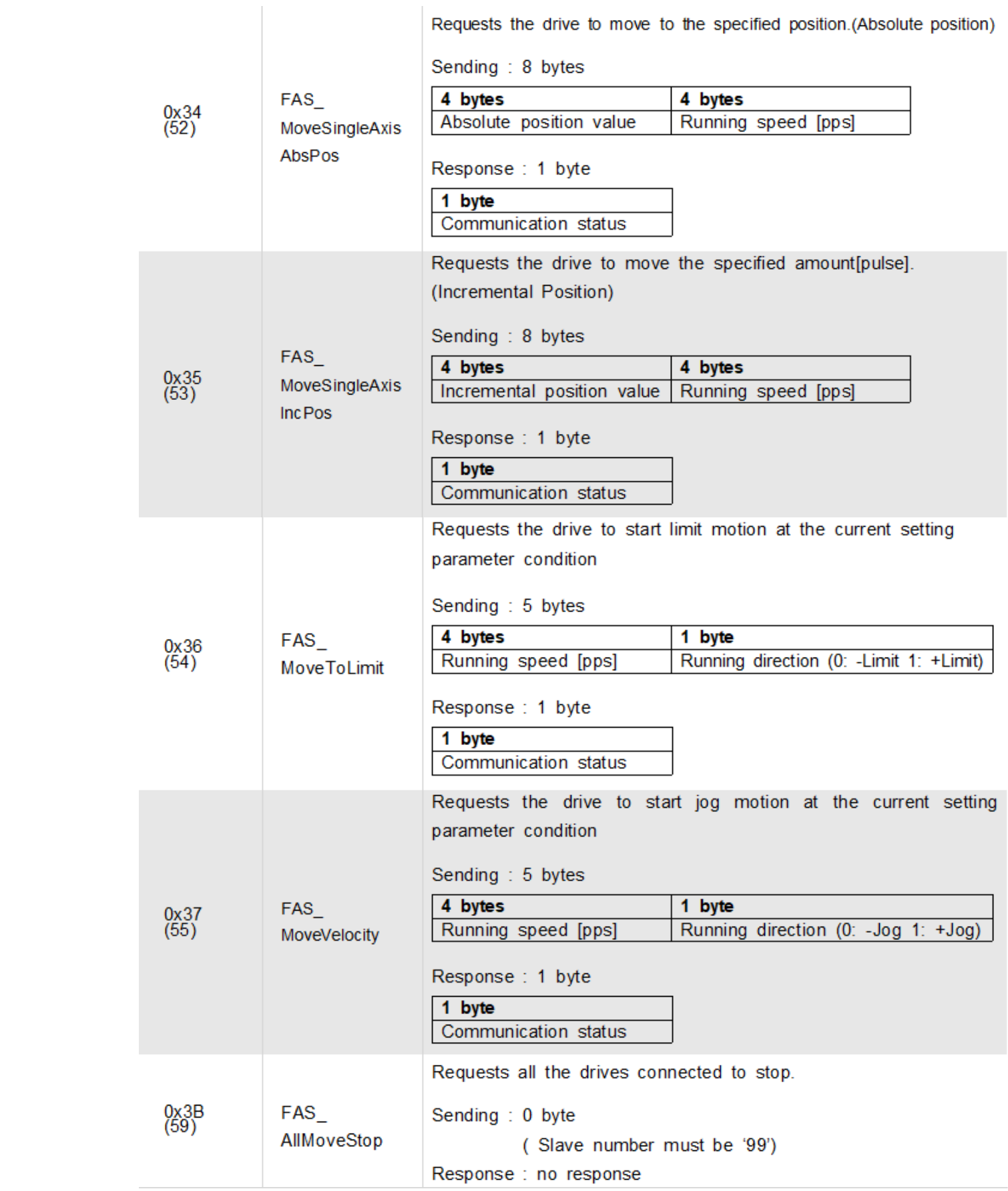

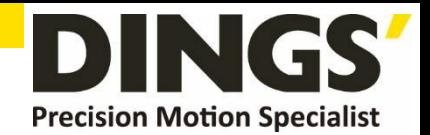

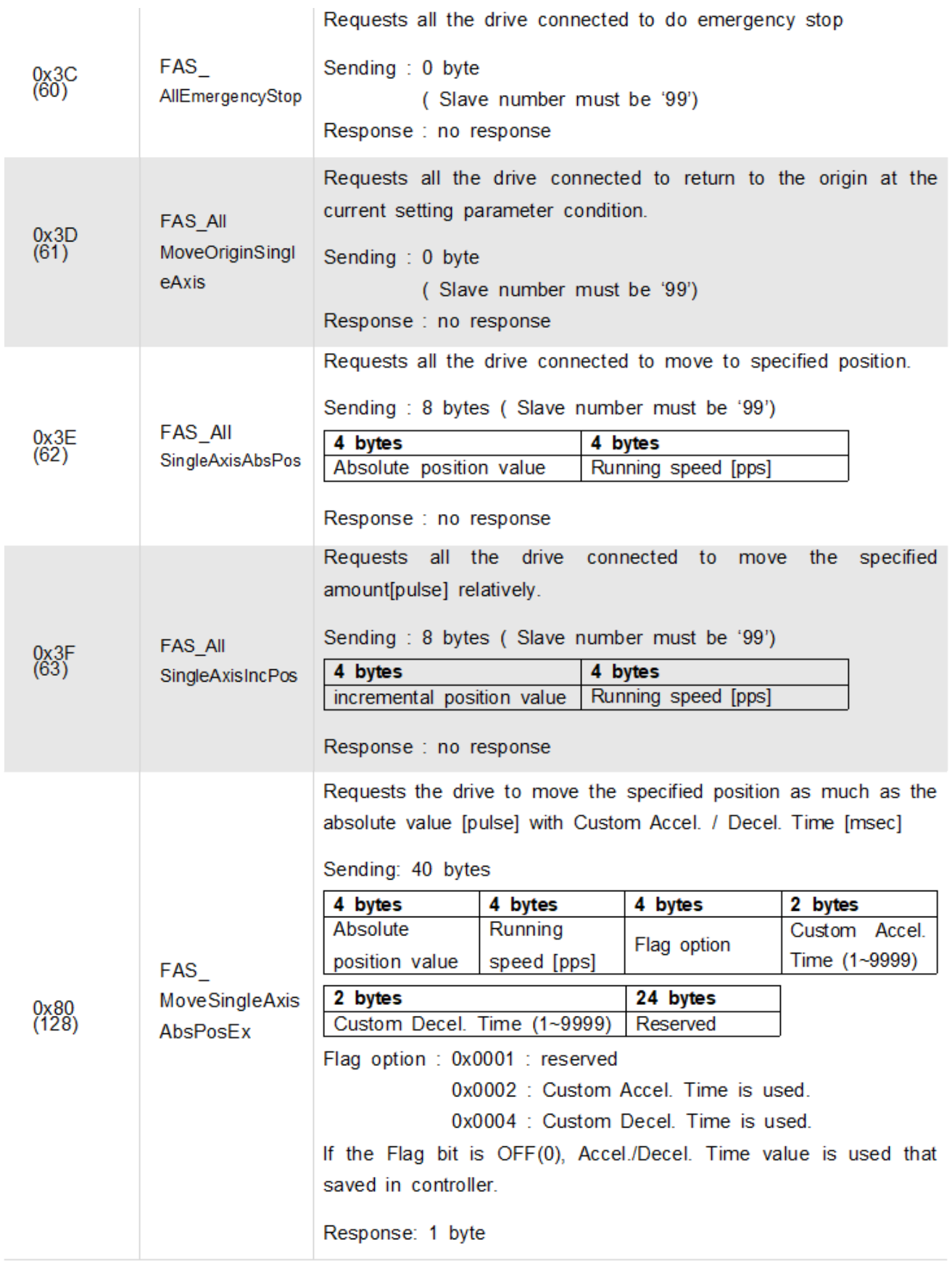

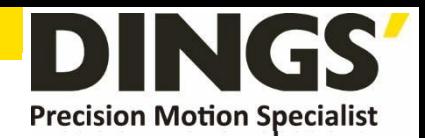

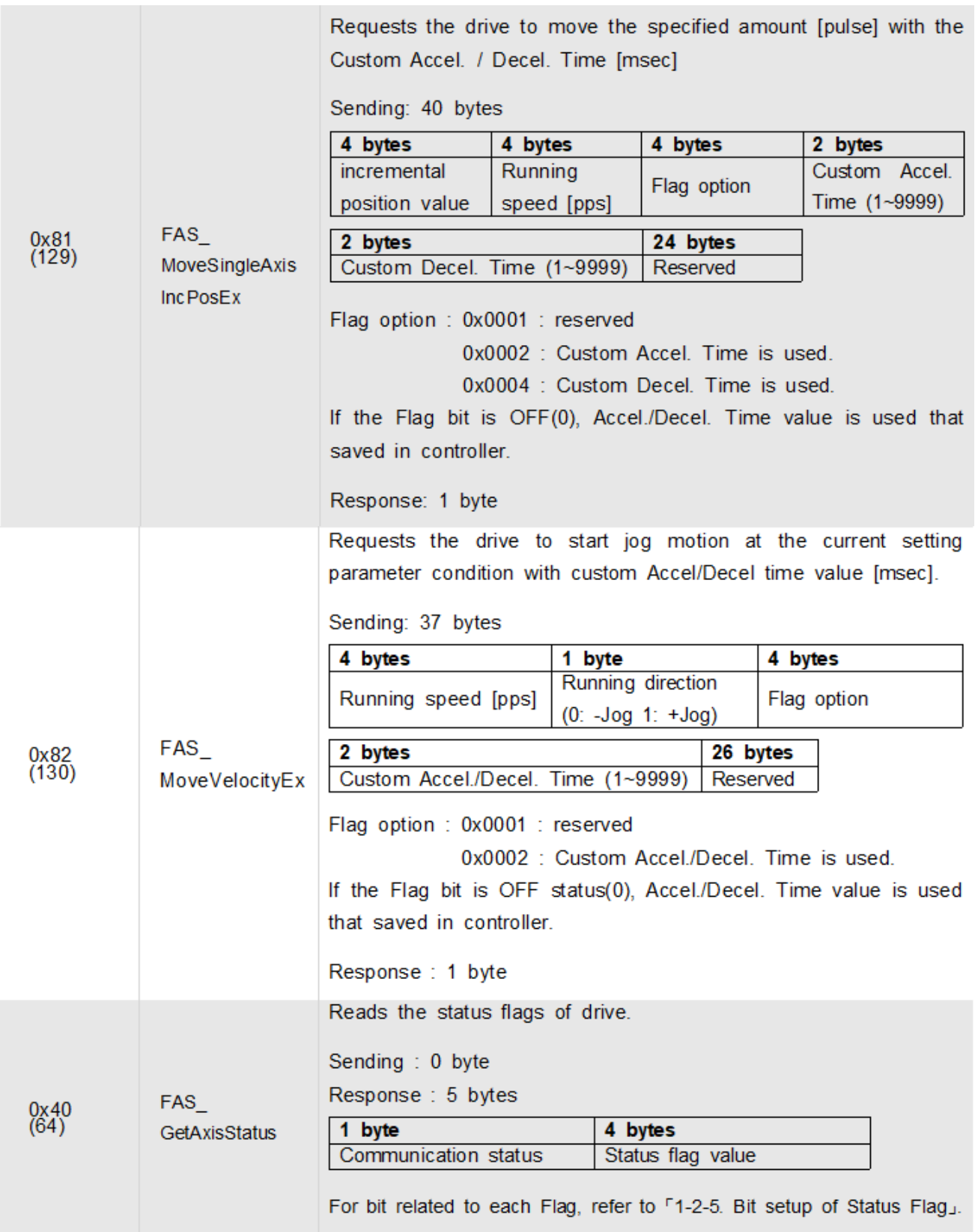

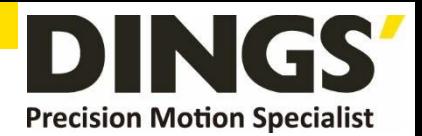

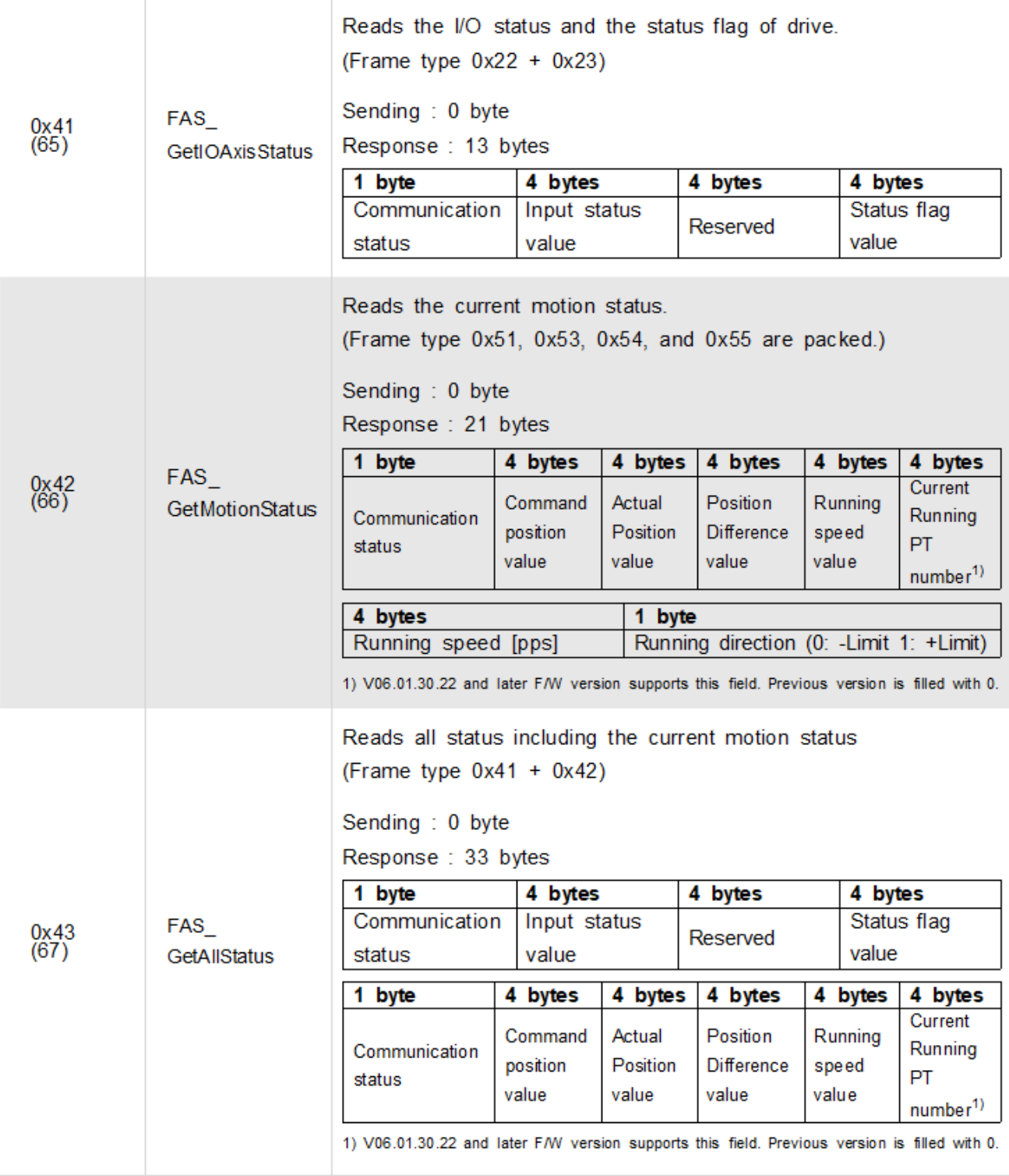

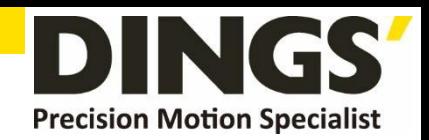

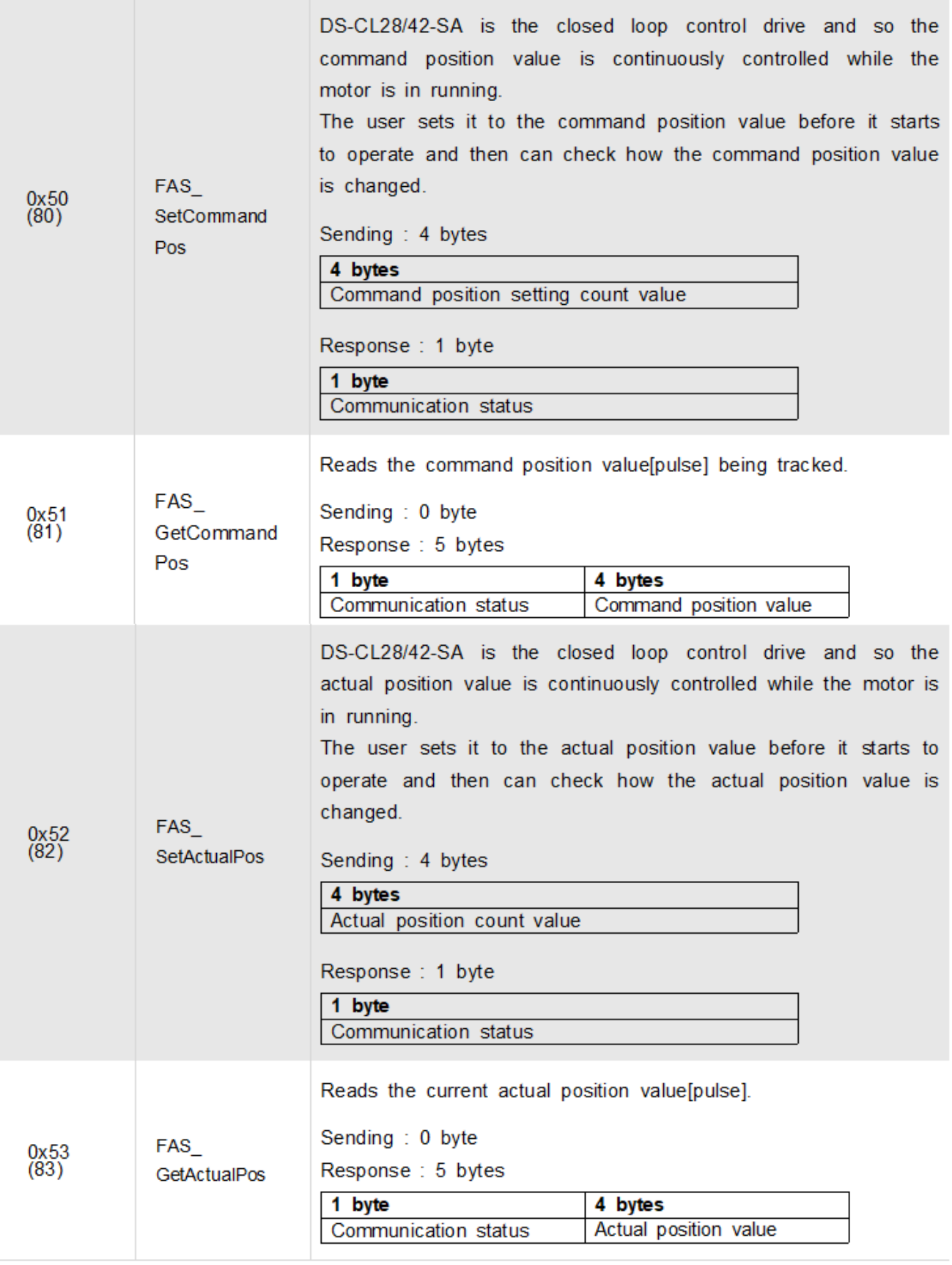

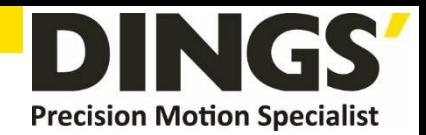

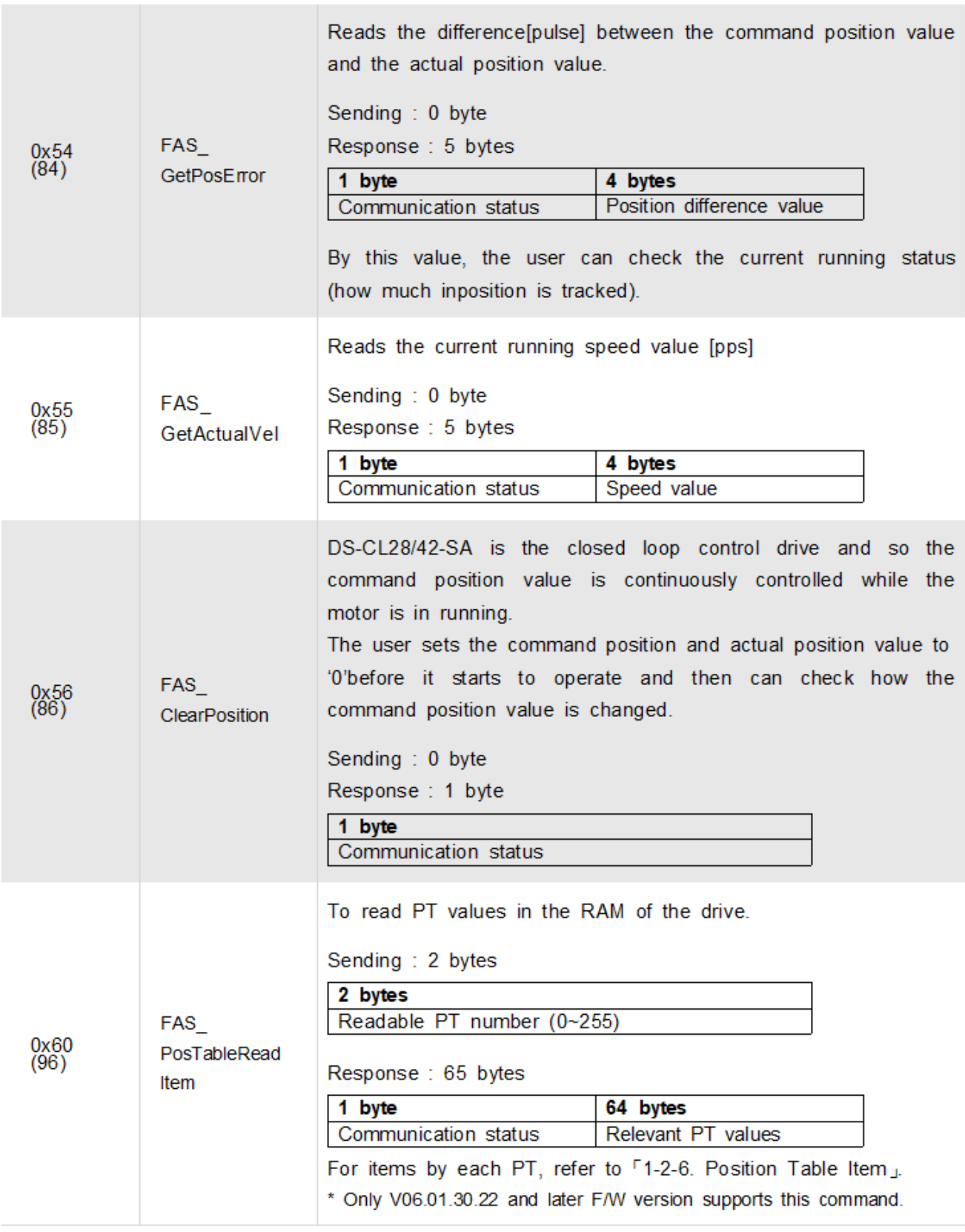

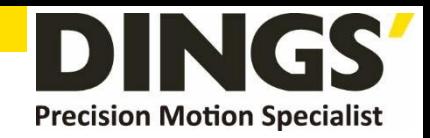

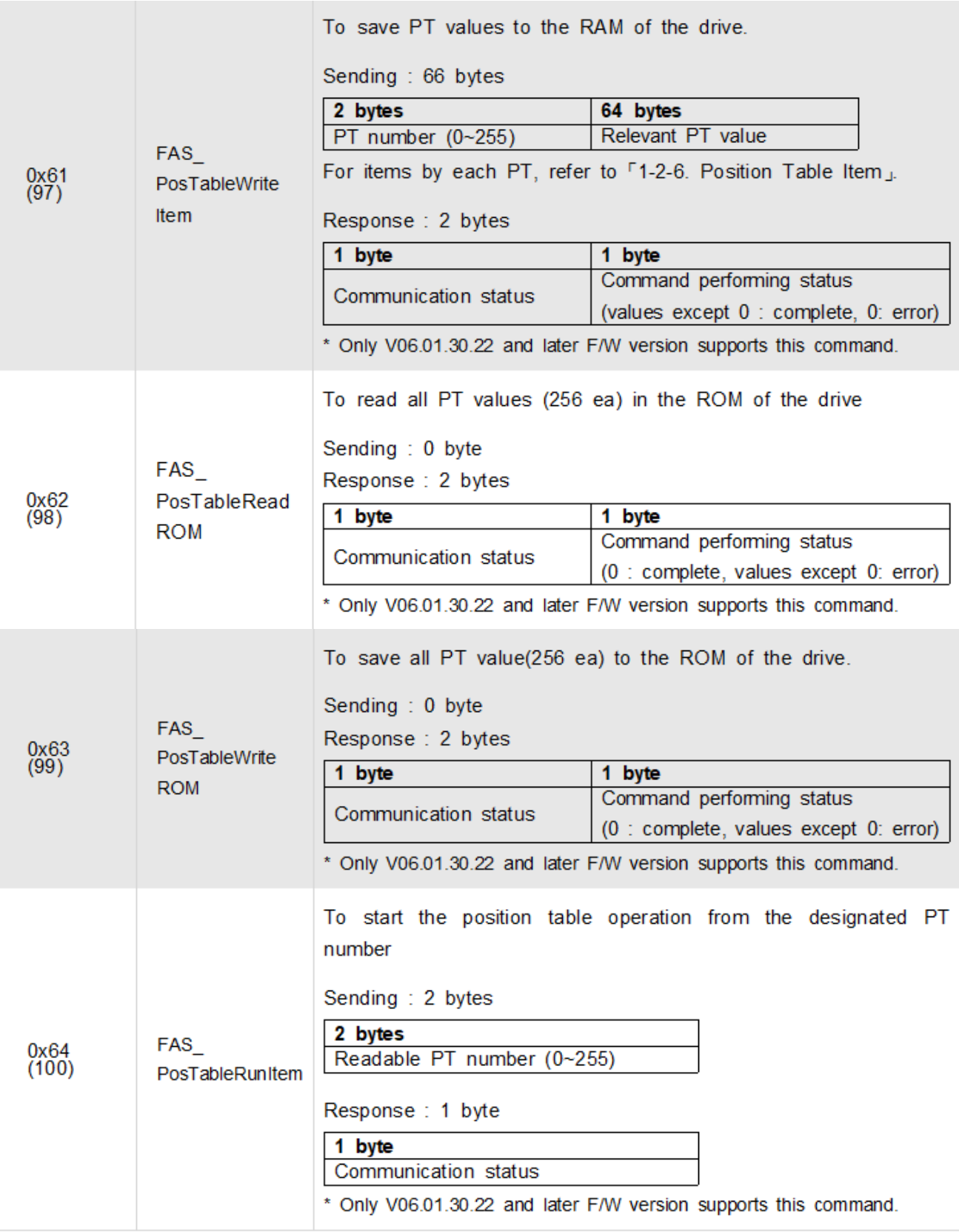

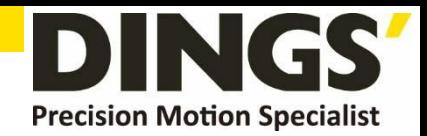

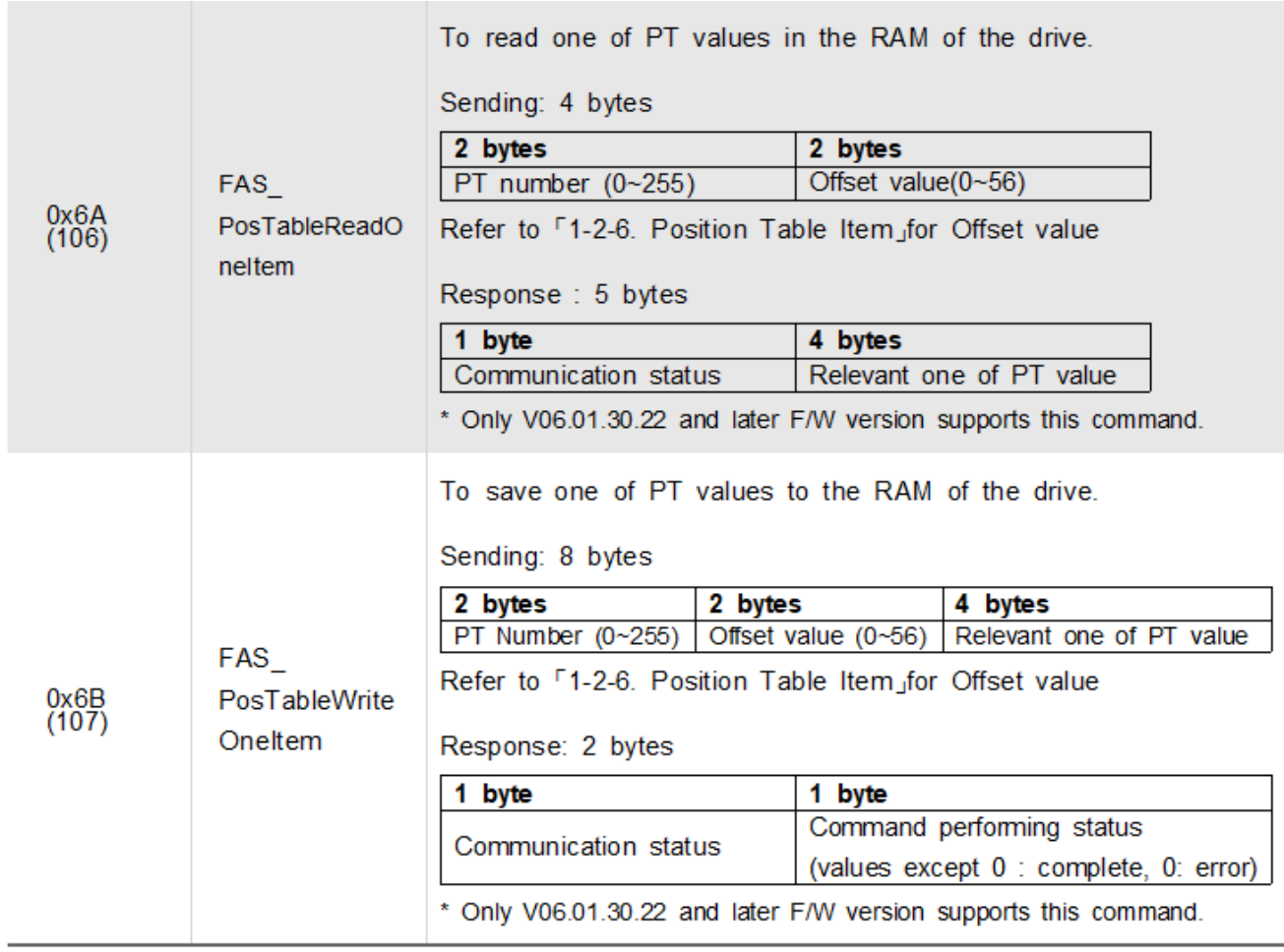

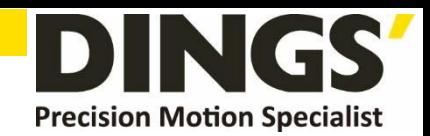

<span id="page-26-1"></span><span id="page-26-0"></span>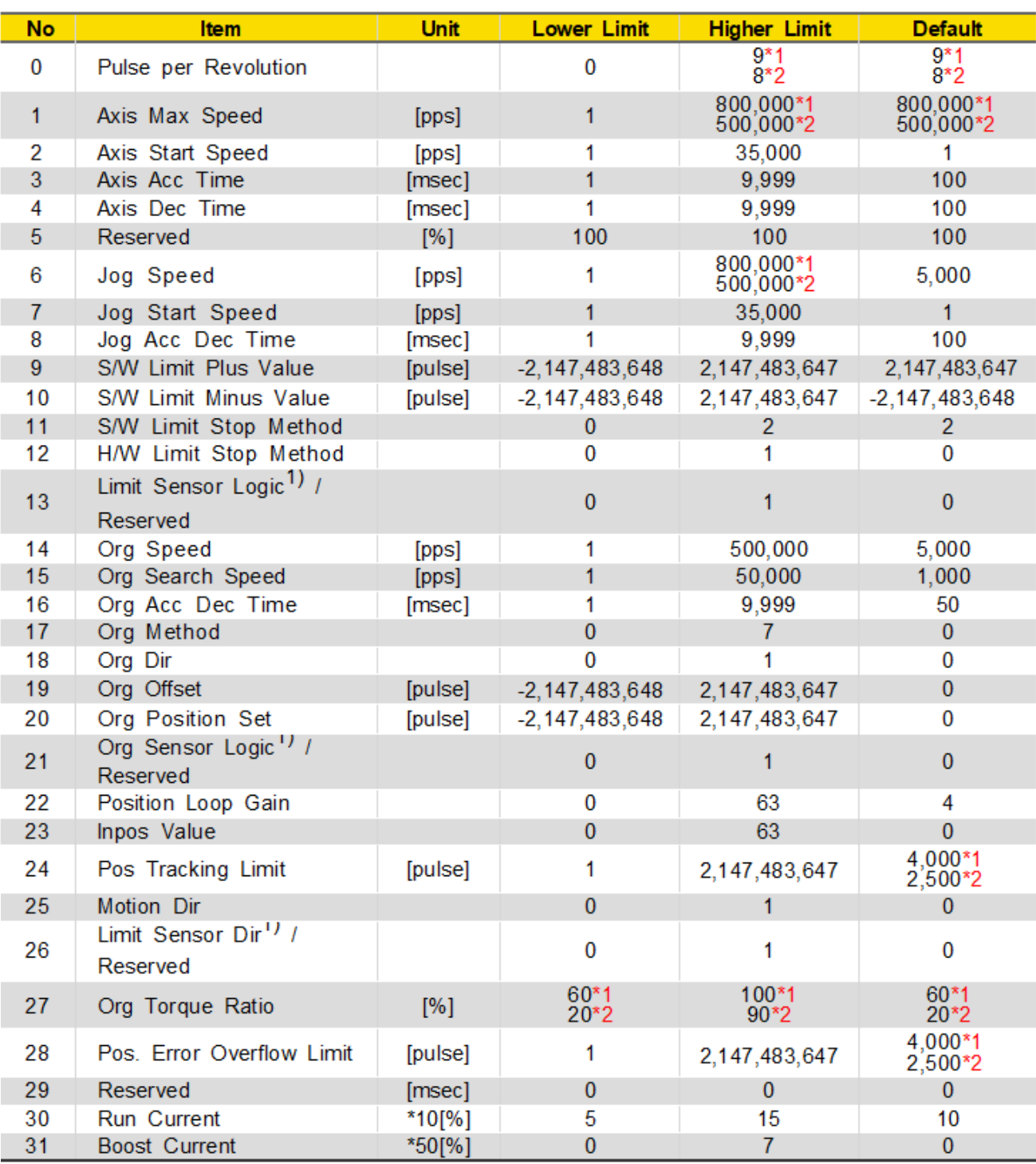

#### **1.2.3 Parameter Lists**

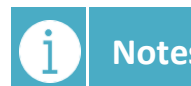

**Notes 1) This parameter is not used in V06.01.30.22 and later version (DS-CL28/42-SA). Notes It can be set by using IO Settings.**

\*1 : DS-CL28-SA \*2 : DS-CL42-SA

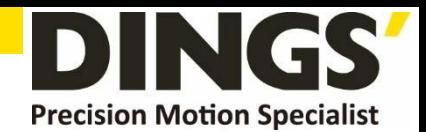

### <span id="page-27-1"></span><span id="page-27-0"></span>**1.2.4 Definition of Input Pin**

This displays the detailed description for 0x21 Frame type. This command is applicable to 32 signals in the control input port. The user can use signals for test as if they are inputted without actual input signal. The following table shows bit mask values by each signal.

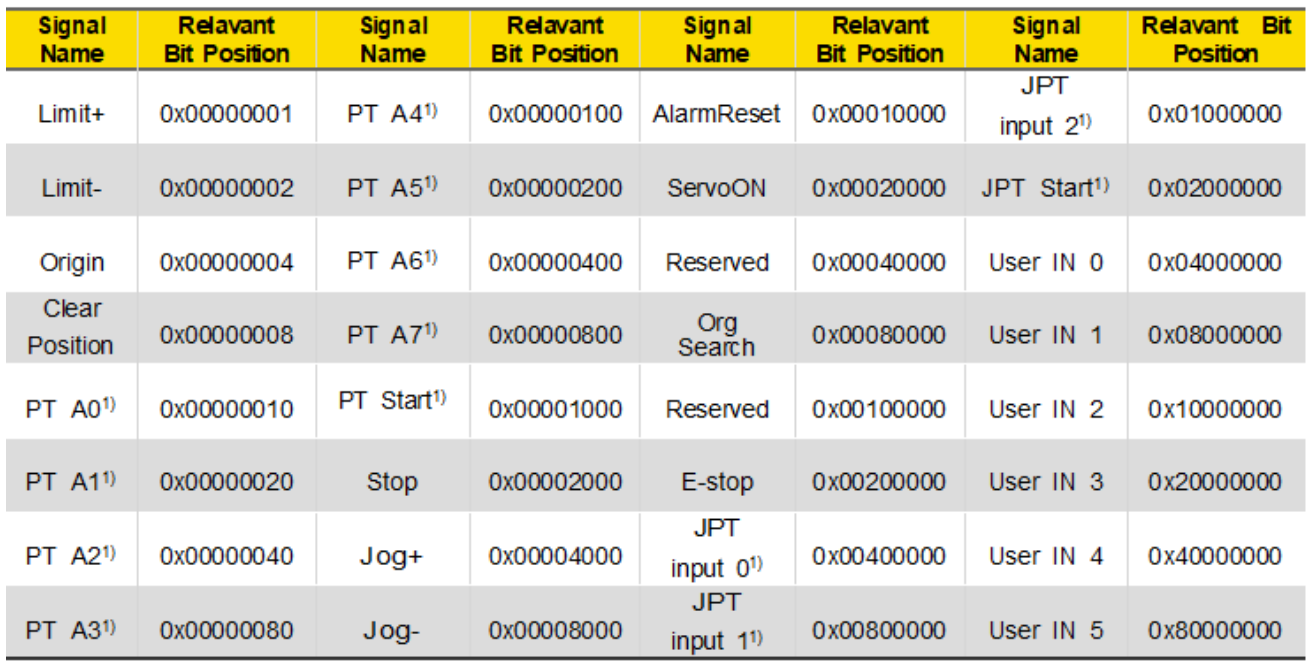

**Notes 1) V06.01.30.22 and later F/W version supports this signal.**

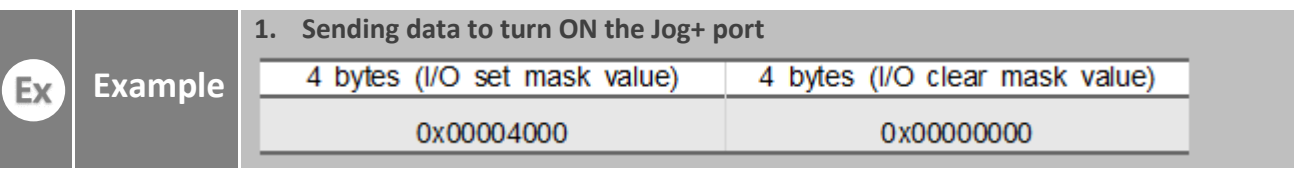

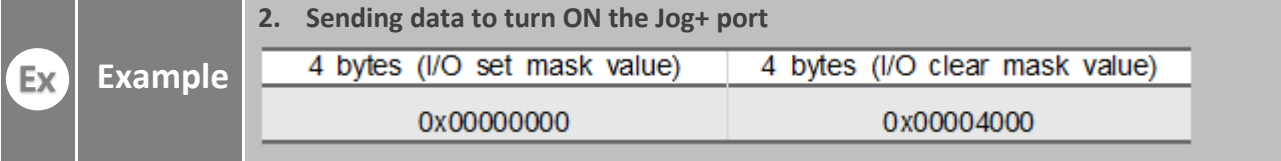

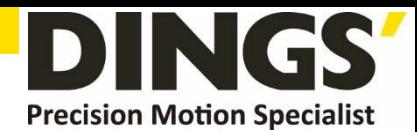

### **1.2.5 Definition of Status Flag**

Refer to 'motion\_define.h' of include files

<span id="page-28-1"></span><span id="page-28-0"></span>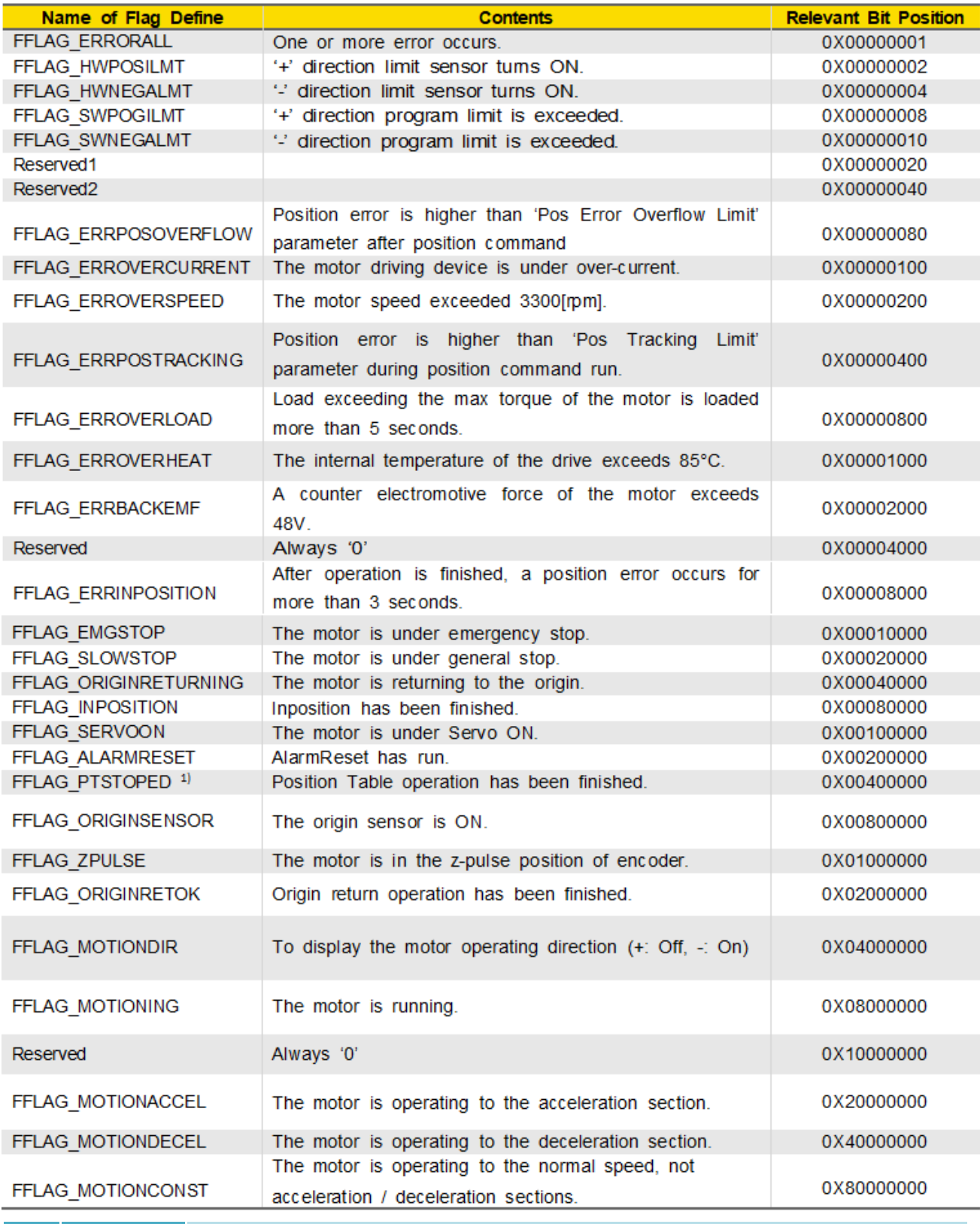

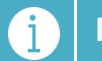

**Notes 1) Only V06.01.30.22 and later F/W version supports this flag.**

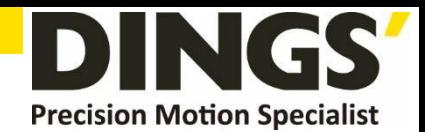

### <span id="page-29-1"></span><span id="page-29-0"></span>**1.2.6 Position Tanle Item**

(V06.01.30.22 and later F/W version supports PT function)

#### Refer to 'motion\_define.h' of include files

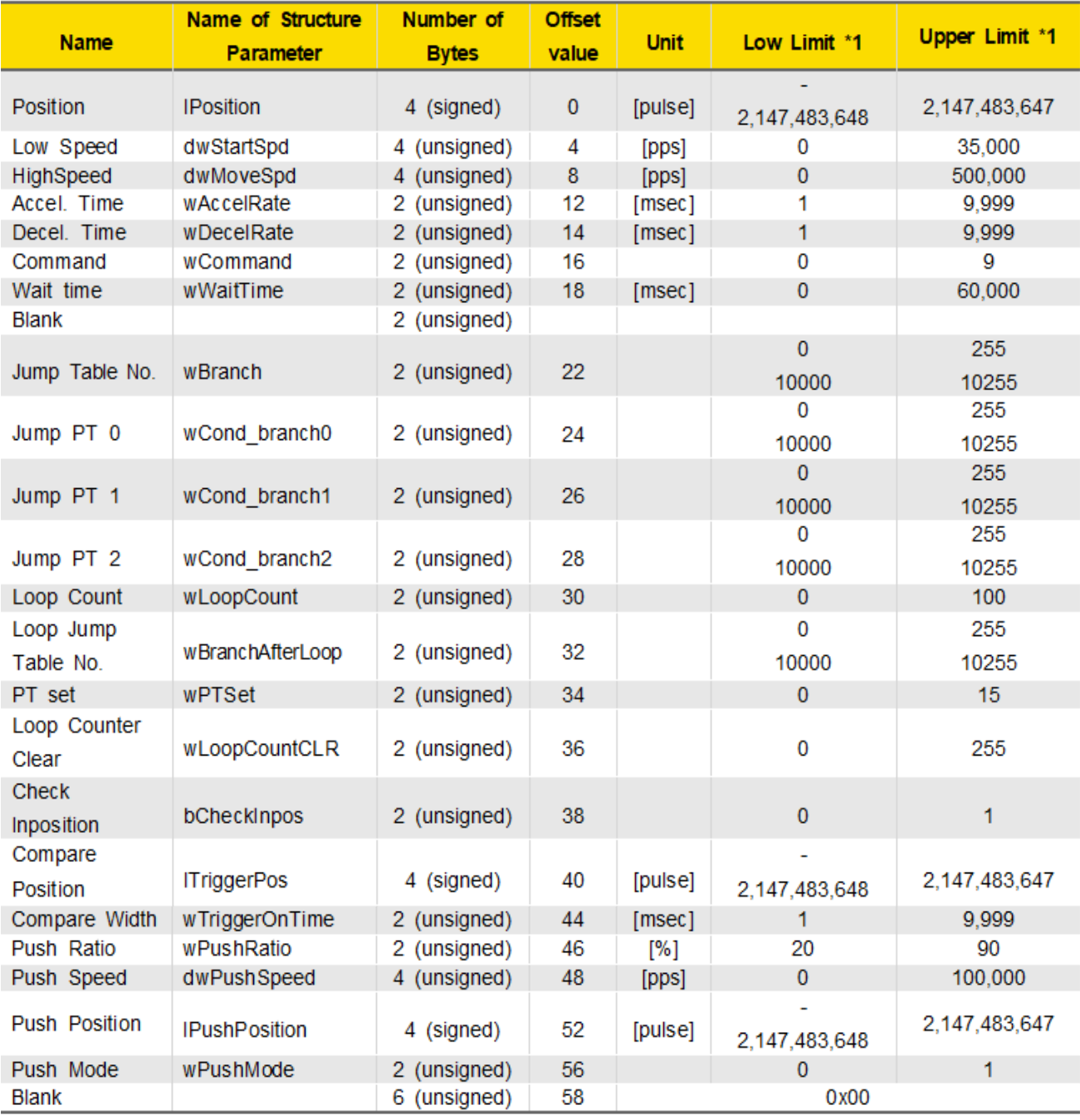

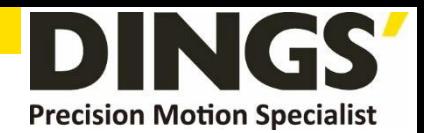

### <span id="page-30-2"></span><span id="page-30-0"></span>**1.2.7 Information of Motors**

Firstly the number and 2~3 characters are display the motor size and length

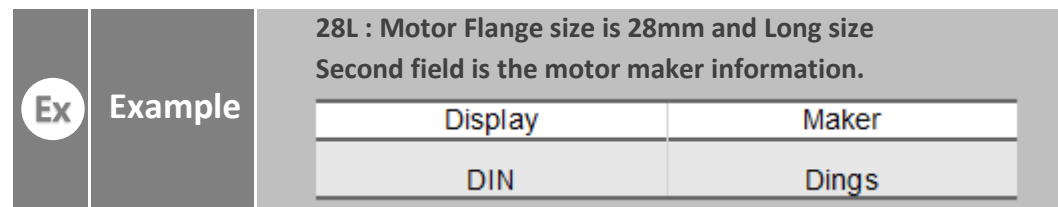

### <span id="page-30-3"></span><span id="page-30-1"></span>**1.3 Programming**

There are 2 method of programming for driving DS-CL28/42-SA The first is normally used method that using Visual C++ language under window system of PC. Library that serviced together with DS-CL28/42-SA have to be used. Refer to **「2. Library for PC Program」**

The second method can be accomplished by sending command characters directly to DS-CL28/42-SA. The user have to prepare low level protocol programming like 'Protocol Test' program. This method is normally used for PLC system. For excise the protocol programming,'ProtocolTest\_PlusR.exe' GUI program is serviced together. Refer to

**「3. Protocol for PLC Program」.**

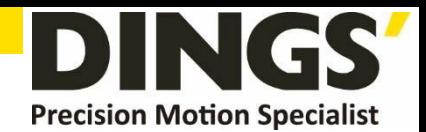

# <span id="page-31-3"></span><span id="page-31-2"></span><span id="page-31-1"></span><span id="page-31-0"></span>**2. Library for PC Program (Ver 6)**

### **2.1 Library Configuration**

To use this library, C++ header file(\*.h) and library file(\*.lib or \*.dll) are required. These files are included in " $\overline{\text{WWD}}$ INGS\\Gw\Ezi-MOTION Plus-RnE\\tinclude\\" The following contents should be included in a source file for development.

#include "\\DINGS\\Ezi-MOTION Plus-RnE\\include\\FAS\_EziMotionPlusR.h" #include "\\DINGS\\\Ezi-MOTION Plus-RnE\\include\\COMM\_Define.h" #include "\\DINGS\\Ezi-MOTION Plus-RnE\\include\\\MOTION\_DEFINE.h" #include "\\DINGS\\Ezi-MOTION Plus-RnE\\include\\ReturnCodes\_Define.h"

Also, library files are as follows:

# **- For 32bit Windows**  "\\DINGS\\Ezi-MOTION Plus-RnE\\include\\\EziMotionPlusR.lib  $\mathsf{W}\text{W}\text{W}\text{D}\text{INGSWWF}$ zi-MOTION Plus-Rn $\mathsf{FWW}$ include $\mathsf{WW}$ EziMotionPlusR dll" **- For 64bit Windows**  "\\DINGS\\\Ezi-MOTION Plus-RnE\\include\\x64\\EziMotionPlusRx64.lib

"\\DINGS\\Ezi-MOTION Plus-RnE\\include\\x64\\EziMotionPlusRx64.dll"

A sample program source of using library is included in a "\W\DINGS\\Ezi-MOTION Plus-RnE \\Examples\\" folder.

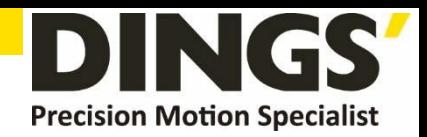

(1) The following table describes values returned when each library(DLL) function is used. The user can check the values returned at the library(DLL) function. In case of low-level programming, this service not provided.

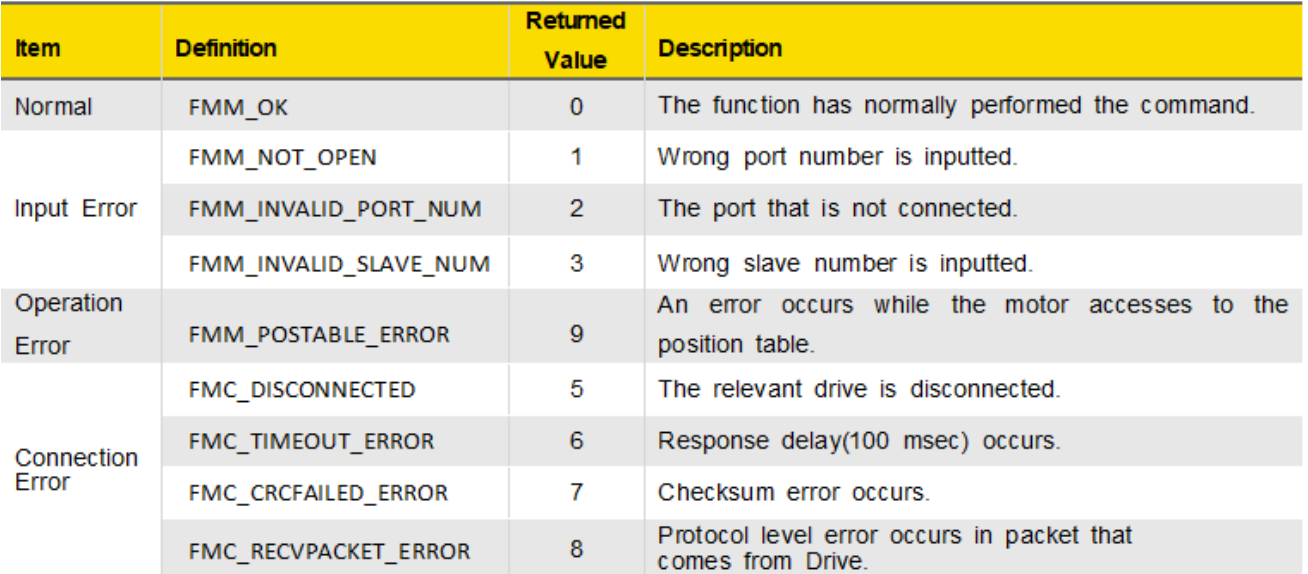

(2) The following table shows return values included commonly in all libraries. The user can check - 31 - Library for PC Program (Ver6) the result (communication status, running status) judged by the drive. When the user develops programs by using protocols without libraries (DLL), they are available as well.

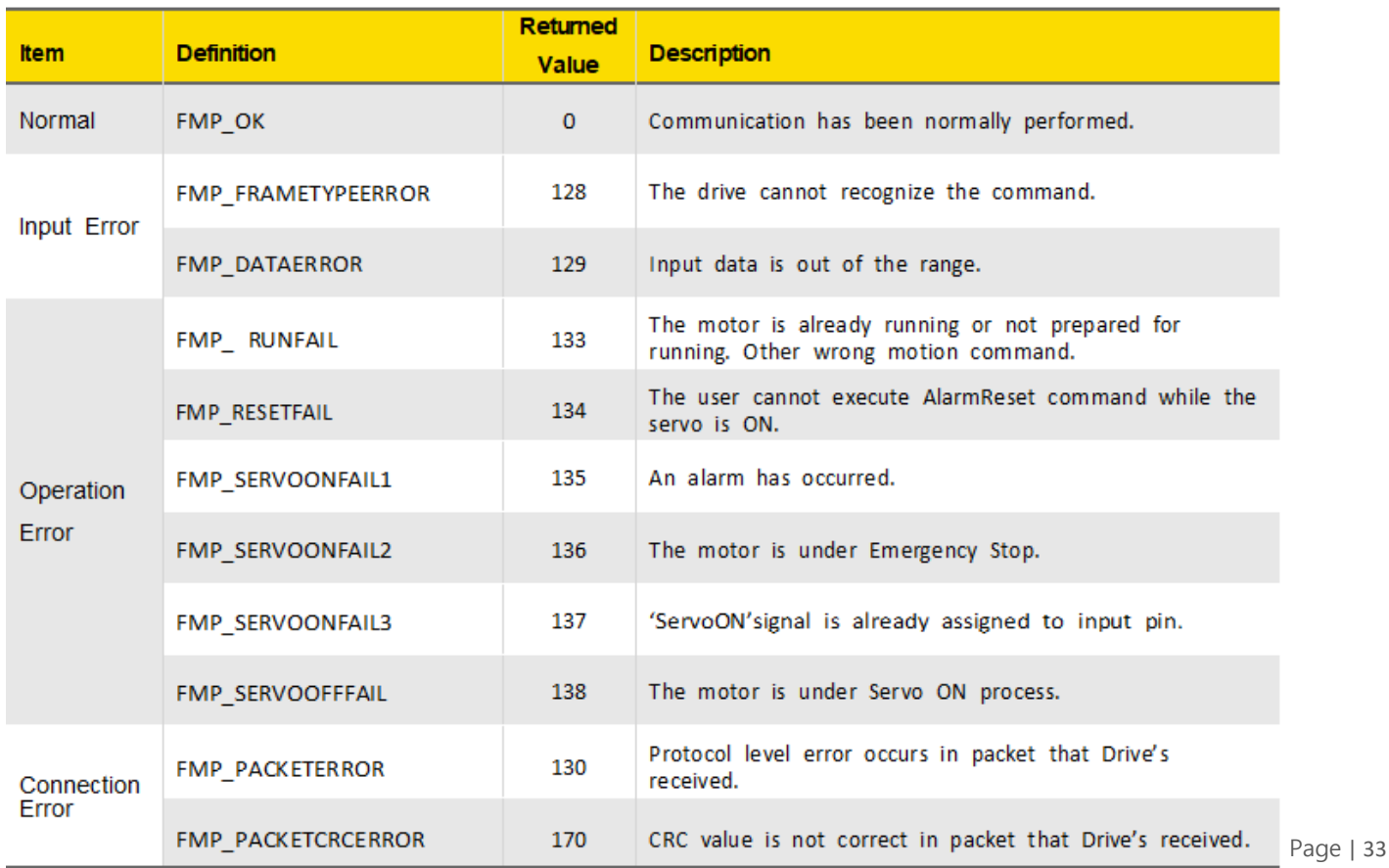

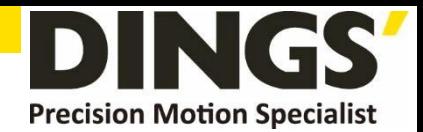

### <span id="page-33-1"></span><span id="page-33-0"></span>**2.2 Communication Status Window**

Above return value can be categorized into 3 groups.

**(1) Communication Error**

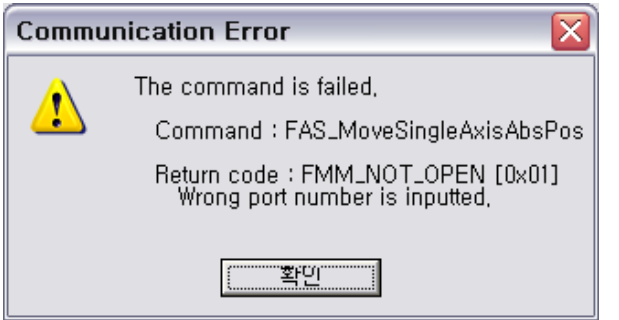

COM Port is not connected.

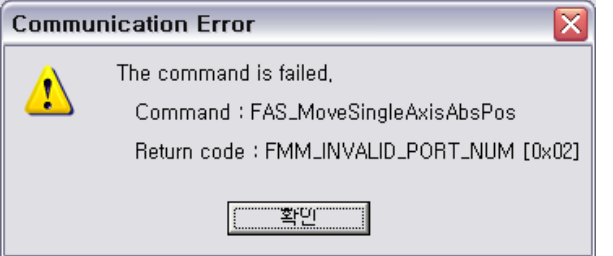

FMM\_INVALID\_PORT\_NUM,

FMM\_NOT\_OPEN,

COM Port number is not exist. Please check the 'Device Manager' window in Window OS.

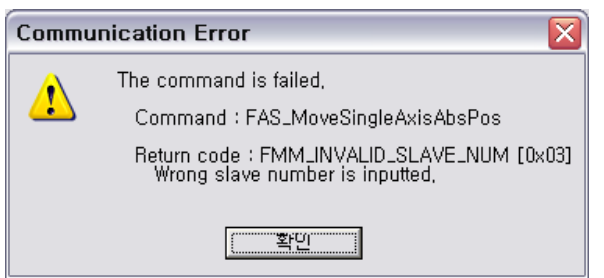

FMM\_INVALID\_SLAVE\_NUM,

Slave number is not exist. Please check the ID value of the drive.

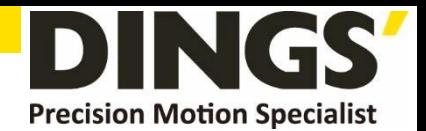

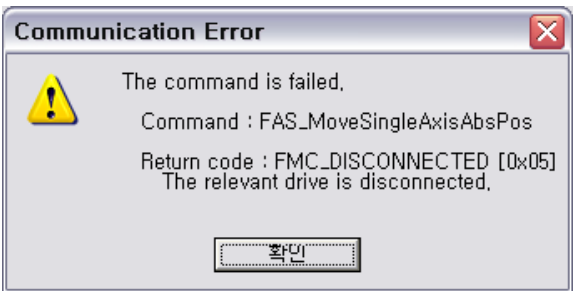

#### FMC\_DISCONNECTED = 5,

COM Port is disconnect during communication. Please check the communication cable Or Power of the drive.

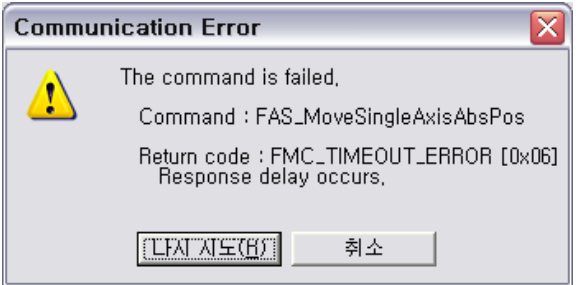

There is no response from the drive.

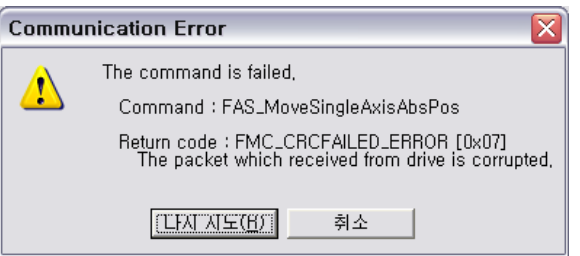

FMC\_TIMEOUT\_ERROR,

FMC\_CRCFAILED\_ERROR

CRC value of communication packet from the drive is not correct. Please check the Possibility of noise on communication cable.

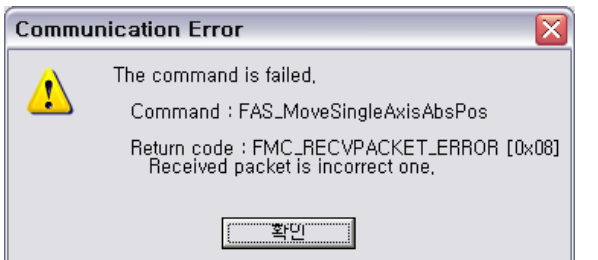

FMC\_RECVPACKET\_ERROR,

The length of received packet is not correct. Please check the possibility of noise on communication cable.

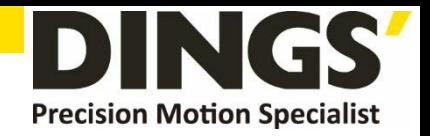

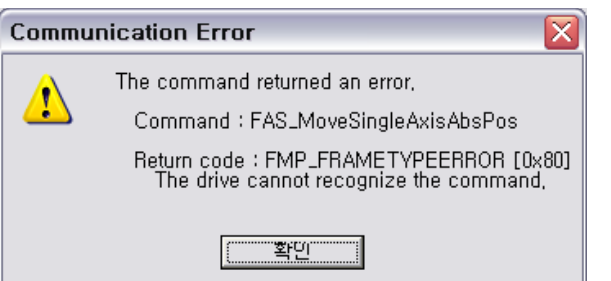

FMP\_FRAMETYPEERROR = 0x80,

Drive cannot recognize the command.

Please check if the command that you sent is correct.

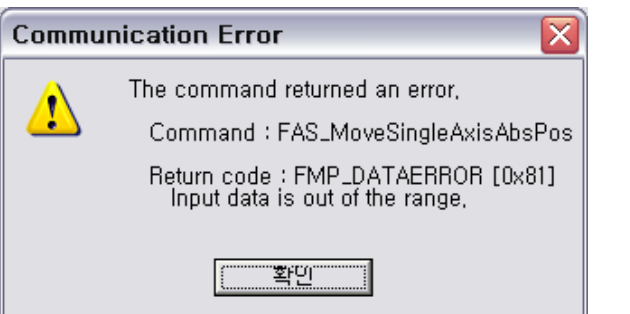

FMP\_DATAERROR,

The value of the sent data is out of range.

Please check if the value is within the proper range.

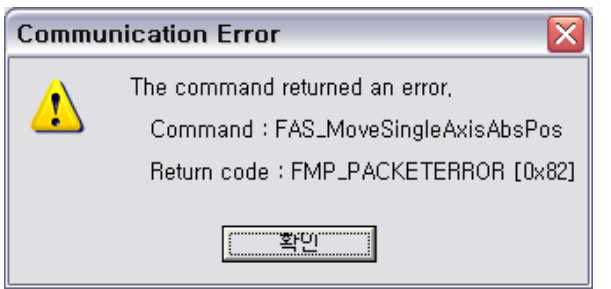

FMP\_PACKETERROR,

The length of received packet on drive is not correct.

Please check the possibility of noise on communication cable.

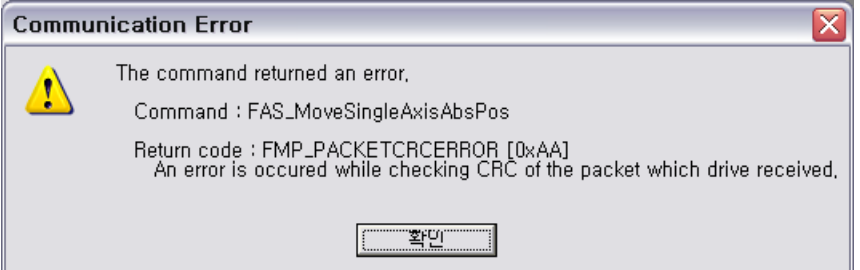

FMP\_PACKETCRCERROR = 0xAA,

The CRC value on drive is not correct. Please checking the possibility of noise on communication cable.
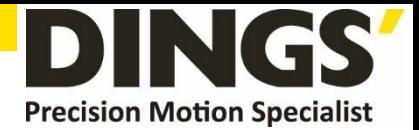

**(2) Wrong Command**

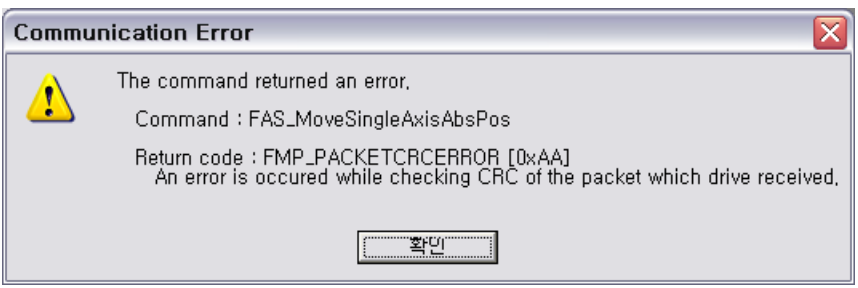

## FMP\_RUNFAIL =  $0x85$ ,

Fail on motion command : The motor can not run on next status.

- -. The motor is already running
- -. The motor is under stop command
- -. Servo OFF status
- -. other wrong motion command

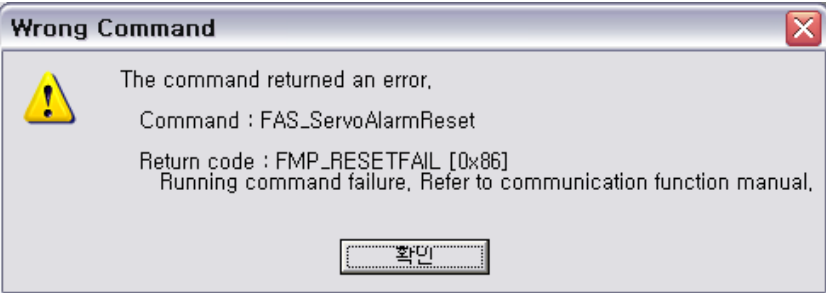

FMP\_RESETFAIL,

Fail on reset command : The motor can not reset on next status.

- -. Servo ON status
- -. Already 'Reset' status by external input signal.

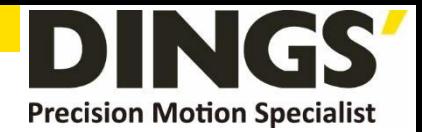

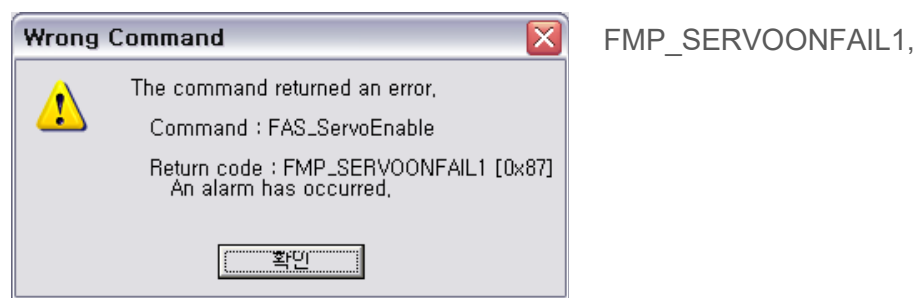

Wrong 'Servo ON' command during Alarm happens.

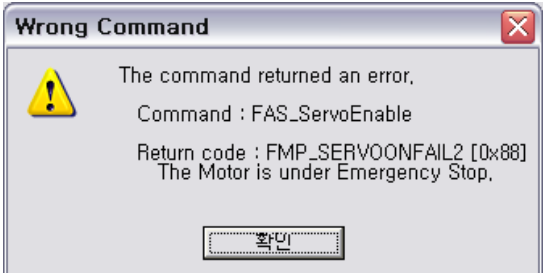

FMP\_SERVOONFAIL2,

Wrong 'Servo ON' command during E-Stop happens.

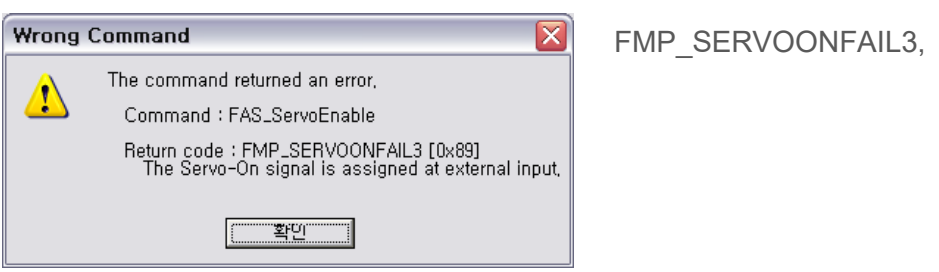

'Servo ON' Signal is assigned by external input pin. In this case Servo ON command by DLL library is not working.

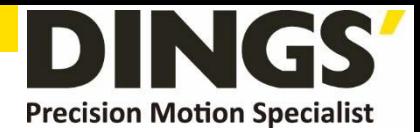

**(3) Command Execution Error**

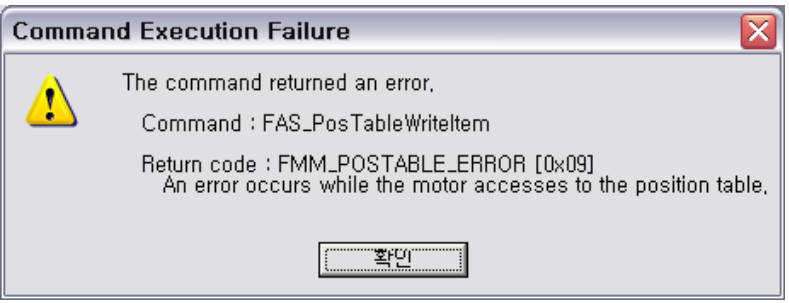

FMM\_POSTABLE\_ERROR,

The execution of DLL library for 'Position Table' is failed.

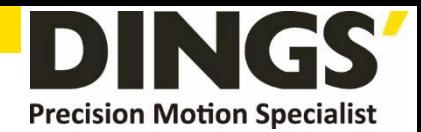

# **2.3 Drive Link Function**

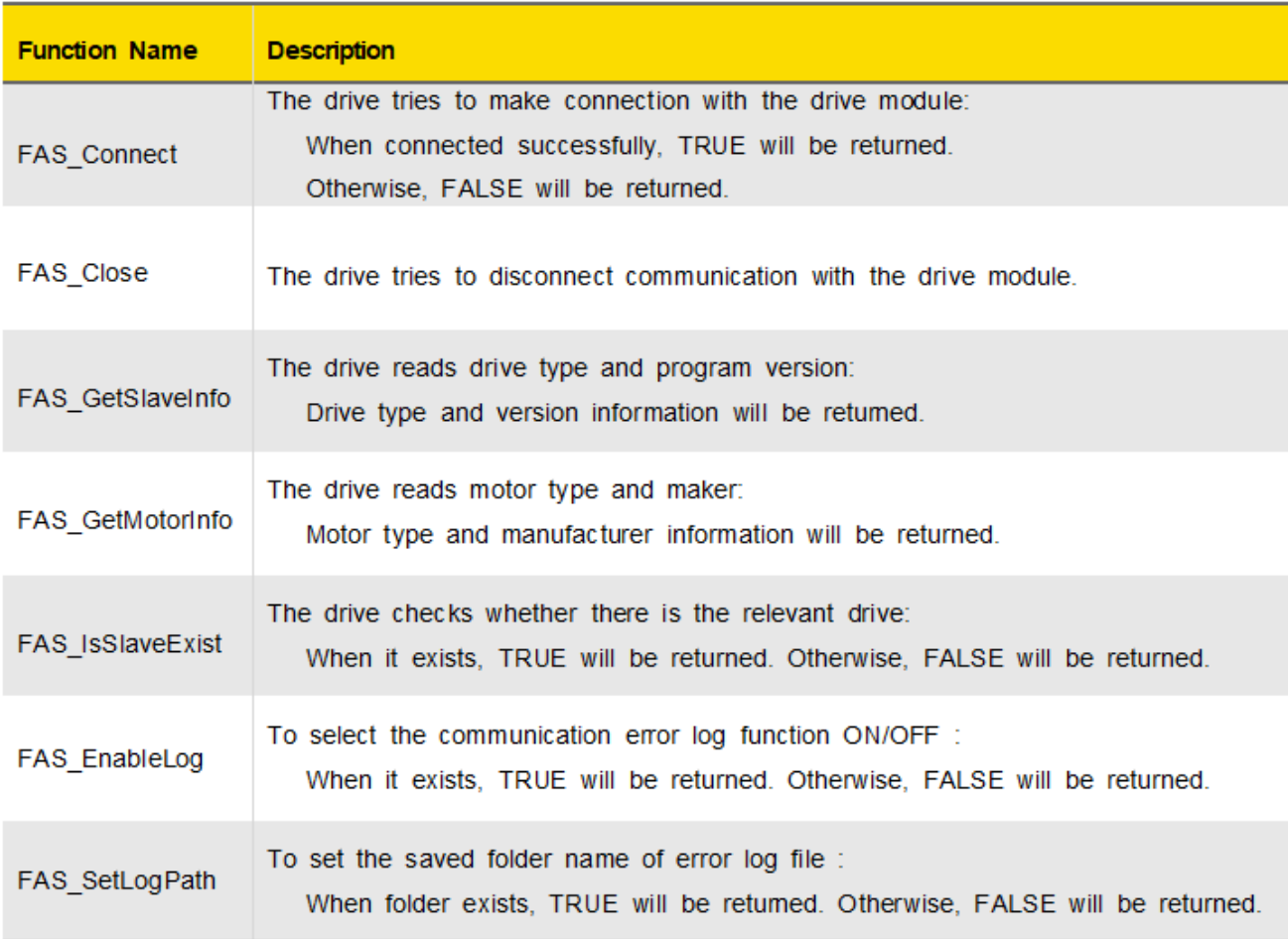

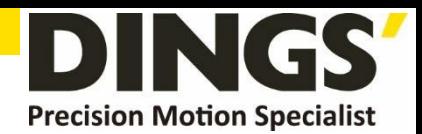

# 2.3.1 FAS\_Connect

FAS\_Connect makes connection with DS-CL28/42-SA

Syntax

**BOOL FAS\_Connect( BYTE nPortNo, DWORD dwBaud**  $\sum_{i=1}^{n}$ 

Parameters

nPortNo Select a serial port to be connected. dwBaud Input the Baudrate of the serial port.

#### **Return Value**

When connected successfully, TRUE will be returned. Otherwise, FALSE will be returned.

**Remarks** 

```
Example
```
#include "FAS\_EziMOTIONPlusR.h"

void funcInit()

ł

```
BYTE nPortNo = 1; // COMM Port Number
DWORD dwBaudrate = 115200;
                                        // Baudrate. (Be variable by setting)
BYTE iSlaveNo = 0; // Slave No (0 \sim 15)char lpBuff[256];
int nBuffSize = 256;
BYTE nType;
int nRtn;
// Try to connect
if (FAS_Connect(nPortNo, dwBaudrate) == FALSE)
\{// Connection failed.
          // The port is not connected or the baudrate may be wrong.
          return;
}
if (FAS_IsSlaveExist(nPortNo, iSlaveNo) == FALSE)
€
```
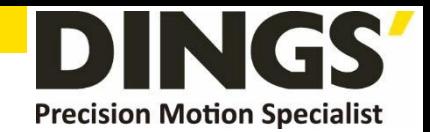

```
// There is no relevant slave number.
                    // Check the slave number of DS-CL28/42-SA
                    return;
          }
          nRtn = FAS_GetSlaveInfo(nPortNo, iSlaveNo, &nType, lpBuff, nBuffSize);
          if (nRtn != FMM_OK)
          \{// Command has not been performed properly.
                    // Refer to ReturnCodes_Define.h.
         }
          printf("Port : %d (Slave %d) \n", nPortNo, iSlaveNo);
          printf("\type: %d \n", nType);
          printf("\tVersion: %d \n", lpBuff);
          // Disconnect.
          FAS_Close(nPortNo);
}
```
See Also

FAS\_Close

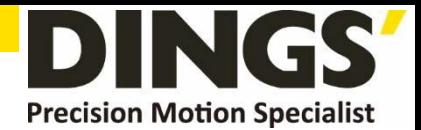

# 2.3.2 FAS\_Close

Disconnects the serial port being used

Syntax

void FAS\_Close( **BYTE nPortNo**  $\mathbf{E}$ 

# Parameters

nPortNo

Port number to disconnect

# Remarks

Example

Refer to 'FAS\_Connect' library.

# See Also

FAS\_Connect

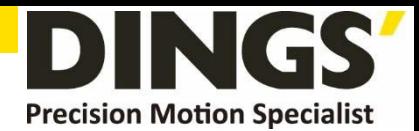

# 2.3.3 FAS\_GetSlaveInfo

Gets the version info. string of the relevant drive

## Syntax

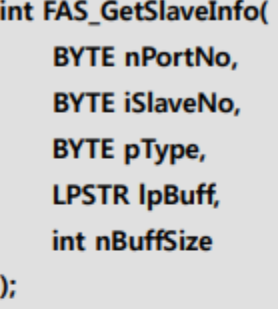

#### Parameters

## nPortNo

Port number of relevant drive

## *iSlaveNo*

Slave number of relevant drive

## pType

Relevant drive type number

# **IpBuff**

Buffer pointer to get version information string

# *nBuffSize*

IpBuff memory allocation size

### **Return Value**

FMM\_OK: Command has been normally performed. FMM\_NOT\_OPEN : The drive has not been connected yet. FMM\_INVALID\_PORT\_NUM : There is no nPort in the connected ports. FMM\_INVALID\_SLAVE\_NUM : There is no drive of iSlaveNo in the relevant port.

# **Remarks**

# Example

Refer to 'FAS\_Connect' library.

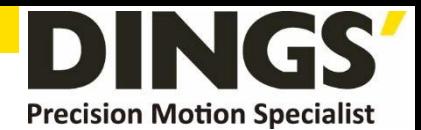

# 2.3.4 FAS\_GetMotorInfo

Gets the motor information string of the relevant drive

Syntax

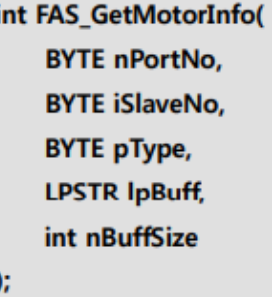

## **Parameters**

#### nPortNo

Port number of relevant drive

#### *iSlaveNo*

Slave number of relevant drive

#### pType

Relevant motor type number

#### *lpBuff*

Buffer pointer to get version information string

# nBuffSize

IpBuff memory allocation size

## **Return Value**

FMM\_OK : Command has been normally performed. FMM\_NOT\_OPEN : The drive has not been connected yet. FMM\_INVALID\_PORT\_NUM : There is no nPort in the connected ports. FMM\_INVALID\_SLAVE\_NUM : There is no drive of iSlaveNo in the relevant port.

# **Remarks**

## Example

Refer to 'FAS\_Connect' library.

#### See Also

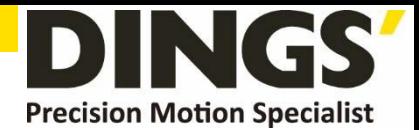

# 2.3.5 FAS\_IsSlaveExist

Checks if the drive is connected

# Syntax

**BOOL FAS\_IsSlaveExist( BYTE nPortNo, BYTE iSlaveNo**  $\sum_{i=1}^{n}$ 

Parameters

nPortNo

Port number of relevant drive

*iSlaveNo* 

Slave number of relevant drive

**Return Value** 

TRUE : The drive is connected. FALSE : The drive is disconnected.

# Remarks

This function is provided by the library only and it cannot be applicable to the protocol program mode.

# Example

Refer to 'FAS\_Connect' library.

# See Also

```
FAS_Connect
```
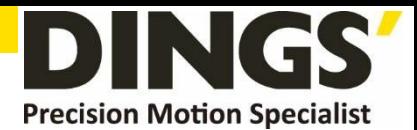

# 2.3.6 FAS\_EnableLog

Enables/Disables the log function of communication error.

Syntax

# void FAS\_EnableLog(BOOL bEnable);

Parameters

bEnable

Select output of Log.

# Remarks

Enables/Disables the Log output during Ezi-MOITON Plus-R DLL function used. This setup

does not affect the log function of other process or other program.

'FAS\_Connect'starts the log function and 'FAS\_Close'ends it

# Example

```
#include "FAS_ EziMOTIONPlusR.h"
```

```
void funcDisableLog()
ł
          BYTE nPortNo = 1;
```
FAS\_EnableLog(FALSE);

```
// Try to connect.
if (FAS\_Connect(nPortNo, 115200) == FALSE)€
          // connection fail.
          // cab be different Port or different Baudrate.
          return;
ł
// Connection close..
FAS_Close(nPortNo);
```
See Also

₹

FAS\_SetLogPath

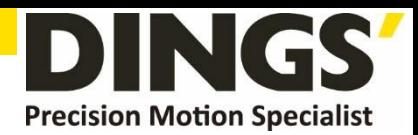

# 2.3.7 FAS\_SetLogPath

Setup the path of Log output files.

Syntax

# BOOL FAS\_SetLogPath(LPCTSTR lpPath);

Parameters

**IpPath** 

Folder path Character string of Log output file.

# **Return Value**

If the folder name is not exist or can not access, returns FALSE.

## Remarks

This function have to be called before calling 'FAS\_Connect'

If the IpPath value is NULL or the length is 0, the Log path is selected to

Ezi-MOTION Plus-R Library folder. The default value for Log path is NULL that the

current library and program exist folder.

#### Example

ł

```
#include "FAS_ EziMOTIONPlusR.h"
```

```
void funcEnableLog()
         BYTE nPortNo = 1; // COMM Port number
         // Log output.
         FAS_EnableLog(TRUE);
         if (!FAS_SetLogPath(_T("C:\\Logs\\\"))) // C:\Logs folder exist.
         €
                    // Log path does not exist.
                    Return;
         ł
         // All Log output is stored in C:\ULogs folder.
         // Try to connect.
         if (FAS\_Connect(nPortNo, 115200) == FALSE)€
                    // Connection fail.
                    // cab be different Port or different Baudrate.
                    return;
```
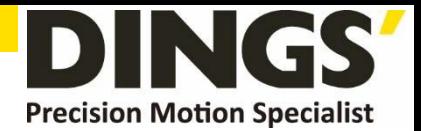

 $\mathbf{E}$ 

// Close connect. FAS\_Close(nPortNo);

 $\}$ 

See Also

FAS\_EnableLog

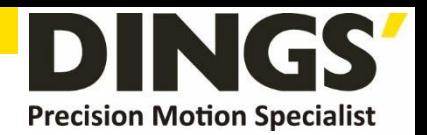

# **2.4 Parameter Control Function**

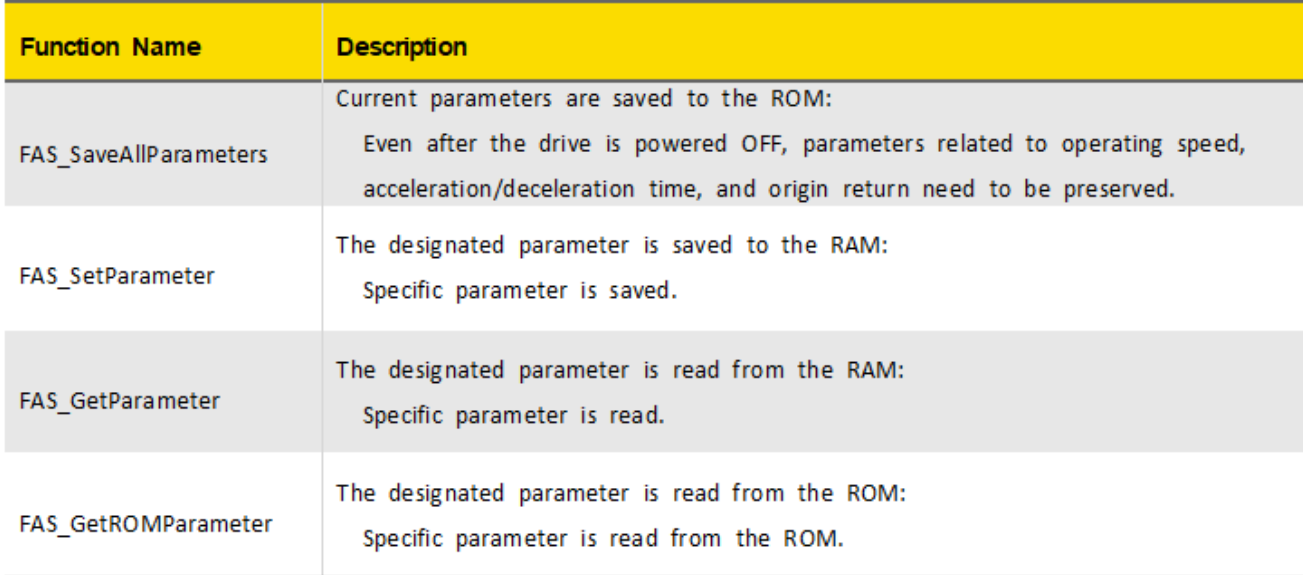

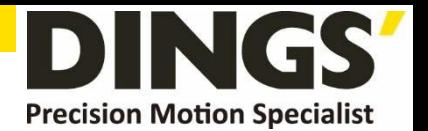

# 2.4.1 FAS\_SaveAllParameters

All parameters edited up to now & assign status of In/Out signals are saved in the ROM area.

#### Syntax

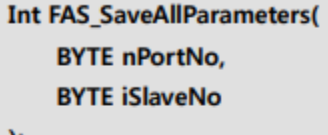

);

#### Parameters

nPortNo

Port number of relevant drive

#### *iSlaveNo*

Slave number of relevant drive

#### **Return Value**

FMM\_OK : Command has been normally performed. FMM\_NOT\_OPEN : The drive has not been connected yet. FMM\_INVALID\_PORT\_NUM : There is no nPort in the connected ports. FMM\_INVALID\_SLAVE\_NUM : There is no drive of iSlaveNo in the relevant port.

#### **Remarks**

Parameter values set to 'FAS\_SetIOAssignMap' library as well as current parameter values are saved to the ROM.

#### Example

#include "FAS\_ EziMOTIONPlusR.h"

void funcModifyParameter()

```
€
```
BYTE nPortNo = 1; // COMM Port Number BYTE iSlaveNo = 0; // Slave No  $(0 \sim 15)$ long IParamVal; int nRtn;

```
// Try to connect
if (FAS_Connect(nPortNo, 115200) == FALSE)
\{
```
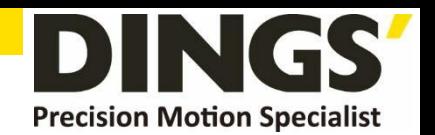

```
// Connection failed.
                   // The port is not connected or the baudrate may be wrong.
                   return;
         }
         // Check Axis Start Speed Parameter.
         nRtn = FAS_GetParameter(nPortNo, iSlaveNo, SERVO_AXISSTARTSPEED, &IParamVal);
         if (nRtn != FMM_OK)
         {
                   // Command has not been performed properly.
                   // Refer to ReturnCodes_Define.h.
                   ASSERT(FALSE);
         ł
         else
         ł
                   // Parameter value saved in DS-CL28/42-SA.
                   printf("Parameter [before]: Start Speed = %d \n", lParamVal);
         ł
         // Change Axis Start Speed parameter as 200 then read it again.
         nRtn = FAS_SetParameter(nPortNo, iSlaveNo, SERVO_AXISSTARTSPEED, 200);
         _ASSERT(nRtn == FMM_OK); // You have to check if the command didn't execute
correctly.
         nRtn = FAS_GetParameter(nPortNo, iSlaveNo, SERVO_AXISSTARTSPEED, &IParamVal);
         ASSERT(nRtn == FMM_OK);printf("Parameter [after] : Start Speed = %d \m", IParamVal);
         // Check the value saved in the ROM.
         nRtn = FAS_GetROMParameter(nPortNo, iSlaveNo, SERVO_AXISSTARTSPEED, &IParamVal);
         _ASSERT(nRtn == FMM_OK); // You have to check if the command didn't execute
correctly.
         printf("Parameter [ROM] : Start Speed = %d \"n", IParamVal);
         // Edit the parameter value then save it in the ROM.
         nRtn = FAS_SetParameter(nPortNo, iSlaveNo, SERVO_AXISSTARTSPEED, 100);
         _ASSERT(nRtn == FMM_OK); // You have to check if the command didn't execute
correctly.
         nRtn = FAS_SaveAllParameters(nPortNo, iSlaveNo);
         ASSERT(nRtn == FMM_OK);// Disconnect.
         FAS_Close(nPortNo);
ł
```
See Also

FAS\_GetRomParameter

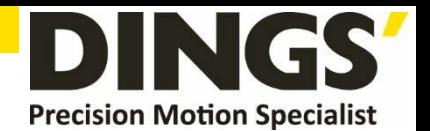

# 2.4.2 FAS\_SetParameter

Writes the relevant parameter value to the RAM in the drive.

# Syntax

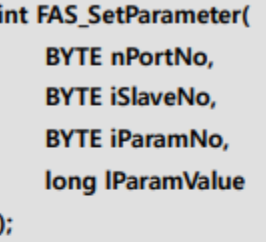

# **Parameters**

#### nPortNo

Port number of relevant drive

## *iSlaveNo*

Slave number of relevant drive

#### *iParamNo*

Parameter number to be edited

#### **IParamValue**

Parameter value to be edited

#### **Return Value**

FMM\_OK: Command has been normally performed. FMM\_NOT\_OPEN : The drive has not been connected yet. FMM\_INVALID\_PORT\_NUM : There is no nPort in the connected ports. FMM\_INVALID\_SLAVE\_NUM : There is no drive of iSlaveNo in the relevant port. FMM\_INVALID\_PARAMETER\_NUM : There is no parameter of designated iParamNo.

#### **Remarks**

The function operates only for one parameter designated.

Parameters in the drive are saved to 2 memory areas. That is, when power is off, the ROM saves parameters permanently. When power is on, parameters in the ROM are copied to the DSP RAM and used. When the user changes parameters, it changes not parameters in the ROM but parameter in the RAM. This function is to set the parameter number designated from the RAM to the relevant value.

#### Example

Refer to 'FAS\_SaveAllParameter' library.

#### See Also

FAS\_GetParameter

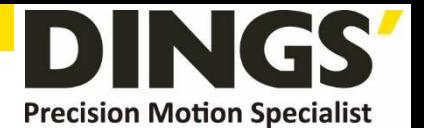

# 2.4.3 FAS\_GetParameter

Reads specific parameter values of the drive

#### Syntax

int FAS GetParameter( **BYTE nPortNo, BYTE iSlaveNo, BYTE iParamNo,** long\* IParamValue  $\mathbf{r}$ 

# Parameters

nPortNo

Port number of relevant drive

#### *iSlaveNo*

Slave number of relevant drive

#### iParamNo

Parameter number to be imported

#### **IParamValue**

Parameter values

#### **Return Value**

FMM\_OK: Command has been normally performed. FMM\_NOT\_OPEN : The drive has not been connected yet. FMM\_INVALID\_PORT\_NUM : There is no nPort in the connected ports. FMM\_INVALID\_SLAVE\_NUM : There is no drive of iSlaveNo in the relevant port. FMM\_INVALID\_PARAMETER\_NUM: There is no parameter of designated iParamNo.

#### **Remarks**

The function operates only for one parameter designated.

Parameters in the drive are saved to 2 memory areas. That is, when power is off, the ROM saves parameters permanently. When power is on, parameters in the ROM are copied to the DSP RAM and used. When the user changes parameters, it changes not parameters in the ROM but parameter in the RAM. This function reads the parameter number designated to the RAM.

## Example

Refer to 'FAS\_SaveAllParameter' library.

#### See Also

FAS\_SetParameter

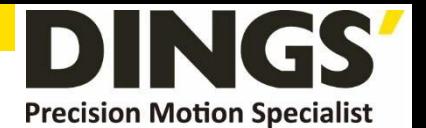

# 2.4.4 FAS\_GetRomParameter

Reads parameters saved in the ROM

#### Syntax

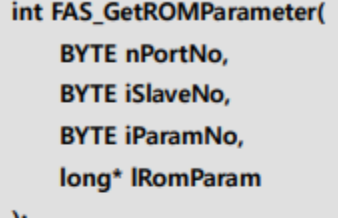

 $\mathbf{r}$ 

#### **Parameters**

#### nPortNo

Port number of relevant drive

#### *iSlaveNo*

Slave number of relevant drive

#### *iParamNo*

Parameter number to be imported

**IRomParam** 

Parameter values saved in the ROM

## **Return Value**

FMM\_OK : Command has been normally performed. FMM\_NOT\_OPEN : The drive has not been connected yet. FMM\_INVALID\_PORT\_NUM : There is no nPort in the connected ports. FMM\_INVALID\_SLAVE\_NUM : There is no drive of iSlaveNo in the relevant port. FMM\_INVALID\_PARAMETER\_NUM : There is no parameter of designated iParamNo.

## **Remarks**

To call parameter values saved in the ROM

Even though this function runs, the value in the RAM is not changed. For this, run FAS\_SetParameter.

#### Example

Refer to 'FAS\_SaveAllParameter' library.

## See Also

FAS\_SaveAllParameters

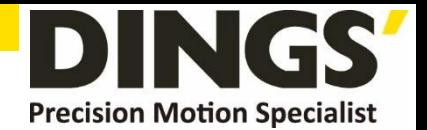

# **2.5 Servo Control Function**

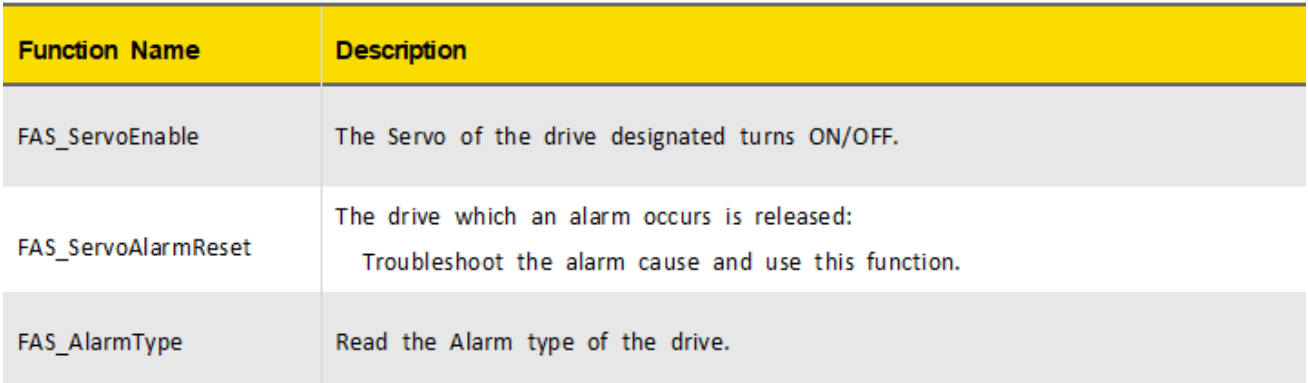

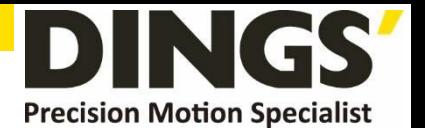

# 2.5.1 FAS\_ServoEnable

To turn ON/OFF the drive servo

# Syntax

int FAS\_ServoEnable( **BYTE nPortNo, BYTE iSlaveNo, BOOL bOnOff** 

 $\mathbf{E}$ 

Parameters

nPortNo Port number of relevant drive *iSlaveNo* Slave number of relevant **bOnOff** Enable or Disable.

#### **Return Value**

FMM\_OK: Command has been normally performed. FMM\_NOT\_OPEN : The drive has not been connected yet. FMM\_INVALID\_PORT\_NUM : There is no nPort in the connected ports. FMM\_INVALID\_SLAVE\_NUM : There is no drive of iSlaveNo in the relevant port.

#### Remarks

The given time is required until Servo ON flag in the axis status turns on after enable.

#### Example

```
#include "FAS_ EziMOTIONPlusR.h"
```
void funcAxisStatus()

€

```
BYTE nPortNo = 1; // COMM Port Number
BYTE iSlaveNo = 0; // Slave No (0 \sim 15)EZISERVO_AXISSTATUS AxisStatus;
int nRtn;
```

```
// Try to connect
if (FAS_Connect(nPortNo, 115200) == FALSE)
\{// Connection failed.
          // The port is not connected or the baudrate may be wrong.
          return;
€
```
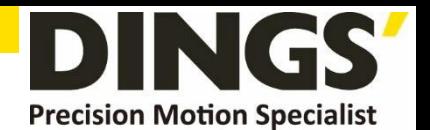

```
nRtn = FAS_GetAxisStatus(nPortNo, iSlaveNo, &(AxisStatus.dwValue));
          \textsf{ASSERT}(nRtn == FMM_OK);// If SERVO_ON flag turns off, the servo turns on..
          if (AxisStatus.FFLAG_SERVOON == 0)
          \{nRtn = FAS_ServoEnable(nPortNo, iSlaveNo, TRUE);
                    ASSERT(nRtn == FMM_OK);\mathcal{E}// If there is an alarm, AlarmReset runs.
                (AxisStatus.FFLAG_ERRORALL
          if
                                                 Ш
                                                        AxisStatus.FFLAG_ERROVERCURRENT
                                                                                                 II
AxisStatus.FFLAG_ERROVERLOAD)
          \{nRtn = FAS_ServoAlarmReset(nPortNo, iSlaveNo);
                    \textsf{ASSERT}(nRtn == FMM_OK);}
          // Disconnect.
          FAS_Close(nPortNo);
\big\}
```
See Also

FAS\_ServoAlarmReset

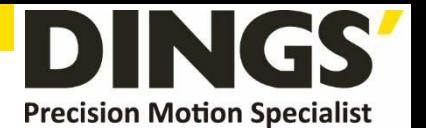

# 2.5.2 FAS\_ServoAlarmReset

Sends AlarmReset command

#### Syntax

int FAS\_ServoAlarmReset( **BYTE nPortNo, BYTE iSlaveNo** 

# $\mathbf{E}$

## Parameters

nPortNo

Port number of relevant drive

*iSlaveNo* 

Slave number of relevant drive

# **Return Value**

FMM\_OK : Command has been normally performed.

FMM\_NOT\_OPEN : The drive has not been connected yet.

FMM\_INVALID\_PORT\_NUM : There is no nPort in the connected ports.

FMM\_INVALID\_SLAVE\_NUM : There is no drive of iSlaveNo in the relevant port.

#### **Remarks**

Before sending this command, troubleshoot the alarm cause. For alarm cause, refer to 'User Manual\_Text'.

#### Example

Refer to 'FAS\_ServoEnable' library

### See Also

FAS\_ServoEnable

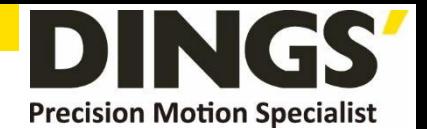

# **2.6 Control I/O Function**

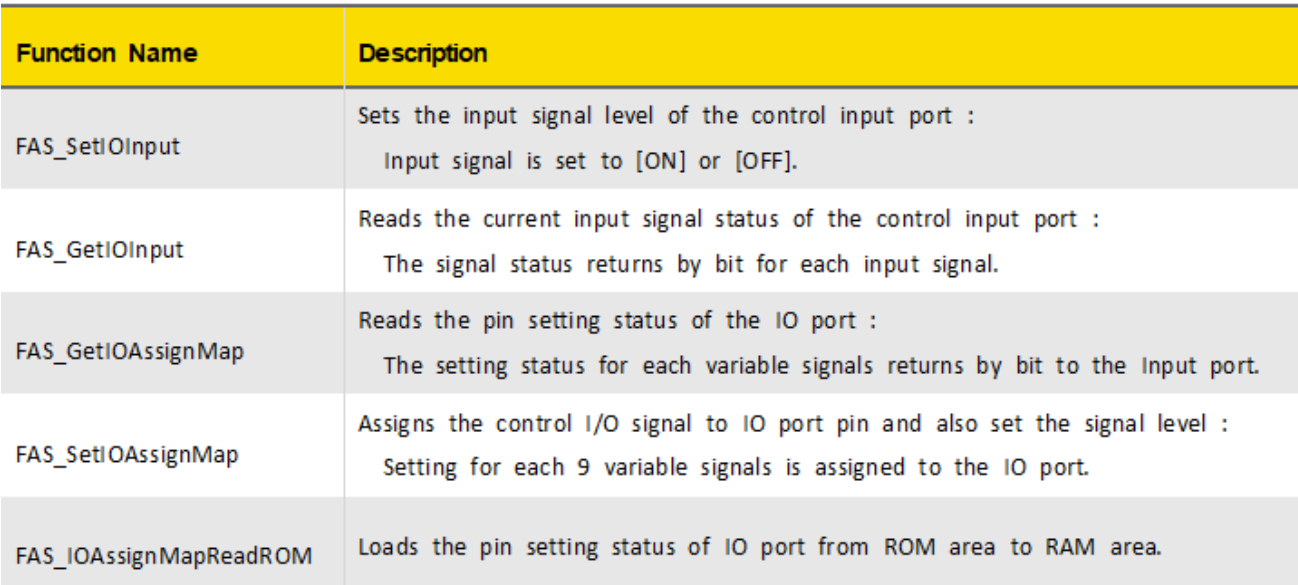

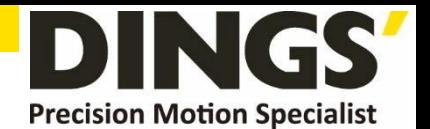

# 2.6.1 FAS\_SetIOInput

Sets I/O input. For more information, refer to '1-2. Definition of Frame Type'.

Syntax

int FAS\_SetIOInput( **BYTE nPortNo, BYTE iSlaveNo,** DWORD dwIOSetMask, **DWORD dwIOCLRMask**  $\mathbf{r}$ 

Parameters

nPortNo

Port number of relevant drive.

*iSlaveNo* 

Slave number of relevant drive.

dwIOSetMask

Input bitmask value to be set

# dwIOCLRMask

Input bitmask value to be cleared

## **Return Value**

FMM\_OK : Command has been normally performed. FMM\_NOT\_OPEN : The drive has not been connected yet. FMM\_INVALID\_PORT\_NUM : There is no nPort in the connected ports. FMM\_INVALID\_SLAVE\_NUM : There is no drive of iSlaveNo in the relevant port.

#### **Remarks**

Be careful that dwIOSetMask bit and dwIOCLRMask bit are not duplicated.

#### Example

```
#include "FAS_EziMOTIONPlusR.h"
```

```
void funcIO()
```
#### ł

BYTE nPortNo = 1; // COMM Port Number BYTE iSlaveNo = 0; // Slave No  $(0 \sim 15)$ DWORD dwInput, dwOutput; int nRtn;

// Try to connect

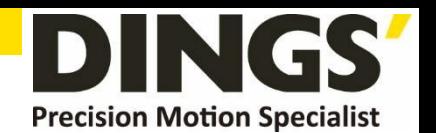

```
if (FAS_Connect(nPortNo, 115200) == FALSE)
         \{// The port is not connected or the baudrate may be wrong.
                   return;
         \mathcal{E}// Check I/O input.
         nRtn = FAS_GetIOInput(nPortNo, iSlaveNo, &dwInput);
         -ASSERT(nRtn == FMM_OK);
         if (dwInput & SERVO_IN_BITMASK_LIMITP)
         \{// Limit + input is ON.
         \mathcal{E}if (dwInput & SERVO_IN_BITMASK_USERIN0)
         ł
                   // User Input 0 is ON.
         }
         // Turning ON 'Clear Position' and 'User Input 1' inputs and turning off 'Jog +' input.
         nRtn = FAS_SetIOInput(nPortNo, iSlaveNo, SERVO_IN_BITMASK_CLEARPOSITION |
SERVO_IN_BITMASK_USERIN1, SERVO_IN_BITMASK_PJOG);
         -ASSERT(nRtn == FMM_OK);
         // Check I/O output.
         nRtn = FAS_GetIOOutput(nPortNo, iSlaveNo, &dwOutput);
         -ASSERT(nRtn == FMM_OK);
         if (dwOutput & SERVO_OUT_BITMASK_USEROUT0)
         \{// User Output 0 is ON.
         \left\{ \right.// Turn off User Output 1 and 2 signals.
         nRtn = FAS_SetIOOutput(nPortNo, iSlaveNo, 0, SERVO_OUT_BITMASK_USEROUT1 |
SERVO_OUT_BITMASK_USEROUT2);
         \textsf{ASSERT}(nRtn == FMM_OK);// Disconnect.
         FAS_Close(nPortNo);
```
See Also

Y

FAS\_GetIOInput

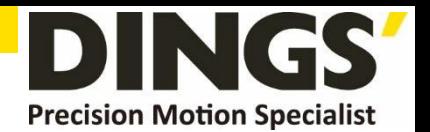

# 2.6.2 FAS GetIOInput

To read I/O input values. For more information, refer to '1-2. Definition of Frame Type'.

Syntax

int FAS\_GetIOInput( **BYTE nPortNo, BYTE iSlaveNo,** DWORD\* dwIOInput  $\mathbf{r}$ 

Parameters

nPortNo

Port number of relevant drive.

*iSlaveNo* 

Slave number of relevant drive.

dwIOInput

Parameter pointer which input values will be saved

**Return Value** 

FMM\_OK : Command has been normally performed.

FMM\_NOT\_OPEN : The drive has not been connected yet.

FMM\_INVALID\_PORT\_NUM : There is no nPort in the connected ports.

FMM\_INVALID\_SLAVE\_NUM : There is no drive of iSlaveNo in the relevant port.

#### **Remarks**

This function can read the input port status by 32bit. All of them are insulated by a photocoupler. (Refer to the figure.)

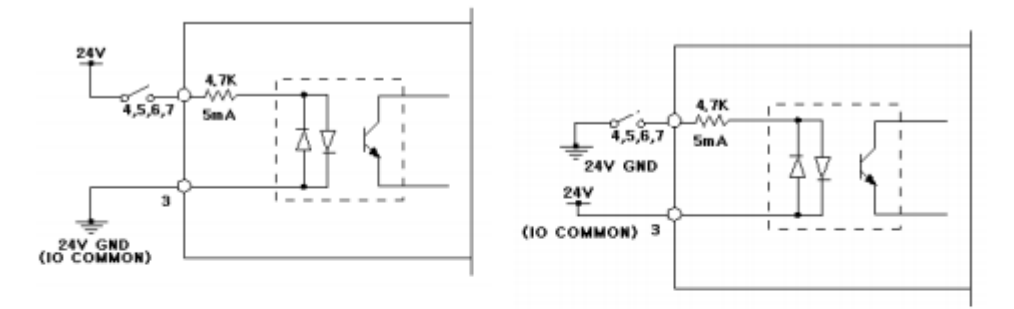

When the LED of photocoupler is turned off, the input is recognized to High.

#### Example

Refer to 'FAS\_SetIOInput' library.

#### See Also

FAS\_SetIOInput

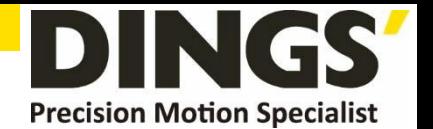

# 2.6.3 FAS GetIOAssignMap

To read I/O Assign Map. For more information, refer to '1-2. Definition of Frame Type'.

Syntax

int FAS\_GetIOAssignMap( **BYTE nPortNo, BYTE iSlaveNo, BYTE iIOPinNo, BYTE\* nIOLogic, BYTE\* bLevel**  $\mathbf{E}$ 

Parameters

# nPortNo

Port number of relevant drive.

#### *iSlaveNo*

Slave number of relevant drive.

#### **iIOPinNo**

I/O pin number to be read

#### nIOLogic

Parameter pointer which the logic value assigned to a relevant pin will be saved

#### bLevel

Parameter pointer which the active level of relevant logic will be saved

#### **Return Value**

FMM\_OK : Command has been normally performed.

FMM\_NOT\_OPEN : The drive has not been connected yet.

FMM\_INVALID\_PORT\_NUM : There is no nPort in the connected ports.

FMM INVALID SLAVE NUM : There is no drive of iSlaveNo in the relevant port.

#### **Remarks**

For nIOLogic, refer to 'Motion\_define.h'.

#### Example

#include "FAS\_ EziMOTIONPlusR.h"

#### void funcIOAssign()

```
BYTE nPortNo = 1; // COMM Port Number
BYTE iSlaveNo = 0; // Slave No (0 \sim 15)BYTE iPinNo:
```
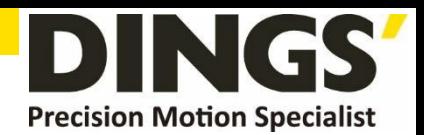

```
DWORD dwLogicMask;
          BYTE bLevel;
          BYTE i;
          int nRtn;
          // Try to connect
          if (FAS_Connet(nPortNo, 115200) == FALSE)\overline{A}// Connection failed.
                    // The port is not connected or the baudrate may be wrong.
                    return;
          ł
          // Check assigned information of input pin.
          for (i=0; i</*Input Pin Count*/12; i++)
          ł
                    nRtn = FAS_GetIOAssignMap(nPortNo, iSlaveNo, i, &dwLogicMask, &bLevel);
                    ASSERT(nRtn == FMM_OK);if (dwLogicMask != IN_LOGIC_NONE)
                              printf("Input Pin %d: Logic Mask 0x%08X (%s)\n", i, dwLogicMask,
((bLevel == LEVEL_LOW_ACTIVE) ? "Low Active" : "High Active"));
                    else
                              printf("Input Pin %d : Not assigned\n", i);
          \mathcal{E}// Assign SERVOON Logic (Low Active) to input pin 3.
          iPinNo = 3;// 0 \sim 11 value is available (Caution : 0 \sim 2 is fixed.)
          nRtn = FAS_SetIOAssignMap(nPortNo, iSlaveNo, iPinNo, SERVO_IN_BITMASK_SERVOON,
LEVEL_LOW_ACTIVE);
          -ASSERT(nRtn == FMM_OK);
         // Check assign information of output pin.
         for (i=0; i<10/*Output Pin Count*/; i++)
         ₹
                   nRtn = FAS_GetIOAssignMap(nPortNo, iSlaveNo, 12/*Input Pin Count*/ + i,
&dwLogicMask, &bLevel);
                   ASSERT(nRtn == FMM_OK);if (dwLogicMask != OUT_LOGIC_NONE)
                             printf("Output Pin %d : Logic Mask 0x%08X (%s)\n", i, dwLogicMask,
((bLevel == LEVEL_LOW_ACTIVE) ? "Low Active" : "High Active"));
                   else
                             printf("Output Pin %d : Not assigned\n", i);
```
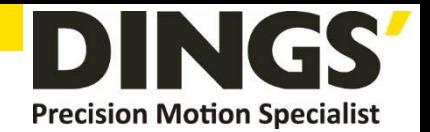

```
// Assign ALARM Logic (High Active) to output pin 9.
        iPinNo = 9;// 0 \sim 9 value is available (Caution : 0 is fixed to COMPOUT.)
        nRtn = FAS_SetIOAssignMap(nPortNo, iSlaveNo, 12/*Input Pin Count*/ + iPinNo,
SERVO_OUT_BITMASK_ALARM, LEVEL_HIGH_ACTIVE);
```

```
\text{\_ASSERT(nRtn == FMM_OK)}
```

```
// Disconnect.
FAS_Close(nPortNo);
```
 $\overline{\mathbf{r}}$ 

See Also

FAS\_SetIOAssignMap

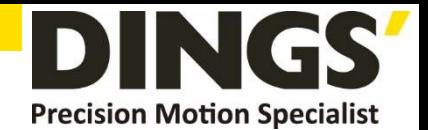

# 2.6.4 FAS\_SetIOAssignMap

To set I/O Assign Map. For more information, refer to '1-2. Definition of Frame Type'.

Syntax

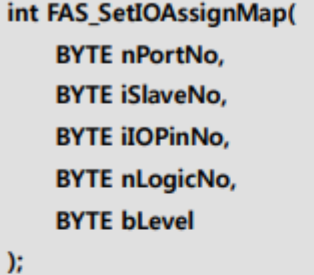

#### Parameters

nPortNo

Port number of relevant drive.

#### *iSlaveNo*

Slave number of relevant drive.

#### *iIOPinNo*

I/O Pin number to be read

### nIOLogic

Logic value to be assigned to the relevant pin

#### bLevel

Active Level value of the relevant logic

### **Return Value**

FMM\_OK: Command has been normally performed.

FMM\_NOT\_OPEN : The drive has not been connected yet.

FMM\_INVALID\_PORT\_NUM : There is no nPort in the connected ports.

FMM\_INVALID\_SLAVE\_NUM : There is no drive of iSlaveNo in the relevant port.

FMM\_INVALID\_PARAMETER\_NUM : Designated iIOPinNo or nIOLogic value is out of range.

#### **Remarks**

To save current setting values to the memory, 'FAS\_SaveAllParameters' library should be run.

#### Example

Refer to 'FAS\_GSetIOAssignMap' library

## See Also

FAS\_GetIOAssignMap

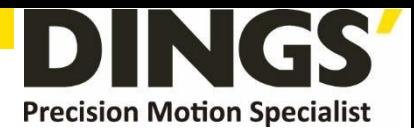

# 2.6.5 FAS\_IOAssignMapReadROM

Loads the settings of IO assignment in ROM area

## Syntax

int FAS\_PosTableReadROM( **BYTE nPortNo, BYTE iSlaveNo**  $\mathbf{E}$ 

#### Parameters

nPortNo

Port number of relevant drive.

*iSlaveNo* 

Slave number of relevant drive.

## **Return Value**

FMM\_OK : Command has been normally performed. FMM\_NOT\_OPEN : The drive has not been connected yet. FMM\_INVALID\_PORT\_NUM : There is no nPort in the connected ports. FMM\_INVALID\_SLAVE\_NUM : There is no drive of iSlaveNo in the relevant port.

# **Remarks**

Example

#### See Also

FAS\_GetIOAssignMap

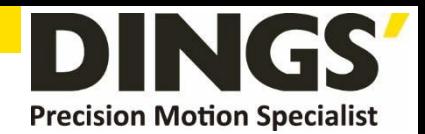

# **2.7 Position Control Function**

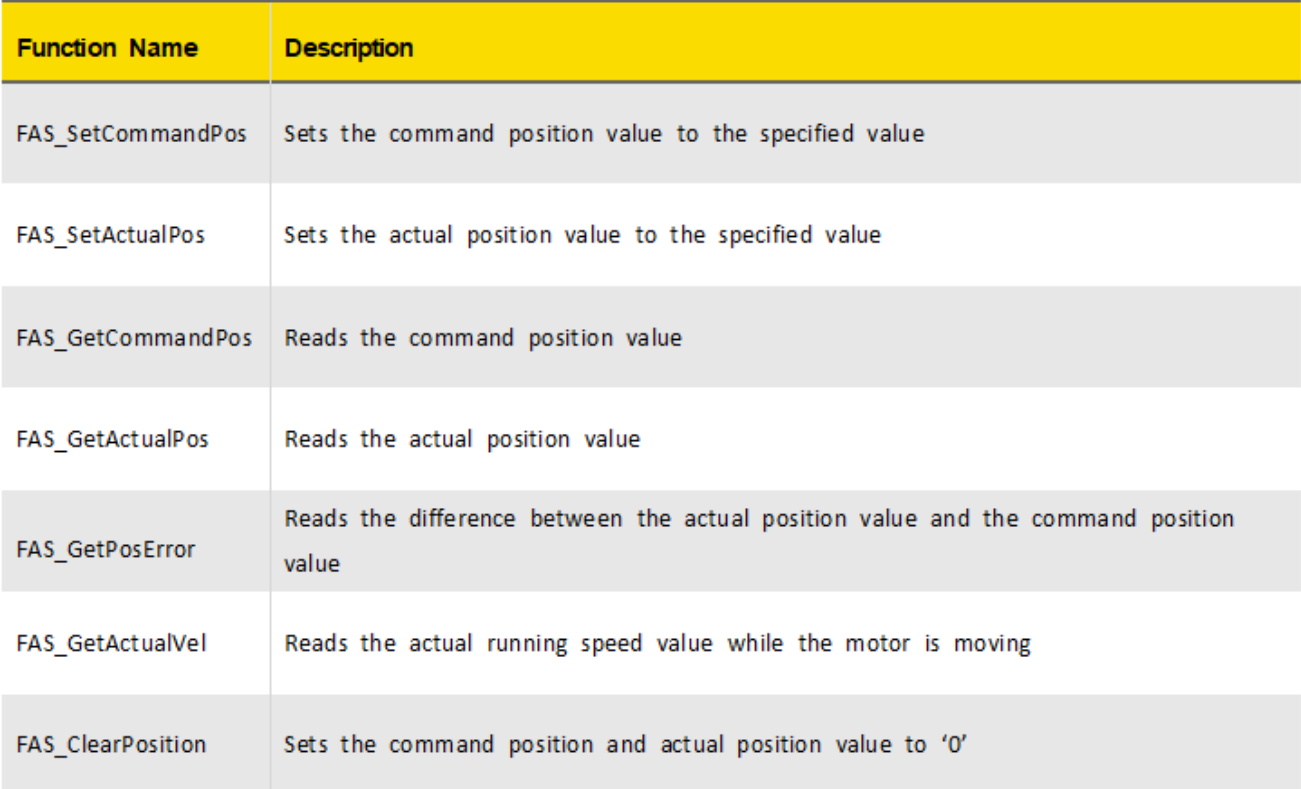

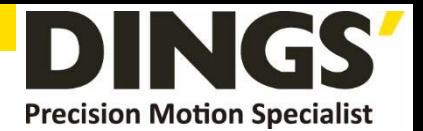

# 2.7.1 FAS\_SetCommandPos

Sets the command position value to the motor

#### Syntax

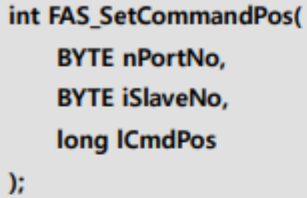

Parameters

nPortNo

Port number of relevant drive.

*iSlaveNo* 

Slave number of relevant drive.

#### **ICmdPos**

Commnad position value to be set.

#### **Return Value**

FMM\_OK : Command has been normally performed. FMM\_NOT\_OPEN : The drive has not been connected yet. FMM\_INVALID\_PORT\_NUM : There is no nPort in the connected ports. FMM\_INVALID\_SLAVE\_NUM : There is no drive of iSlaveNo in the relevant port.

#### Remarks

The user sets the position command (pulse output counter) value.

This function is generally used when the user sets the current position to coordinates that he wants.

#### Example

#include "FAS\_EziMOTIONPlusR.h"

```
void funcClearPosition()
          BYTE nPortNo = 1; // COMM Port Number
          BYTE iSlaveNo = 0; // Slave No (0 \sim 15)int nRtn;
```

```
// Try to connect
if (FAS_Connect(nPortNo, 115200) == FALSE)
\mathcal{L}_{\mathcal{L}}
```
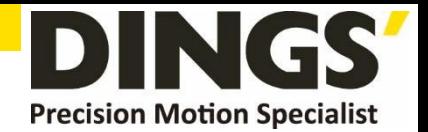

```
// Connection failed.
        // The port is not connected or the baudrate may be wrong.
         return;
ł
// Initialize Command Position and Actual Position values to 0.
nRtn = FAS_SetCommandPos(nPortNo, iSlaveNo, 0);
\textsf{ASSERT}(nRtn == FMM_OK);nRtn = FAS_SetActualPos(nPortNo, iSlaveNo, 0);
\textsf{ASSERT}(nRtn == FMM_OK);
```

```
// Disconnect.
FAS_Close(nPortNo);
```
 $\mathcal{E}$ 

See Also

FAS\_SetActualPos

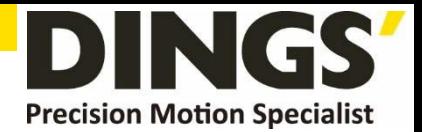

# 2.7.2 FAS\_SetActualPos

Sets the actual position value to the motor

#### Syntax

int FAS\_SetActualPos( **BYTE nPortNo, BYTE iSlaveNo,** long lActPos  $)$ 

#### Parameters

nPortNo

Port number of relevant drive.

## *iSlaveNo*

Slave number of relevant drive.

# **IActPos**

Actual position value to be set.

## **Return Value**

FMM\_OK : Command has been normally performed. FMM\_NOT\_OPEN : The drive has not been connected yet. FMM\_INVALID\_PORT\_NUM : There is no nPort in the connected ports. FMM\_INVALID\_SLAVE\_NUM : There is no drive of iSlaveNo in the relevant port.

#### **Remarks**

The user sets the encoder feedback counter value to the value that he wants.

#### Example

Refer to 'FAS\_GetActualPos' library.

#### See Also

FAS\_SetCommandPos
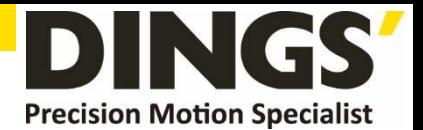

## 2.7.3 FAS\_GetCommandPos

Reads the command position of the current motor

#### Syntax

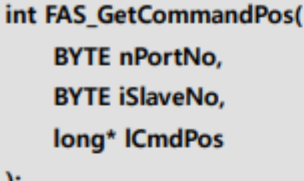

J,

#### Parameters

nPortNo

Port number of relevant drive

*iSlaveNo* 

Slave number of relevant drive

## **ICmdPos**

Parameter pointer that command position value will be saved

## **Return Value**

FMM\_OK : Command has been normally performed. FMM\_NOT\_OPEN : The drive has not been connected yet. FMM\_INVALID\_PORT\_NUM : There is no nPort in the connected ports. FMM\_INVALID\_SLAVE\_NUM : There is no drive of iSlaveNo in the relevant port.

## Remarks

To read the position command (pulse output counter) value.

## Example

#include "FAS\_ EziMOTIONPlusR.h"

void funcDisplayStatus()

```
€
```
BYTE nPortNo = 1; // COMM Port Number BYTE iSlaveNo = 0; // Slave No  $(0 \sim 15)$ long IValue; int nRtn;

```
// Try to connect
if (FAS_Connect(nPortNo, 115200) == FALSE)
\{
```
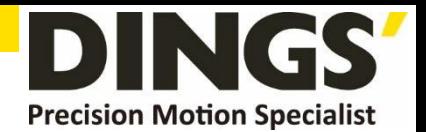

```
// Connection failed.
         // The port is not connected or the baudrate may be wrong.
          return;
// Check position information of DS-CL28/42-SA.
nRtn = FAS_GetCommandPos(nPortNo, iSlaveNo, &IValue);
ASSERT(nRtn == FMM_OK);
```
printf("CMDPOS: %d \n", lValue); nRtn = FAS\_GetActualPos(nPortNo, iSlaveNo, &lValue);  $<sub>1</sub>ASSERT(nRtn == FMM_OK);$ </sub> printf("ACTPOS: %d \n", lValue); nRtn = FAS\_GetPosError(nPortNo, iSlaveNo, &lValue);  $<sub>1</sub>ASSERT(nRtn == FMM_OK);$ </sub> printf("POSERR: %d \n", lValue); nRtn = FAS\_GetActualVel(nPortNo, iSlaveNo, &lValue);  $<sub>ASSERT</sub>(nRtn == FMM_OK);$ </sub> printf("ACTVEL: %d \n", lValue);

// Disconnect. FAS\_Close(nPortNo);

 $\big\}$ 

See Also

FAS\_GetActualPos

 $\mathcal{E}$ 

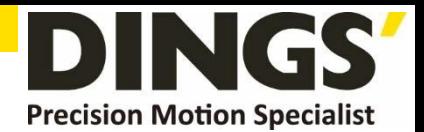

## 2.7.4 FAS\_GetActualPos

Reads the actual position value of the motor

#### Syntax

int FAS\_GetActualPos( **BYTE nPortNo, BYTE iSlaveNo,** long\* lActPos  $\mathbf{E}$ 

Parameters

nPortNo

Port number of relevant drive.

#### *iSlaveNo*

Slave number of relevant drive.

## **IActPos**

Parameter pointer which the actual position value will be saved.

#### **Return Value**

FMM\_OK : Command has been normally performed. FMM\_NOT\_OPEN : The drive has not been connected yet. FMM\_INVALID\_PORT\_NUM : There is no nPort in the connected ports. FMM\_INVALID\_SLAVE\_NUM : There is no drive of iSlaveNo in the relevant port.

## Remarks

When the user decides the motor position and checks its actual position, this function is generally used.

#### Example

Refer to 'FAS\_GetCOmmandPosition' library.

## See Also

FAS\_GetCommandPos

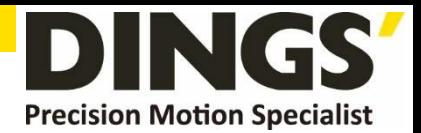

## 2.7.5 FAS\_GetPosError

Reads the position error of the drive

#### Syntax

int FAS\_GetPosError( **BYTE nPortNo, BYTE iSlaveNo,** long\* IPosErr

 $)$ 

Parameters

nPortNo

Port number of relevant drive.

## *iSlaveNo*

Slave number of relevant drive.

## **IPosErr**

Parameter pointer which the position error value will be saved

## **Return Value**

FMM\_OK : Command has been normally performed. FMM\_NOT\_OPEN : The drive has not been connected yet. FMM\_INVALID\_PORT\_NUM : There is no nPort in the connected ports. FMM\_INVALID\_SLAVE\_NUM : There is no drive of iSlaveNo in the relevant port.

## Remarks

## Example

Refer to 'FAS\_GetCOmmandPosition' library.

## See Also

FAS GetCommandPos, FAS\_GetActualPos

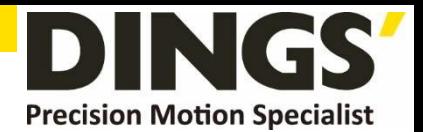

## 2.7.6 FAS\_GetActualVel

Reads the actual velocity of the motor

#### Syntax

int FAS\_GetActualVel( **BYTE nPortNo, BYTE iSlaveNo,** long\* lActVel  $\mathbf{E}$ 

Parameters

**nPortNo** 

Port number of relevant drive.

*iSlaveNo* 

Slave number of relevant drive.

## **IActVel**

Parameter pointer which the actual velocity value will be saved

## **Return Value**

FMM\_OK : Command has been normally performed. FMM\_NOT\_OPEN : The drive has not been connected yet. FMM\_INVALID\_PORT\_NUM : There is no nPort in the connected ports. FMM\_INVALID\_SLAVE\_NUM : There is no drive of iSlaveNo in the relevant port.

## Remarks

## Example

Refer to 'FAS\_GetCOmmandPosition' library.

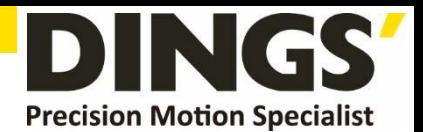

## 2.7.7 FAS\_ClearPosition

Sets the command position value and actual value to '0'

#### Syntax

int FAS\_SetCommandPos( **BYTE nPortNo, BYTE iSlaveNo**  $\mathbf{E}$ 

### Parameters

**nPortNo** 

Port number of relevant drive.

*iSlaveNo* 

Slave number of relevant drive.

## **Return Value**

FMM\_OK : Command has been normally performed. FMM\_NOT\_OPEN : The drive has not been connected yet. FMM\_INVALID\_PORT\_NUM : There is no nPort in the connected ports. FMM\_INVALID\_SLAVE\_NUM : There is no drive of iSlaveNo in the relevant port.

#### **Remarks**

The user sets the position command (pulse output counter) value.

This function is generally used when the user sets the current position to initial values.

#### Example

```
#include "FAS_EziMOTIONPlusR.h"
```
void funcClearPosition()

```
\{
```

```
BYTE nPortNo = 1; // COMM Port Number
BYTE iSlaveNo = 0; // Slave No (0 \sim 15)int nRtn:
```

```
// Try to connect
if (FAS_Connect(nPortNo, 115200) == FALSE)
\{// Connection failed.
          // The port is not connected or the baudrate may be wrong.
          return;
\big\}
```
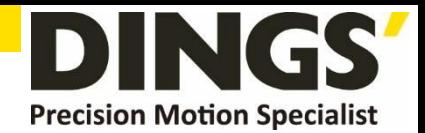

// Initialize Command Position and Actual Position values to 0. nRtn = FAS\_ClearPosition(nPortNo, iSlaveNo);  $\textsf{ASSERT}(nRtn == FMM_OK);$ 

// Disconnect. FAS\_Close(nPortNo);

 $\overline{ }$ 

See Also

FAS\_SetActualPos

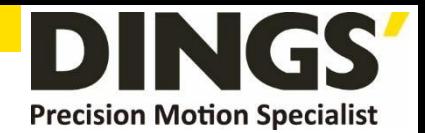

# **2.8 Drive Status Control Function**

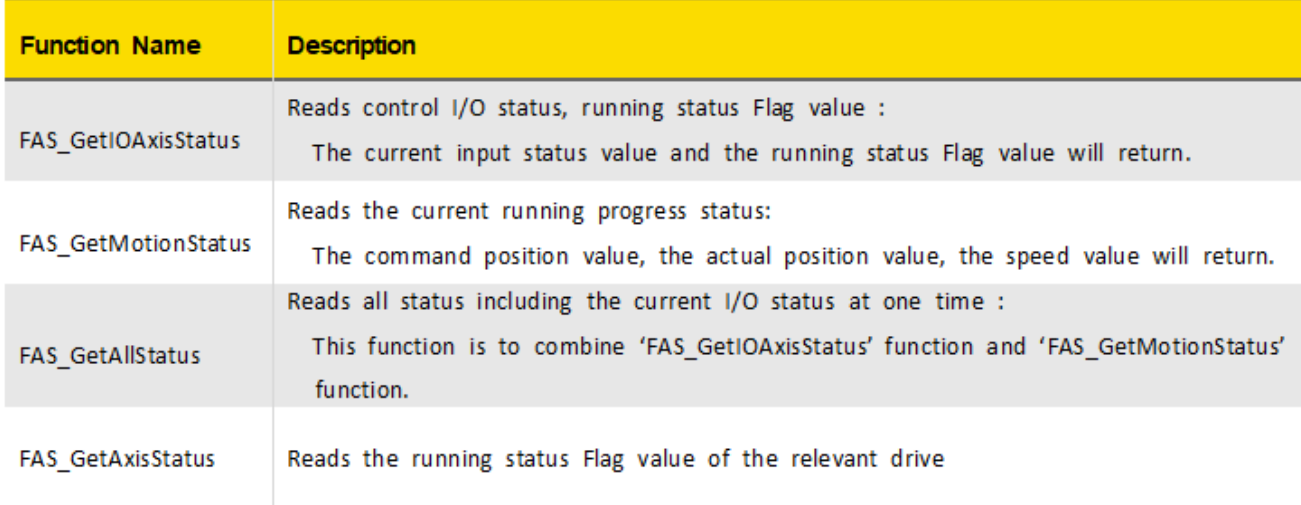

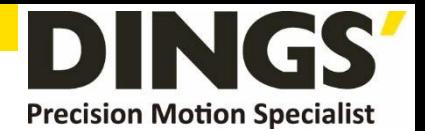

## 2.8.1 FAS\_GetIOAxisStatus

To read I/O Input of the relevant drive, and the motor Axis Status

Syntax

int FAS\_GetIOAxisStatus( **BYTE nPortNo, BYTE iSlaveNo,** DWORD\* dwInStatus, DWORD\* dwOutStatus, **DWORD\*** dwAxisStatus

 $\mathbf{E}$ 

#### **Parameters**

nPortNo

Port number of relevant drive.

#### *iSlaveNo*

Slave number of relevant drive.

#### dwInStatus

Parameter pointer which the I/O input value will be saved.

#### *dwOutStatus*

Parameter pointer which the reserved(I/O output) value will be saved.

#### dwAxisStatus

Parameter pointer which the axis status value of the relevant motor will be saved

#### **Return Value**

FMM\_OK : Command has been normally performed.

FMM\_NOT\_OPEN : The drive has not been connected yet.

FMM\_INVALID\_PORT\_NUM : There is no nPort in the connected ports.

FMM\_INVALID\_SLAVE\_NUM : There is no drive of iSlaveNo in the relevant port.

## **Remarks**

#### Example

Refer to 'FAS\_MoveSingleAxisAbsPos' library.

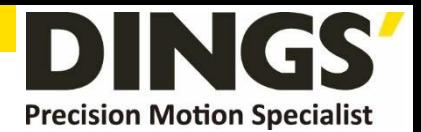

## 2.8.2 FAS\_GetMotionStatus

Reads the motion status of current motor at one time

#### Syntax

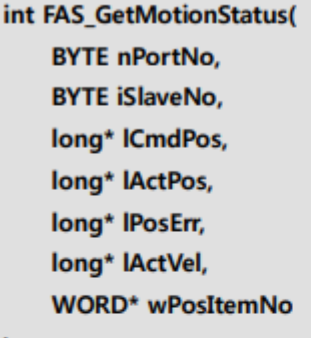

 $\mathbf{r}$ 

#### **Parameters**

#### nPortNo

Port number of relevant drive.

## *iSlaveNo*

Slave number of relevant drive.

#### **ICmdPos**

Parameter pointer which the command position value will be saved

#### **IActPos**

Parameter pointer which the actual position value will be saved.

#### **IPosErr**

Parameter pointer which the position error value will be saved

#### **IActVel**

Parameter pointer which the actual velocity value will be saved

#### wPosItemNo

Parameter pointer which current running item number in the Position Table will be saved

## **Return Value**

FMM\_OK : Command has been normally performed.

FMM\_NOT\_OPEN : The drive has not been connected yet.

FMM\_INVALID\_PORT\_NUM : There is no nPort in the connected ports.

FMM\_INVALID\_SLAVE\_NUM : There is no drive of iSlaveNo in the relevant port.

## **Remarks**

#### Example

Refer to 'FAS\_MoveSingleAxisAbsPos' library.

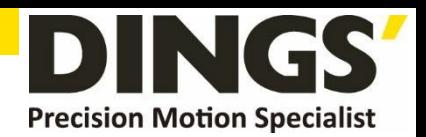

## 2.8.3 FAS GetAllStatus

Reads I/O Input values of the relevant drive, the motor Axis Status, the motor motion status

Syntax

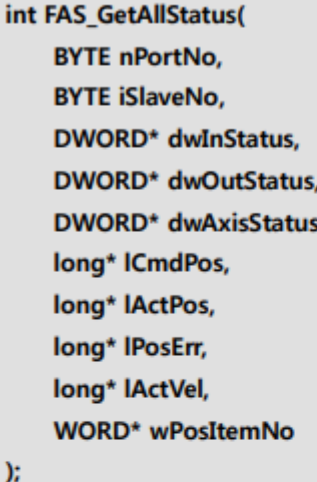

Parameters

#### nPortNo

Port number of relevant drive.

### *iSlaveNo*

Slave number of relevant drive.

#### dwInStatus

Parameter pointer which the I/O input value will be saved.

#### dwOutStatus

Parameter pointer which the reserved(I/O output) value will be saved.

#### dwAxisStatus

Parameter pointer which the axix status value of the relevant motor will be saved **ICmdPos** 

Parameter pointer which the command position value will be saved

#### **IActPos**

Parameter pointer which the actual position value will be saved

#### **IPosErr**

Parameter pointer which the position error value will be saved

#### **IActVel**

Parameter pointer which the actual velocity value will be saved

## wPosItemNo

Parameter pointer which current running item number in the Position Table will be saved

## **Return Value**

FMM\_OK : Command has been normally performed.

FMM\_NOT\_OPEN : The drive has not been connected yet.

FMM\_INVALID\_PORT\_NUM : There is no nPort in the connected ports.

FMM\_INVALID\_SLAVE\_NUM : There is no drive of iSlaveNo in the relevant port.

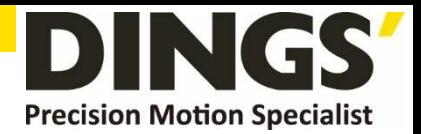

Remarks

Example

Refer to 'FAS\_MoveSingleAxisAbsPos' library.

See Also

FAS\_GetAxisStatus FAS\_GetMotionStatus

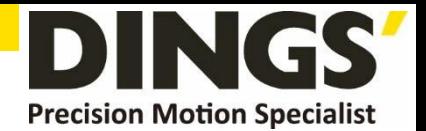

## 2.8.4 FAS\_GetAxisStatus

Reads the motor Axis Status value. For status Flag, refer to '1-2. Definition of Frame Type'.

Syntax

```
int FAS_GetAxisStatus(
    BYTE nPortNo,
    BYTE iSlaveNo,
    DWORD* dwAxisStatus
\mathbf{E}
```
Parameters

nPortNo

Port number of relevant drive.

*iSlaveNo* 

Slave number of relevant drive.

## dwAxisStatus

Parameter pointer which the axis status value of the relevant motor

## **Return Value**

FMM\_OK : Command has been normally performed. FMM\_NOT\_OPEN : The drive has not been connected yet. FMM\_INVALID\_PORT\_NUM : There is no nPort in the connected ports. FMM\_INVALID\_SLAVE\_NUM : There is no drive of iSlaveNo in the relevant port.

## **Remarks**

#### Example

Refer to 'FAS\_MoveSingleAxisAbsPos' library.

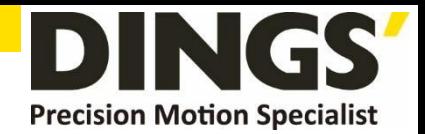

# **2.9 Running Control Function**

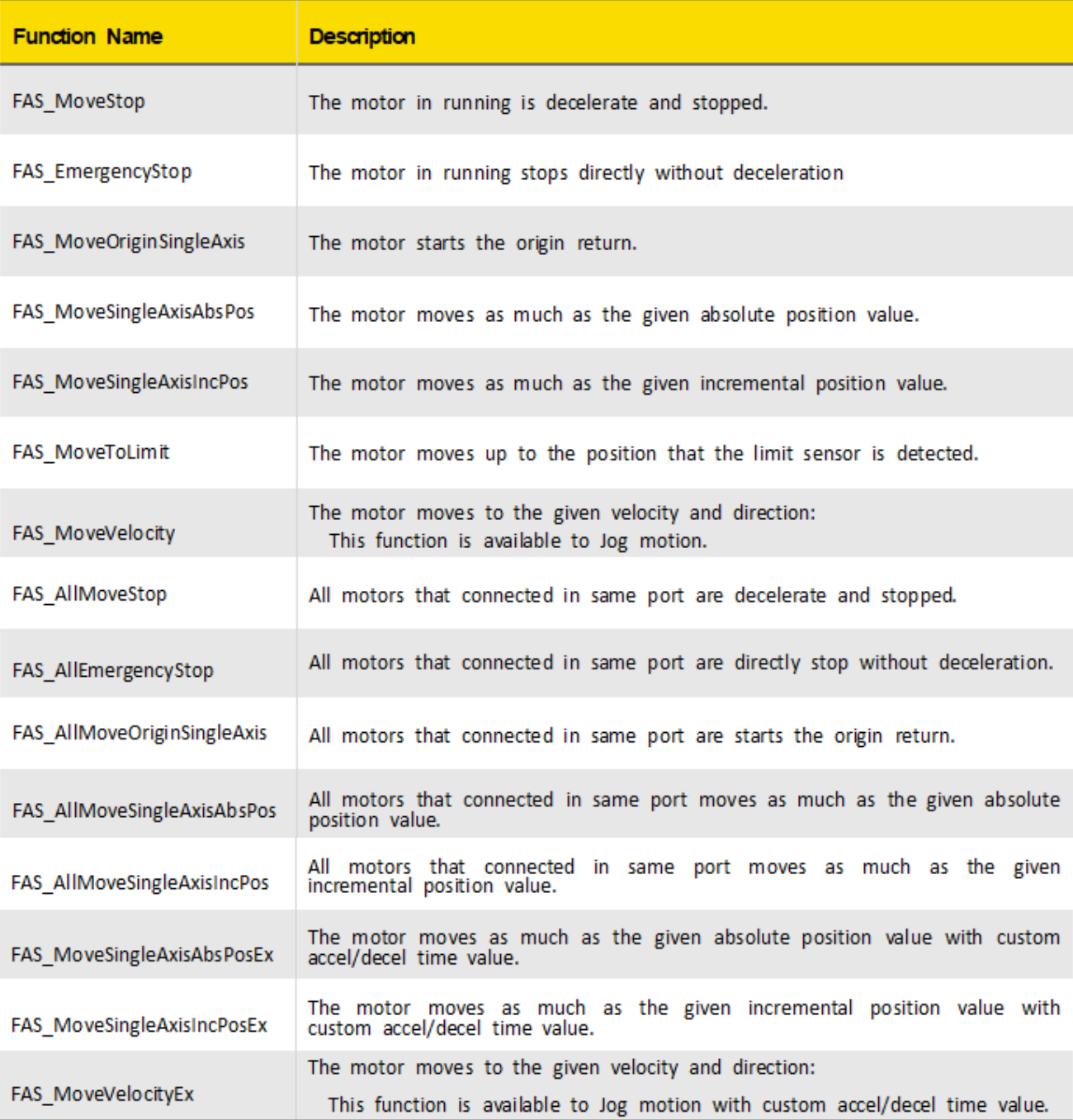

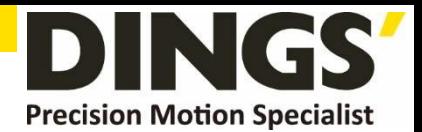

## 2.9.1 FAS\_MoveStop

Stops the motor

## Syntax

int FAS\_MoveStop( **BYTE nPortNo, BYTE iSlaveNo,**  $\mathbf{E}$ 

#### Parameters

nPortNo

Port number of relevant drive.

#### *iSlaveNo*

Slave number of relevant drive.

## **Return Value**

FMM\_OK : Command has been normally performed. FMM\_NOT\_OPEN : The drive has not been connected yet. FMM\_INVALID\_PORT\_NUM : There is no nPort in the connected ports. FMM\_INVALID\_SLAVE\_NUM : There is no drive of iSlaveNo in the relevant port.

## Remarks

## Example

Refer to 'FAS\_MoveSingleAxisAbsPos' library.

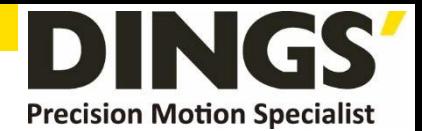

## 2.9.2 FAS\_EmergencyStop

Stops the motor immediately

## Syntax

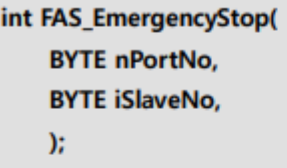

## Parameters

nPortNo

Port number of relevant drive.

## *iSlaveNo*

Slave number of relevant drive.

## **Return Value**

FMM\_OK: Command has been normally performed. FMM\_NOT\_OPEN : The drive has not been connected yet. FMM\_INVALID\_PORT\_NUM : There is no nPort in the connected ports. FMM\_INVALID\_SLAVE\_NUM : There is no drive of iSlaveNo in the relevant port.

## **Remarks**

This function does not include deceleration phase. So, the user must be careful so that the machine cannot be impacted.

## Example

Refer to 'FAS\_MoveSingleAxisAbsPos' library.

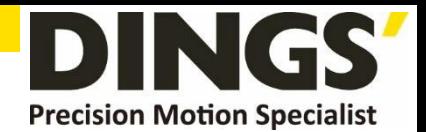

## 2.9.3 FAS\_MoveOriginSingleAxis

Searchs the origin of system. For more information, refer to 'User Manual\_Text 9.2 Origin Return'.

Syntax

int FAS\_MoveOriginSingleAxis( **BYTE nPortNo, BYTE iSlaveNo,**  $\mathbf{E}$ 

Parameters

nPortNo

Port number of relevant drive.

*iSlaveNo* 

Slave number of relevant drive.

**Return Value** 

FMM\_OK: Command has been normally performed. FMM\_NOT\_OPEN : The drive has not been connected yet. FMM\_INVALID\_PORT\_NUM : There is no nPort in the connected ports. FMM\_INVALID\_SLAVE\_NUM : There is no drive of iSlaveNo in the relevant port.

**Remarks** 

Example

Refer to 'FAS\_MoveSingleAxisAbsPos' library.

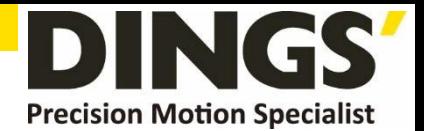

## 2.9.4 FAS\_MoveSingleAxisAbsPos

Moves the motor to the absolute coordinate

## Syntax

int FAS\_MoveSingleAxisAbsPos( **BYTE nPortNo, BYTE iSlaveNo,** long lAbsPos, **DWORD IVelocity,**  $\mathbf{E}$ 

Parameters

#### nPortNo

Port number of relevant drive.

#### *iSlaveNo*

Slave number of relevant drive.

## **IAbsPos**

Absolute coordinate of position to move

**IVelocity** 

Velocity when the motor moves

#### **Return Value**

FMM\_OK: Command has been normally performed. FMM\_NOT\_OPEN : The drive has not been connected yet. FMM\_INVALID\_PORT\_NUM : There is no nPort in the connected ports. FMM\_INVALID\_SLAVE\_NUM : There is no drive of iSlaveNo in the relevant port.

#### **Remarks**

#### Example

#include "FAS\_ EziMOTIONPlusR.h"

void funcMove()

#### ł

BYTE nPortNo = 1; // COMM Port Number BYTE iSlaveNo = 0; // Slave No  $(0 \sim 15)$ DWORD dwAxisStatus, dwInput; EZISERVO\_AXISSTATUS stAxisStatus;

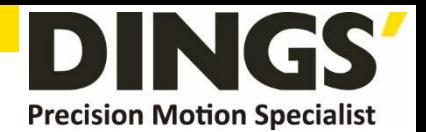

```
long IAbsPos, IIncPos, IVelocity;
         int nRtn;
         // Try to connect
         if (FAS_Connect(nPortNo, 115200) == FALSE)
          \{// Connection failed.
                    // The port is not connected or the baudrate may be wrong.
                    return;
         \big\}// Check error and Servo ON status.
          nRtn = FAS_GetAxisStatus(nPortNo, iSlaveNo, &dwAxisStatus);
          <sub>1</sub>ASSERT(nRtn == FMM_OK);</sub>
          stAxisStatus.dwValue = dwAxisStatus;
          //if (dwAxisStatus & 0x00000001)
          if (stAxisStatus.FFLAG_ERRORALL)
                    FAS_ServoAlarmReset(nPortNo, iSlaveNo);
          //if ((dwAxisStatus & 0x00100000) == 0x00)
          if (stAxisStatus.FFLAG_SERVOON == 0)
                    FAS_ServoEnable(nPortNo, iSlaveNo, TRUE);
         // Check input status.
          nRtn = FAS_GetIOInput(nPortNo, iSlaveNo, &dwInput);
          <sub>ASSERT</sub>(nRtn == FMM_OK);</sub>
          if (dwInput & (SERVO_IN_BITMASK_STOP | SERVO_IN_ BITMASK _PAUSE | SERVO_IN_
BITMASK _ESTOP))
                    FAS_SetIOInput(nPortNo, iSlaveNo, 0, SERVO_IN_ BITMASK _STOP | SERVO_IN_
BITMASK_PAUSE | SERVO_IN_ BITMASK _ESTOP);
          // Increase the motor to 15000 pulse.
          IIncPos = 15000;IVelocity = 30000;
          nRtn = FAS_MoveSingleAxisIncPos(nPortNo, iSlaveNo, lIncPos, lVelocity);
          <sub>1</sub> ASSERT(nRtn == FMM_OK);</sub>
```
// Stand by until motion command is completely finished. do

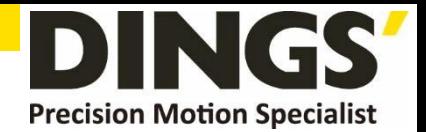

```
\{Sleep(1);nRtn = FAS_GetAxisStatus(nPortNo, iSlaveNo, &dwAxisStatus);
          \_ASSERT(nRtn == FMM_OK);stAxisStatus.dwValue = dwAxisStatus;
\mathcal{E}while (stAxisStatus.FFLAG_MOTIONING);
// Move the motor to '0'.
IAbsPos = 0;IVelocity = 20000;
nRtn = FAS_MoveSingleAxisAbsPos(nPortNo, iSlaveNo, lAbsPos, lVelocity);
-ASSERT(nRtn == FMM_OK);
// Stand by until motion command is completely finished
do
ł
          Sleep(1);nRtn = FAS_GetAxisStatus(nPortNo, iSlaveNo, &dwAxisStatus);
          <sub>1</sub>ASSERT(nRtn == FMM_OK);</sub>
          stAxisStatus.dwValue = dwAxisStatus;
\mathcal{E}while (stAxisStatus.FFLAG_MOTIONING);
// Disconnect.
FAS_Close(nPortNo);
```

```
}
```
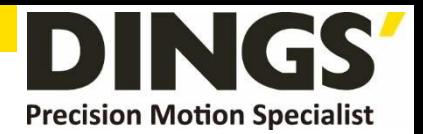

## 2.9.5 FAS\_MoveSingleAxisIncPos

Moves the motor to the incremental coordinate value

## Syntax

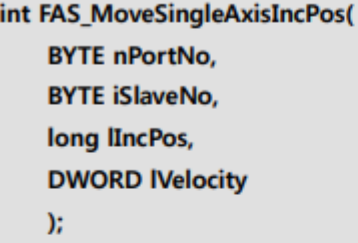

## Parameters

#### nPortNo

Port number of relevant drive.

#### *iSlaveNo*

Slave number of relevant drive.

## **IIncPos**

Incremental coordinate of position to move

#### **IVelocity**

Velocity when the motor moves

#### **Return Value**

FMM\_OK : Command has been normally performed.

FMM\_NOT\_OPEN : The drive has not been connected yet.

FMM\_INVALID\_PORT\_NUM : There is no nPort in the connected ports.

FMM\_INVALID\_SLAVE\_NUM : There is no drive of iSlaveNo in the relevant port.

## **Remarks**

#### Example

Refer to 'FAS\_MoveSingleAxisAbsPos' library.

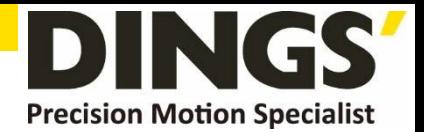

## 2.9.6 FAS\_MoveToLimit

Sends the motor a command to search the limit sensor

## Syntax

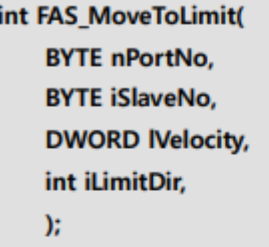

#### Parameters

### nPortNo

Port number of relevant drive.

## *iSlaveNo*

Slave number of relevant drive.

#### **IVelocity**

Velocioty when the motor moves

#### *iLimitDir*

Limit direction which the motor moves (0: -Limit, 1: +Limit)

## **Return Value**

FMM\_OK : Command has been normally performed.

FMM\_NOT\_OPEN : The drive has not been connected yet.

FMM\_INVALID\_PORT\_NUM : There is no nPort in the connected ports.

FMM\_INVALID\_SLAVE\_NUM : There is no drive of iSlaveNo in the relevant port.

## Remarks

## Example

Refer to 'FAS\_MoveSingleAxisAbsPos' library.

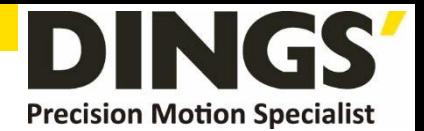

## 2.9.7 FAS\_MoveVelocity

Moves the motor to the relevant direction and velocity. This function is also available for Jog motion.

Syntax

int FAS\_MoveVelocity( **BYTE nPortNo, BYTE iSlaveNo, DWORD IVelocity,** int iVelDir

 $\mathbf{E}$ 

Parameters

#### nPortNo

Port number of relevant drive.

*iSlaveNo* 

Slave number of relevant drive.

**IVelocity** 

Velocity when the motor moves

*iVelDir* 

Direction which the motor moves (0: -Jog, 1: +Jog)

#### **Return Value**

FMM\_OK : Command has been normally performed.

FMM\_NOT\_OPEN : The drive has not been connected yet.

FMM\_INVALID\_PORT\_NUM : There is no nPort in the connected ports.

FMM\_INVALID\_SLAVE\_NUM : There is no drive of iSlaveNo in the relevant port.

## **Remarks**

#### Example

Refer to 'FAS\_MoveSingleAxisAbsPos' library.

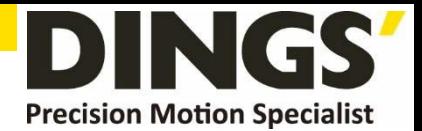

## 2.9.8 FAS\_AllMoveStop

Stops the motor that connected in same port.

Syntax

int FAS\_AllMoveStop( **BYTE nPortNo, BYTE iSlaveNo,**  $)$ 

#### Parameters

nPortNo

Port number of relevant drive.

## *iSlaveNo*

Slave number of relevant drive. (must be '99')

## **Return Value**

No response

## Remarks

## Example

Refer to 'FAS\_MoveSingleAxisAbsPos' library.

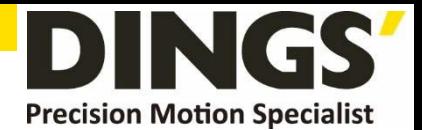

## 2.9.9 FAS\_AllEmergencyStop

Stops the motor that connected in same port without deceleration

Syntax

int FAS\_AllEmergencyStop( **BYTE nPortNo, BYTE iSlaveNo,**  $)$ ;

#### Parameters

nPortNo

Port number of relevant drive.

## *iSlaveNo*

Slave number of relevant drive. (must be '99')

## **Return Value**

No response

### Remarks

This function does not include deceleration phase. So, the user must be careful so that the machine cannot be impacted.

## Example

Refer to 'FAS\_MoveSingleAxisAbsPos' library.

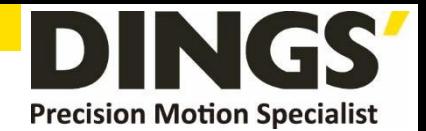

## 2.9.10 FAS\_AllMoveOriginSingleAxis

Searchs the origin of system for all motor that is connected in same port. For more information, refer to 'User Manual\_Text 9.2 Origin Return'.

Syntax

int FAS\_AllMoveOriginSingleAxis( **BYTE nPortNo, BYTE iSlaveNo,**  $\mathcal{E}$ 

## Parameters

nPortNo

Port number of relevant drive.

*iSlaveNo* 

Slave number of relevant drive. (must be '99')

**Return Value** 

No response

#### **Remarks**

#### Example

Refer to 'FAS\_MoveSingleAxisAbsPos' library.

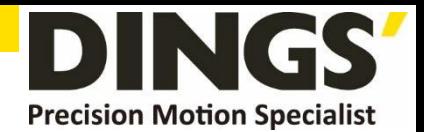

## 2.9.11 FAS\_AllMoveSingleAxisAbsPos

Moves the motor that connected in same port to the absolute coordinate

Syntax

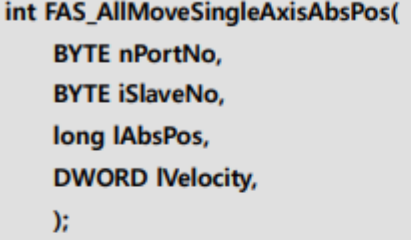

Parameters

nPortNo

Port number of relevant drive.

*iSlaveNo* 

Slave number of relevant drive. (must be '99')

**IAbsPos** 

Absolute coordinate of position to move

#### **IVelocity**

Velocity when the motor moves

#### **Return Value**

No response

Remarks

Example

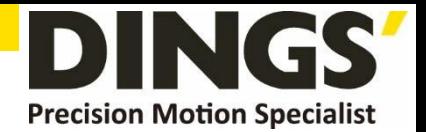

## 2.9.12 FAS\_AllMoveSingleAxisIncPos

Moves the motor that connected in same port to the incremental coordinate value

Syntax

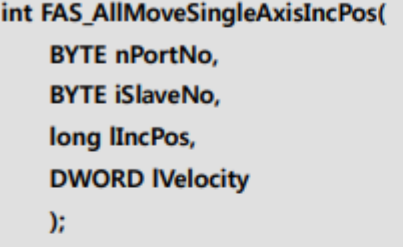

## Parameters

nPortNo

Port number of relevant drive.

## *iSlaveNo*

Slave number of relevant drive. (must be '99')

### **IIncPos**

Incremental coordinate of position to move

#### **IVelocity**

Velocity when the motor moves

#### **Return Value**

No response

## **Remarks**

#### Example

Refer to 'FAS\_MoveSingleAxisAbsPos' library.

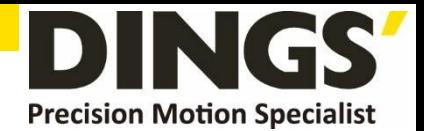

## 2.9.13 FAS\_MoveSingleAxisAbsPosEx

Moves the motor to the absolute coordinate

#### **Syntax**

int FAS\_MoveSingleAxisAbsPosEx( **BYTE nPortNo, BYTE iSlaveNo,** long lAbsPos, **DWORD IVelocity,** MOTION\_OPTION\_EX\* lpExOption  $)$ 

#### **Parameters**

#### nPortNo

Port number of relevant drive.

#### *iSlaveNo*

Slave number of relevant drive.

#### **IAbsPos**

Absolute coordinate of position to move

#### **IVelocity**

Velocity when the motor moves

**IpExOption** 

Custom option.

## **Return Value**

FMM\_OK : Command has been normally performed. FMM\_NOT\_OPEN : The drive has not been connected yet. FMM\_INVALID\_PORT\_NUM : There is no nPort in the connected ports. FMM\_INVALID\_SLAVE\_NUM : There is no drive of iSlaveNo in the relevant port.

#### **Remarks**

Refer to MOTION\_OPTION\_EX struct.

#### Example

#include "FAS\_EziMOTIONPlusR.h"

void funcMoveEx()

```
₹
```
BYTE nPortNo = 1; // COMM Port Number BYTE iSlaveNo = 0; // Slave No  $(0 \sim 15)$ 

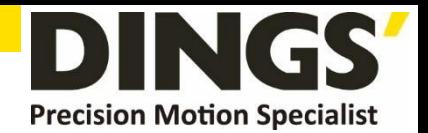

```
DWORD dwAxisStatus, dwInput;
EZISERVO_AXISSTATUS stAxisStatus;
long IAbsPos, IIncPos, IVelocity;
MOTION\_OPTION EX opt = \{0\};int nRtn;
// Try to connect
if (FAS_Connect(nPortNo, 115200) == FALSE)\{// Connection failed.
         // The port number may be wrong, or incorrect Baudrate.
         return;
ł
// Moving motor with different acc/dec time
IIncPos = 15000;IVelocity = 30000;
opt.flagOption.BIT_USE_CUSTOMACCEL = 1;
opt.flagOption.BIT_USE_CUSTOMDECEL = 1;
opt.wCustomAccelTime = 50;
opt.wCustomDecelTime = 200;
nRtn = FAS_MoveSingleAxisIncPosEx(nPortNo, iSlaveNo, lIncPos, lVelocity, &opt);
ASSERT(nRtn == FMM_OK);// Waiting until motioning is done.
do
€
         Sleep(1);nRtn = FAS_GetAxisStatus(nPortNo, iSlaveNo, &dwAxisStatus);
          ASSERT(nRtn == FMM OK);stAxisStatus.dwValue = dwAxisStatus;
ł
while (stAxisStatus.FFLAG_MOTIONING);
// Moving motor to position 0.
IAbsPos = 0;IVelocity = 20000;
nRtn = FAS_MoveSingleAxisAbsPos(nPortNo, iSlaveNo, lAbsPos, lVelocity);
-ASSERT(nRtn == FMM_OK);
```
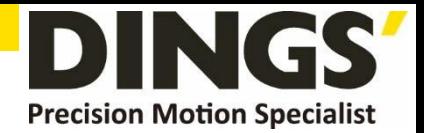

```
// Waiting until motioning is done.
do
\{Sleep(1);nRtn = FAS_GetAxisStatus(nPortNo, iSlaveNo, &dwAxisStatus);
          \textsf{ASSERT}(nRtn == FMM_OK);stAxisStatus.dwValue = dwAxisStatus;
ł
while (stAxisStatus.FFLAG_MOTIONING);
// Disconnect.
FAS_Close(nPortNo);
```
See Also

 $\overline{\mathbf{r}}$ 

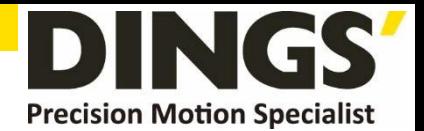

## 2.9.14 FAS\_MoveSingleAxisIncPosEx

Moves the motor to the Incremental coordinate

## Syntax

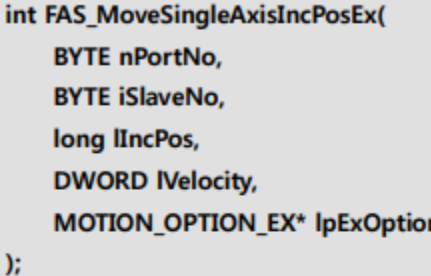

#### **Parameters**

nPortNo

Port number of relevant drive.

*iSlaveNo* 

Slave number of relevant drive.

## **IIncPos**

Incremental coordinate of position to move

#### **IVelocity**

Velocity when the motor moves

#### **IpExOption**

Custom option.

#### **Return Value**

FMM\_OK: Command has been normally performed. FMM\_NOT\_OPEN : The drive has not been connected yet. FMM\_INVALID\_PORT\_NUM : There is no nPort in the connected ports. FMM\_INVALID\_SLAVE\_NUM : There is no drive of iSlaveNo in the relevant port.

#### Remarks

Example

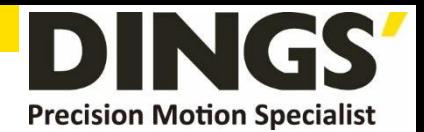

## 2.9.15 FAS\_MoveVelocityEx

Moves the motor to the relevant direction and velocity. This function is also available for Jog motion.

## Syntax

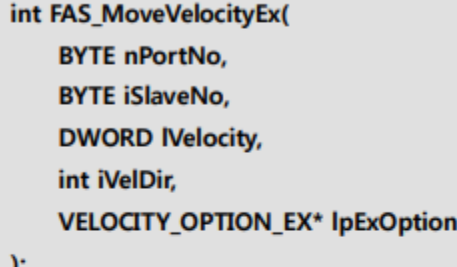

#### Parameters

nPortNo

Port number of relevant drive.

*iSlaveNo* 

Slave number of relevant drive.

## **Nelocity**

Velocity when the motor moves

#### *iVelDir*

Direction which the motor moves (0: -Jog, 1: +Jog)

#### *IpExOption*

Custom option.

#### **Return Value**

FMM\_OK : Command has been normally performed. FMM\_NOT\_OPEN : The drive has not been connected yet. FMM\_INVALID\_PORT\_NUM : There is no nPort in the connected ports. FMM\_INVALID\_SLAVE\_NUM : There is no drive of iSlaveNo in the relevant port.

## **Remarks**

Refer to VELOCITY\_OPTION\_EX struct.

## Example

#include "FAS\_ EziMOTIONPlusR.h"

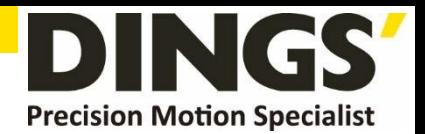

```
void funcMoveVelocityEx()
€
           BYTE nPortNo = 1;
                                   // COMM Port Number
           BYTE iSlaveNo = 0;
                                 // Slave No (0 \sim 15)long IVelocity;
           VELOCITY_OPTION_EX opt = {0};
           int nRtn;
           // Try to connect
           if (FAS_Connect(nPortNo, 115200) == FALSE)
           \overline{\mathbf{f}}// Connection failed.
                       // The port number may be wrong, or incorrect Baudrate.
                       return;
           \pmb{\}// Moving motor with different acc/dec time : FAS_MoveSingleAxisIncPosEx
           IVelocity = 30000;
           opt.flagOption.BIT_USE_CUSTOMACCDEC = 1;
           opt.wCustomAccDecTime = 300;
           nRtn = FAS_MoveVelocityEx(nPortNo, iSlaveNo, lVelocity, DIR_INC, &opt);
           <sub>ASSERT</sub>(nRtn == FMM_OK);</sub>
           Sleep(5000);
           FAS_MoveStop(nPortNo, iSlaveNo);
١
```
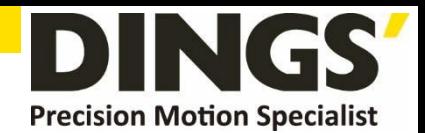

# **2.10 Position Table Control Function**

(V06.01.30.22 and later F/W version supports PT function)

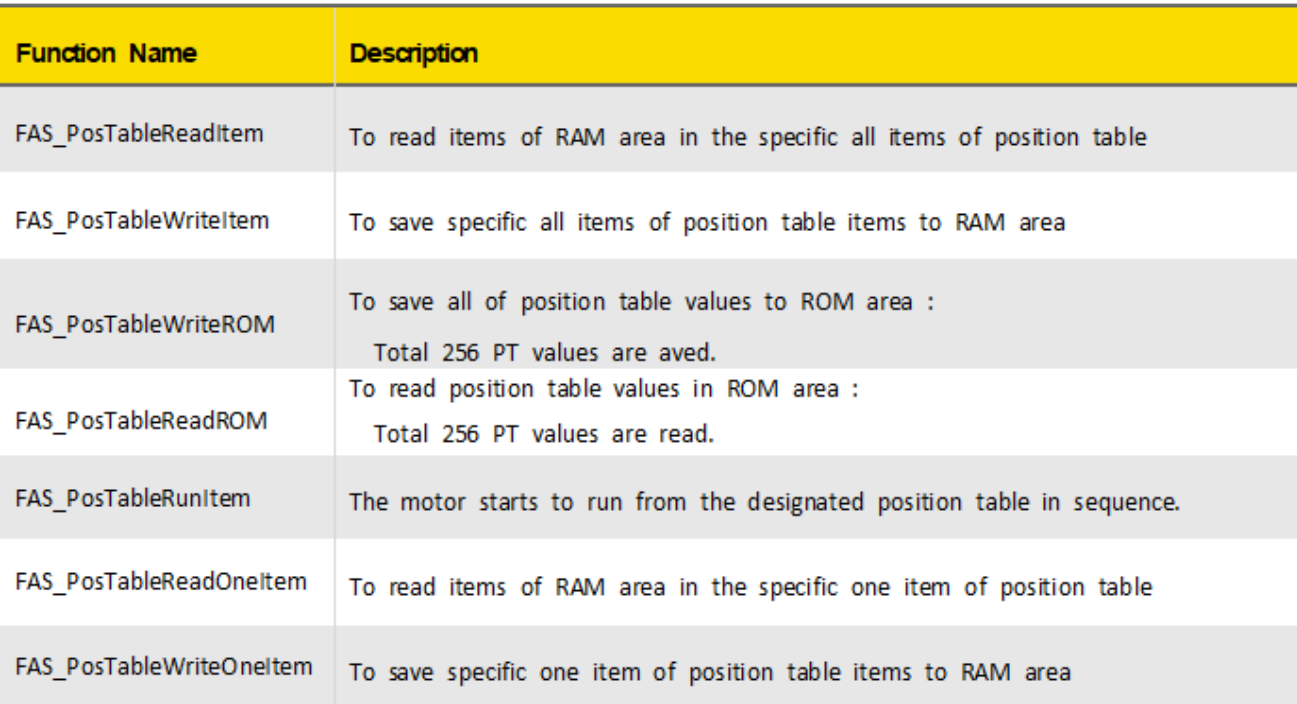

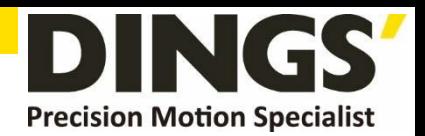

## 2.10.1 FAS\_PosTableReadItem

To read a specific item in the position table

#### Syntax

int FAS\_PosTableReadItem( **BYTE nPortNo, BYTE iSlaveNo, WORD** wItemNo, LPITEM\_NODE lpItem

 $)$ 

#### Parameters

#### nPortNo

Port number of relevant drive.

## *iSlaveNo*

Slave number of relevant drive.

## wItemNo

Item number to be read

## **IpItem**

Item structure pointer which item value is saved

## **Return Value**

FMM\_OK : Command has been normally performed. FMM\_NOT\_OPEN : The drive has not been connected yet. FMM\_INVALID\_PORT\_NUM : There is no nPort in the connected ports. FMM\_INVALID\_SLAVE\_NUM : There is no drive of iSlaveNo in the relevant port. FMM\_INVALID\_PARAMETER\_NUM : wItemNo is out of range.

#### Remarks

V06.01.30.22 and later F/W version supports PT function

## Example

#include "FAS\_EziMOTIONPlusR.h"

```
void funcPosTable()
```

```
ſ
```

```
BYTE nPortNo = 1; // COMM Port Number
BYTE iSlaveNo = 0; // Slave No (0 \sim 15)WORD wItemNo;
ITEM_NODE nodeItem;
int nRtn;
```
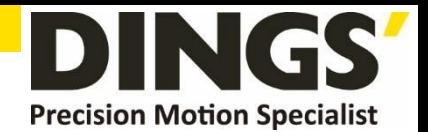

```
// Try to connect
          if (FAS_Connect(nPortNo, 115200) == FALSE)
         \{// Connection failed.
                   // The port is not connected or the baudrate may be wrong.
                   return;
         \mathcal{E}// Read No.20 Position table value and edit the position value.
         wItemNo = 20;
         nRtn = FAS_PosTableReadItem(nPortNo, iSlaveNo, wItemNo, &nodeItem);
         ASSERT(nRtn == FMM_OK);nodeItem.IPosition = 260000; // Change the position value to 260000.
         nodeItem.wBranch = 23;// Set next command to 23.
         nodeItem.wContinuous = 1;
                                             // Next command should be connected
without deceleration.
         nRtn = FAS_PosTableWriteItem(nPortNo, iSlaveNo, wItemNo, &nodeItem);
         ASSERT(nRtn == FMM_OK);// Call the value in the ROM regardless of edited position table data.
         nRtn = FAS_PosTableReadROM(nPortNo, iSlaveNo);
         -ASSERT(nRtn == FMM_OK);
```

```
// Save edited position table data in the ROM.
nRtn = FAS_PosTableWriteROM(nPortNo, iSlaveNo);
ASSERT(nRtn == FMM OK);
```

```
// Disconnect.
FAS_Close(nPortNo);
```
## $\mathcal{E}$

See Also

FAS\_PosTableWriteItem

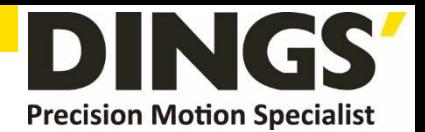

## 2.10.2 FAS\_PosTableWriteItem

To edit specific items in the position table

#### Syntax

int FAS\_PosIableWriteItem( **BYTE nPortNo, BYTE iSlaveNo, WORD** wItemNo, LPITEM\_NODE lpItem

 $)$ ;

#### Parameters

#### nPortNo

Port number of relevant drive.

#### *iSlaveNo*

Slave number of relevant drive.

#### wItemNo

Item number to be edited

#### *lpItem*

Item structure pointer to be edited

#### **Return Value**

FMM\_OK : Command has been normally performed. FMM\_NOT\_OPEN : The drive has not been connected yet. FMM\_INVALID\_PORT\_NUM : There is no nPort in the connected ports. FMM\_INVALID\_SLAVE\_NUM : There is no drive of iSlaveNo in the relevant port. FMC\_POSTABLE\_ERROR : An error occurs while position table is being written. FMM\_INVALID\_PARAMETER\_NUM : wItemNo is out of range.

#### **Remarks**

Position Table data is saved to RAM / ROM area. This function acts to save data to RAM area. When power is off, data is deleted.

V06.01.30.22 and later F/W version supports PT function

#### Example

#### See Also

FAS\_PosTableReadItem

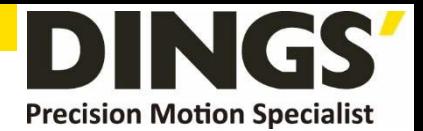

# 2.10.3 FAS\_PosTableWriteROM

To save all current position table items to ROM area

Syntax

int FAS\_PosTableWriteROM( **BYTE nPortNo, BYTE iSlaveNo**  $)$ ;

Parameters

nPortNo

Port number of relevant drive.

*iSlaveNo* 

Slave number of relevant drive.

**Return Value** 

FMM\_OK: Command has been normally performed. FMM\_NOT\_OPEN : The drive has not been connected yet. FMM\_INVALID\_PORT\_NUM : There is no nPort in the connected ports. FMM\_INVALID\_SLAVE\_NUM : There is no drive of iSlaveNo in the relevant port. FMC\_POSTABLE\_ERROR : An error occurs while position table is being saved.

#### **Remarks**

Position table data is saved to RAM / ROM area. This function acts to save data to ROM area. Even though power is off, data is preserved.

V06.01.30.22 and later F/W version supports PT function

#### Example

#### See Also

FAS\_PosTableReadROM

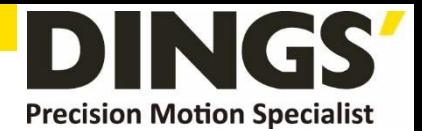

# 2.10.4 FAS\_PosTableReadROM

To read position table items being saved in ROM area

#### Syntax

int FAS\_PosTableReadROM( **BYTE nPortNo, BYTE iSlaveNo**  $\mathbf{E}$ 

#### Parameters

nPortNo

Port number of relevant drive.

### *iSlaveNo*

Slave number of relevant drive.

### **Return Value**

FMM\_OK : Command has been normally performed. FMM\_NOT\_OPEN : The drive has not been connected yet. FMM\_INVALID\_PORT\_NUM : There is no nPort in the connected ports. FMM\_INVALID\_SLAVE\_NUM : There is no drive of iSlaveNo in the relevant port. FMC\_POSTABLE\_ERROR : An error occurs while position table is being read.

#### **Remarks**

V06.01.30.22 and later F/W version supports PT function

#### Example

#### See Also

FAS\_PosTableWriteROM

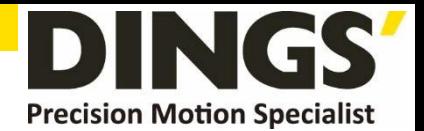

# 2.10.5 FAS\_PosTableRunItem

To perform command from a specific item in the position table

Syntax

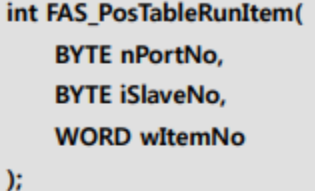

**Parameters** 

nPortNo

Port number of relevant drive.

*iSlaveNo* 

Slave number of relevant drive.

wItemNo

Item number to start motion

**Return Value** 

FMM\_OK: Command has been normally performed.

FMM\_NOT\_OPEN : The drive has not been connected yet.

FMM\_INVALID\_PORT\_NUM : There is no nPort in the connected ports.

FMM\_INVALID\_SLAVE\_NUM : There is no drive of iSlaveNo in the relevant port.

FMM\_INVALID\_PARAMETER\_NUM : wItemNo is out of range.

#### **Remarks**

V06.01.30.22 and later F/W version supports PT function

#### Example

#### See Also

FAS\_GetAllStatus FAS\_MoveStop FAS\_EmergencyStop

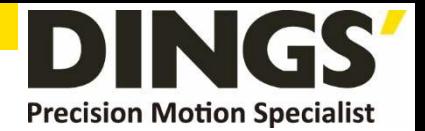

## 2.10.6 FAS\_PosTableReadOneItem

To read a one item in the specific position table

Syntax

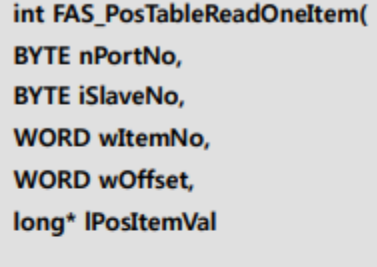

#### Parameters

 $\mathbf{r}$ 

#### nPortNo

Port number of relevant drive.

### *iSlaveNo*

Slave number of relevant drive.

#### wItemNo

Item number to be read

#### **wOffset**

offset value which will be read in PT items. (Refer to '1-2-6. Position Table Item')

#### **Return Value**

FMM\_OK: Command has been normally performed.

FMM\_NOT\_OPEN : The drive has not been connected yet.

FMM\_INVALID\_PORT\_NUM : There is no nPort in the connected ports.

FMM\_INVALID\_SLAVE\_NUM : There is no drive of iSlaveNo in the relevant port.

FMM\_INVALID\_PARAMETER\_NUM : wItemNo is out of range.

#### **Remarks**

V06.01.30.22 and later F/W version supports PT function

#### Example

#### See Also

FAS\_PosTableWriteOneItem

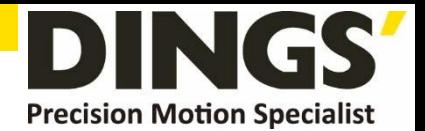

# 2.10.7 FAS\_PosTableWriteOneItem

To edit one item in the specific position table

Syntax

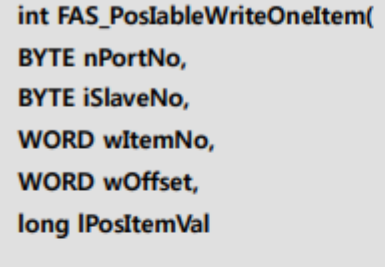

#### Parameters

 $)$ 

#### nPortNo

Port number of relevant drive.

#### *iSlaveNo*

Slave number of relevant drive.

#### wItemNo

Item number to be edited

#### **wOffset**

offset value which will be save in PT items. (Refer to '1-2-6. Position Table Item')

#### **Return Value**

FMM\_OK : Command has been normally performed.

FMM\_NOT\_OPEN : The drive has not been connected yet.

FMM\_INVALID\_PORT\_NUM : There is no nPort in the connected ports.

FMM\_INVALID\_SLAVE\_NUM : There is no drive of iSlaveNo in the relevant port.

FMC\_POSTABLE\_ERROR : An error occurs while position table is being written.

FMM\_INVALID\_PARAMETER\_NUM : wItemNo is out of range.

#### **Remarks**

V06.01.30.22 and later F/W version supports PT function

#### Example

#### See Also

FAS\_PosTableReadOneItem

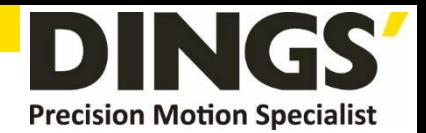

# **3. Protocol for PLC Program**

Next window is open when you click in the set of the User Program(GUI) installed folder.

Next test procedure will help you to understand the protocol programming.

# **3.1 Servo ON / OFF Command**

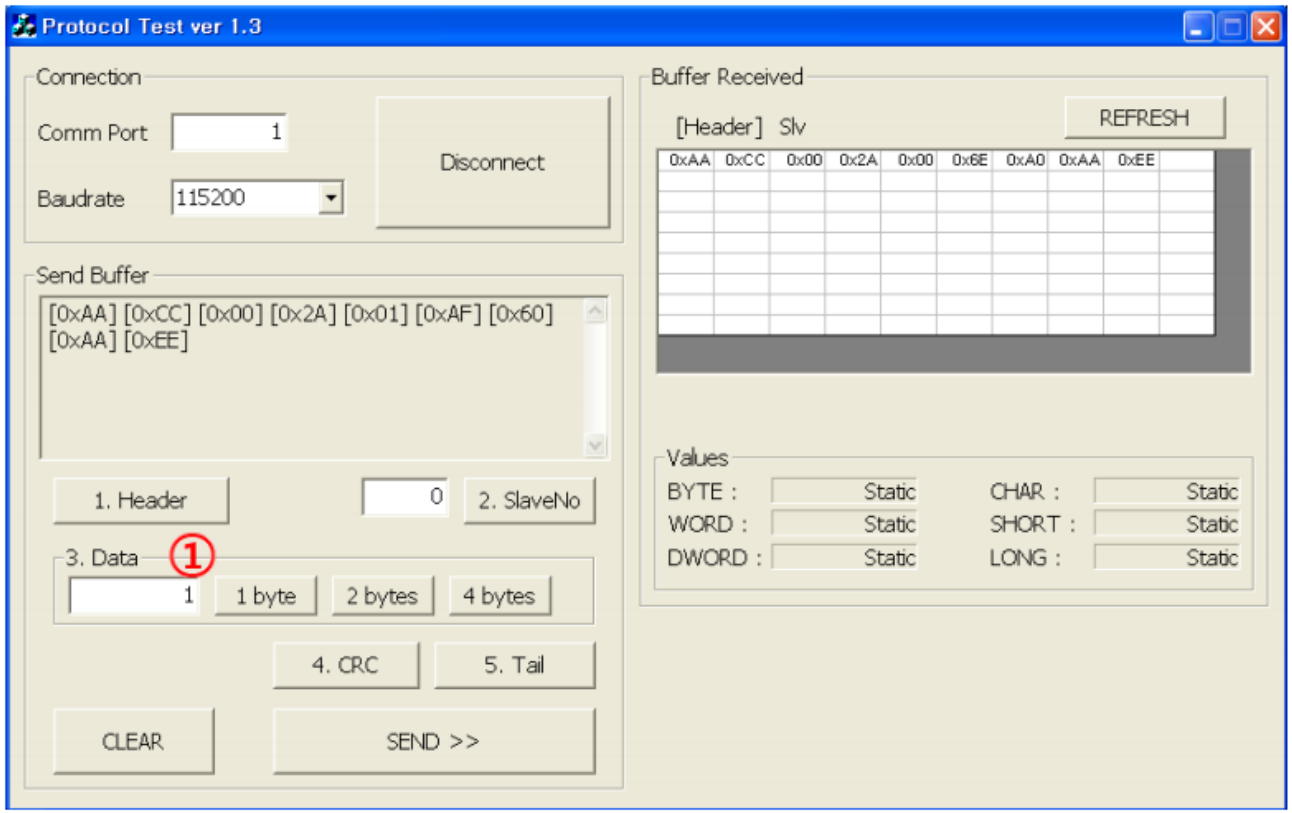

The header and tail information is needed for protocol programming.

Additionally Frame Data (Slave ID, Frame type, Data and CRC) is also needed in every protocol with header and tail.

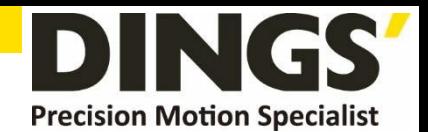

- (1) Insert 'Comm Port' number andclick 'Connect' button.
- (2) Header : Click 'Header' and you can see '[0XAA][0xCC]' on 'Send Buffer' window.
- (3) Slave ID : Insert your slave number(above example is '0') and click 'Slave No'.
- (4) Frame type : Insert 'Frame type'.

You can find next table information in '1.2.2 Frame Type and Data Configuration' on Technical Manual(DS-CL28/42-SA)\_Communication Function.

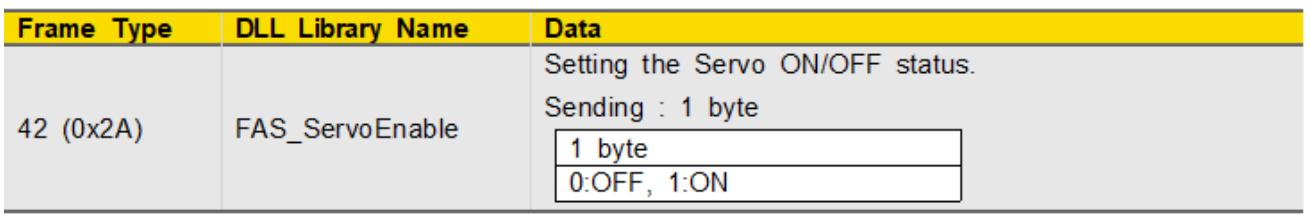

**Insert '42' in area① and click '1 byte' because the size of Frame Type is 1 byte.**

- (5) Data : To make Servo ON status, the data is '1'. Insert '1' in area① and click 1 byte'.
- (6) CRC : Click 'CRC' and the calculated result value(2 bytes) is displayed on 'Send Buffer' window.
- (7) Tail : click 'Tail' and you can see '[0XAA][0xEE]' on 'Send Buffer' window.
- (8) Finally click 'Send' button to send command characters to DS-CL28/42-SA. You can check the motor torque and LED flash for Servo ON status.
- (9) After sending command you can check the answering informations from DS-CL28/42-SA on 'Buffer Received' window.

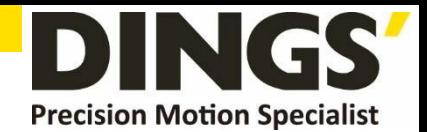

# **3.2 Motion Command**

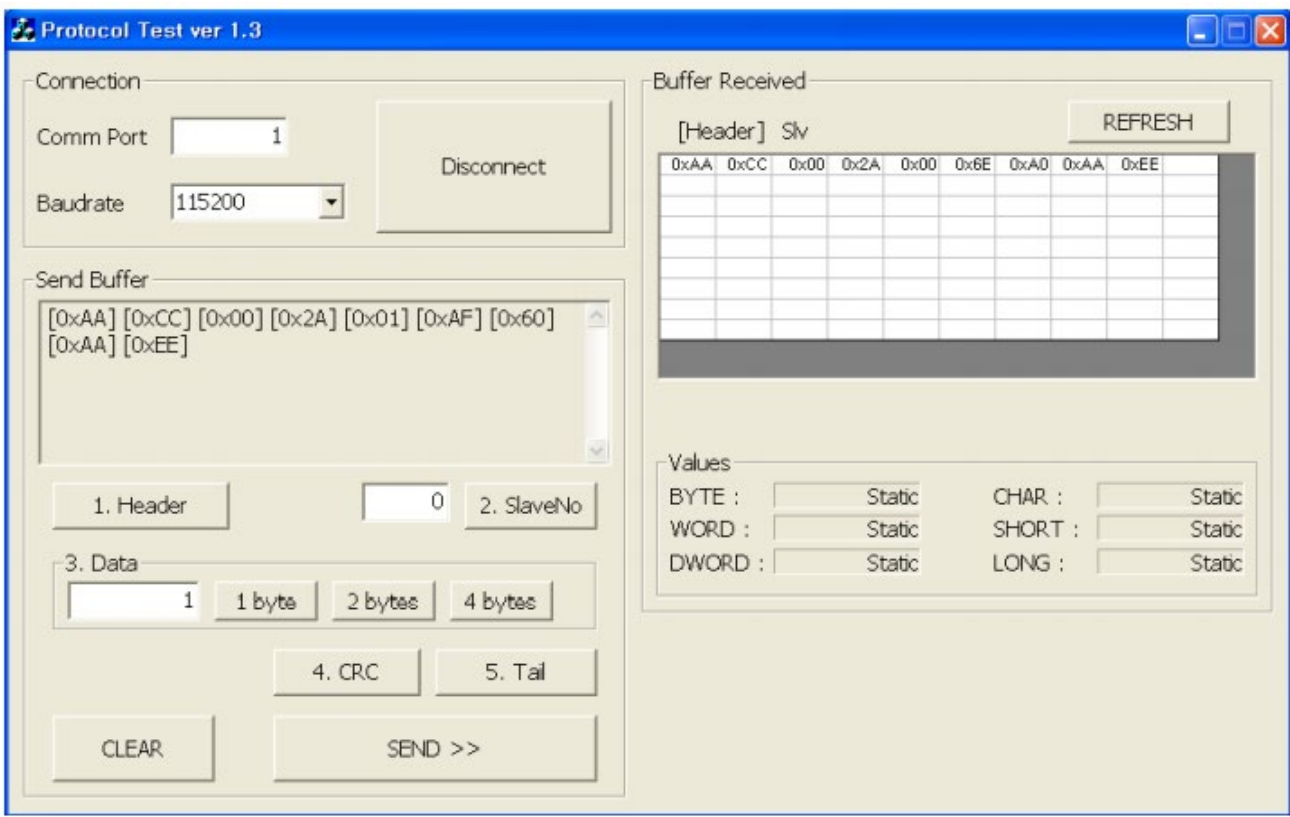

- (1) Header
- (2) Slave No.
- (3) Frame type : insert '53' in 1 byte size for 'Incremental Move' command.
- (4) Data(Position value) : insert'10000'and click '4bytes'.
- (5) Data(Running speed) : insert'5000'and click '4 bytes'.
- (6) CRC
- (7) Tail
- (8) Send : After sending command you can check the motor rotation and if click 'Send' more the motor will rotate one more time.

# **3.3. PLC Programming**

In 'Protocol test GUI' automatically calculate the 'Byte stuffing' and 'CRC' data.

For protocol programming in PLC, you have to add the function of 'Byte stuffing' and 'CRC' calculation.

For 'Byte stuffing' refer to **'1.1.2 RS-485 Communication Protocol' and for 'CRC' refer to '1.1.3 CRC Calculation Example'** on Technical Manual (DS-CL28/42- SA) Communication Function.

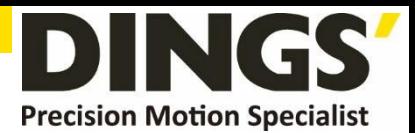

#### **International**

#### **Customer**

Person in Charge :

#### Daniel Jang

[daniel@dingsmotion.com](mailto:daniel@dingsmotion.com)

No. 2850 Luheng Road, Changzhou Economic Development Zone, Jiangsu Province, China

+86-519-85177825, 85177826

## **North America**

#### **Customer**

Person in Charge :

#### Nicolas Ha

sales[@dingsmotionusa.com](mailto:sales@dingsmotionusa.com) 335 Cochrane Circle Morgan Hill, CA 95037

+1-408-612-4970

## **China**

#### **Customer**

Person in Charge :

#### Sweet Shi

#### info@dingsmotion.com

No. 2850 Luheng Road, Changzhou Economic Development Zone, Jiangsu Province, China +86-519-85177825, 85177826

ING **Precision Motion Specialist** 

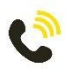

+86-0519-8517 7825

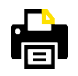

+86-0519-8517 7807

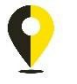

No. 2850 Luheng Road, Changzhou Economic Development Zone, Jiangsu Province, China

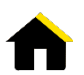

www.dingsmotion.com

It is prohibited to copyright or replication of the part or whole of user manual without permission.